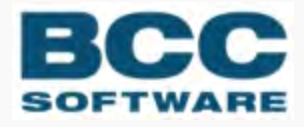

# **Presort | Label Studio**

# **Views and Job File Products**

**Quick Reference**

#### COPYRIGHT ©2021 BCC Software, LLC 75 Josons Drive Rochester, NY 14623-3494

This manual and software are copyrighted by BCC Software. All rights are reserved and neither manual nor software may be copied in any way without prior consent.

BCC Software and Label StudioBCC Presort are registered trademarks of BCC Software, LLC. Track N Trace, BCC Software, and the BCC Software logo are trademarks of BCC Software in the United States and other countries.

TDbf software used under license. TDbf Copyright © 1991, 1999, Free Software Foundation, Inc. RapidJSON Copyright (C) 2015 THL A29 Limited, a Tencent company, and Milo Yip. All rights reserved. Borland, dBase, and Paradox are registered trademarks of Borland International Incorporated. Microsoft, Windows, NT, MS, Access, Excel, and FoxPro are registered trademarks of Microsoft Corp. Zip and Jaz are trademarks of lomega Corporation. Adobe® and Adobe PDF Library™ are trademarks or registered trademarks of Adobe Systems Inc. in the US and other countries. All printer brands or other product names mentioned herein may be trademarks or registered trademarks of their respective holders.

To the extent the software of BCC Software, LLC. described in this manual integrates data products and software of the United States Postal Service, such as RDI, DPV®, LACS<sup>Link®</sup>, RDI®, NCOA<sup>Link</sup> FSP®, NCOA<sup>Link</sup> LSP® with ANK<sup>Link®</sup>, DSF<sup>2®</sup>, eLOT<sup>®</sup>, Suite<sup>Link®</sup>, AIS Products, Labeling Lists, National Zone Charts Matrix Product, and AMS API®), you agree to be bound by the terms of the license agreements between BCC Software, LLC. and the United States Postal Service.

BCC Software is a non-exclusive licensee of the USPS for the following: NCOALink Interface Developer and Distributor; NCOALink<sup>®</sup> Full and Limited Service Provider Licensee: LACS<sup>Link</sup>, DPV, and RDI™. DSF<sup>2</sup> services are provided by a nonexclusive licensee of the United States Postal Service and/or a direct license..

Prices for BCC Software products and services are not established, controlled or approved by the United States Postal Service or the United States Government.

For a list of trademarks owned by the United States Postal Service, please see Trademarks of the USPS: [https://](https://postalpro.usps.com/mnt/glusterfs/2018-03/Trademarks.pdf) [postalpro.usps.com/mnt/glusterfs/2018-03/Trademarks.pdf](https://postalpro.usps.com/mnt/glusterfs/2018-03/Trademarks.pdf) ⇨.

The names, logos and international property rights of other companies regarding products and services remain the property of their respective owners.

202012040350

# **Contents**

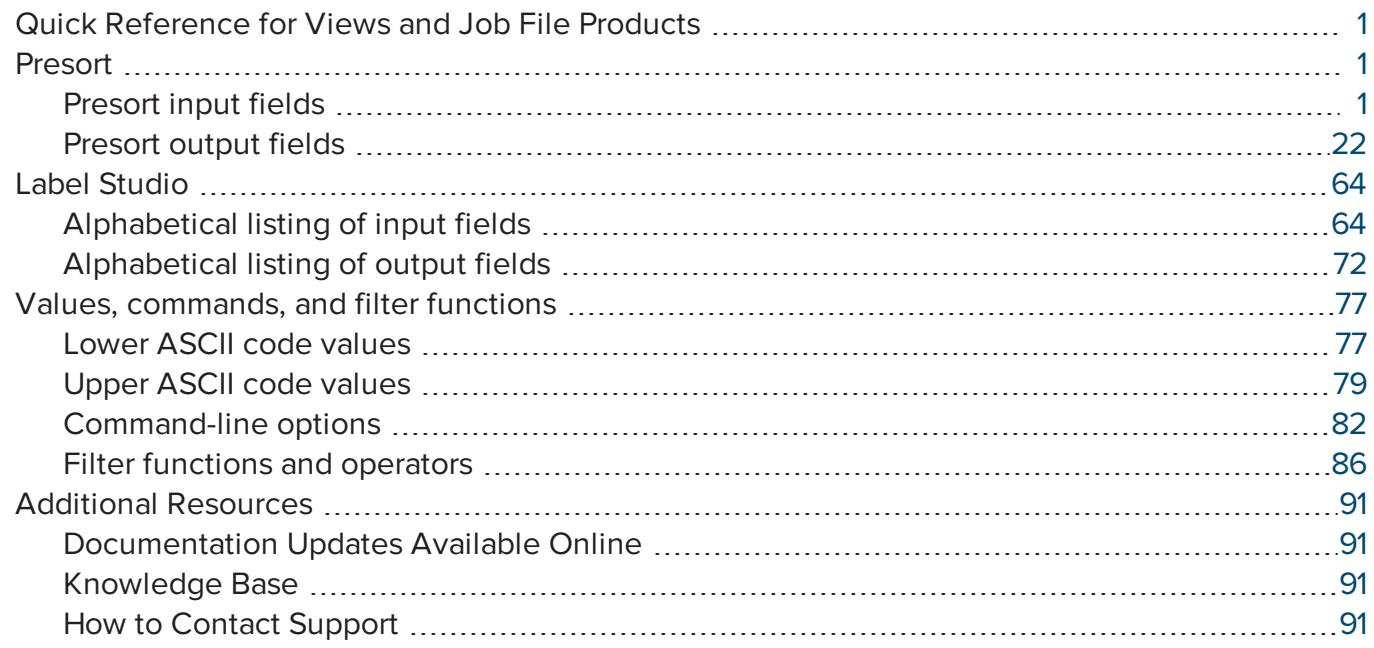

### <span id="page-3-0"></span>Quick Reference for Views and Job File Products

This documentation describes the input and output fields used by Presort and Label Studio. It also includes commands that you can use with Presort to increase your ability to manipulate data.

For more information on setting up jobs with these products, refer to the documentation for your product.

### <span id="page-3-1"></span>Presort

This section describes the input fields and output fields for Presort Job and Presort Views. Fields are first listed by the type of information, and are followed by an alphabetical list. When a field is grouped together with other like fields, the order is based on the first field in the list.

For more information on setting up jobs with these products, see the Presort Job File Reference or the Presort Views online help.

#### <span id="page-3-2"></span>Presort input fields

#### Selection chart of input fields

This table may be helpful when you know what you need, but not the name for it. Once you know the name of the field you need, you can look up detailed information in the [alphabetical](#page-6-0) listing.

Presort uses only postal codes to perform the presort itself; full address information is not needed. The set of fields that you must present to Presort depends on the type of mailing you want to prepare.

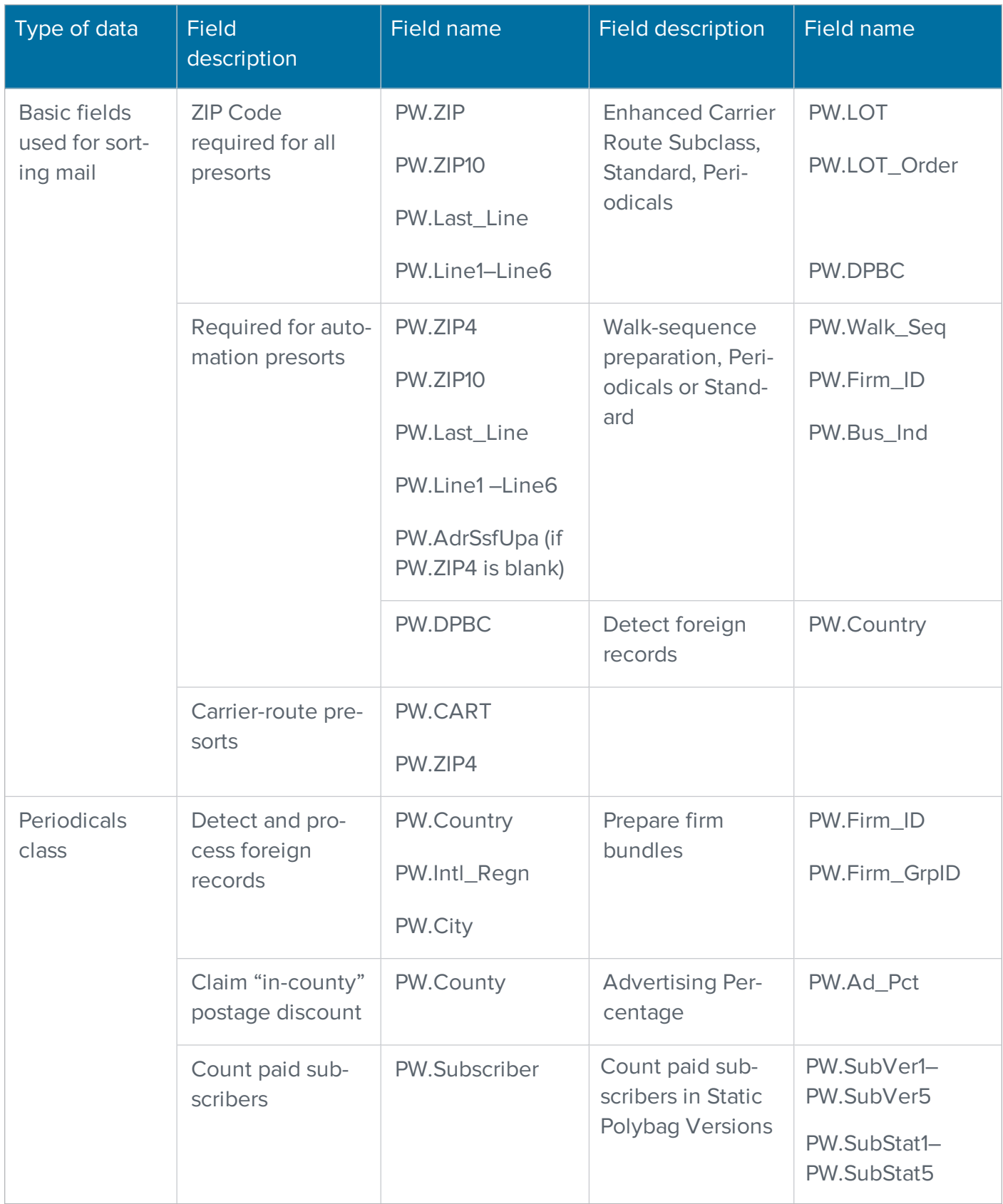

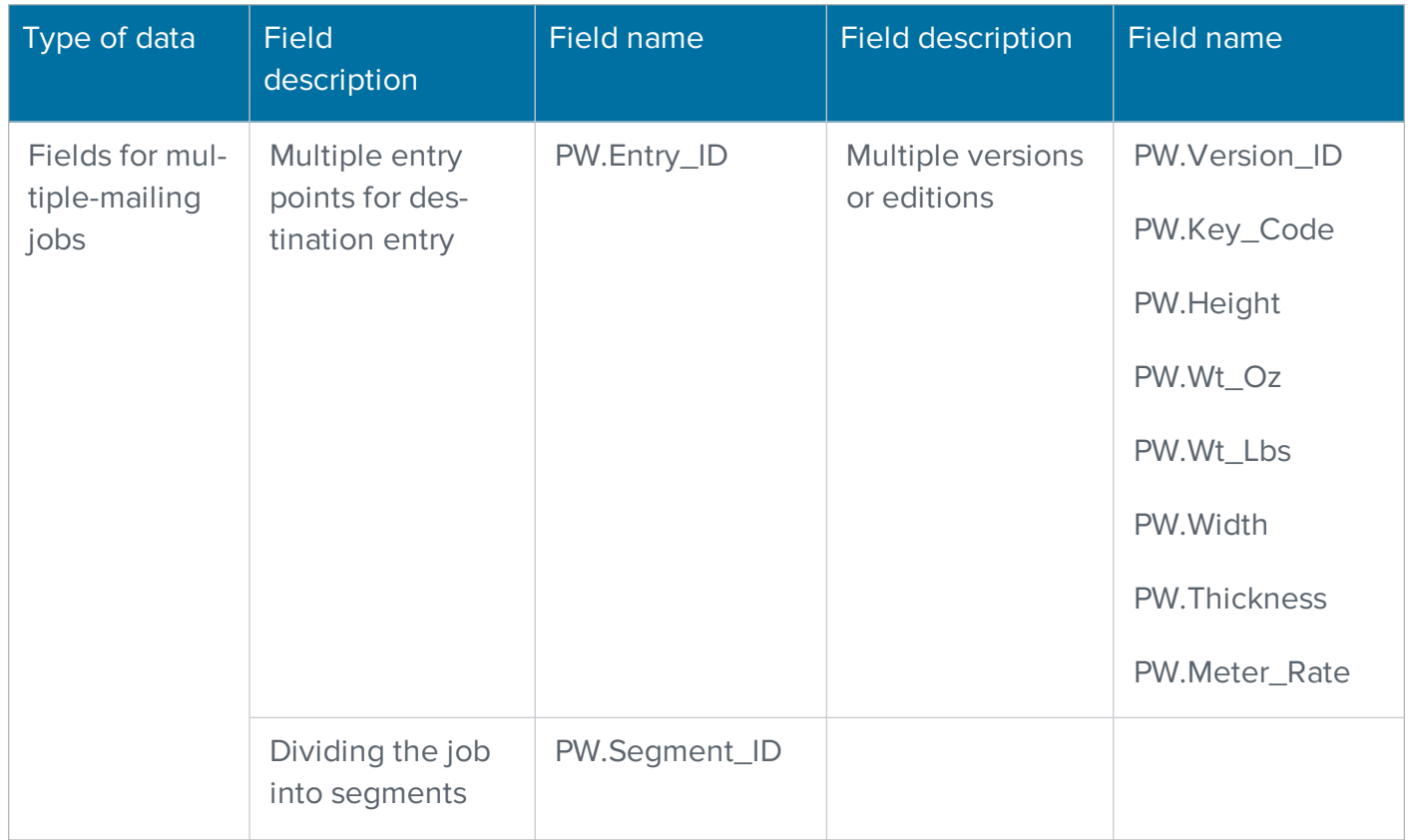

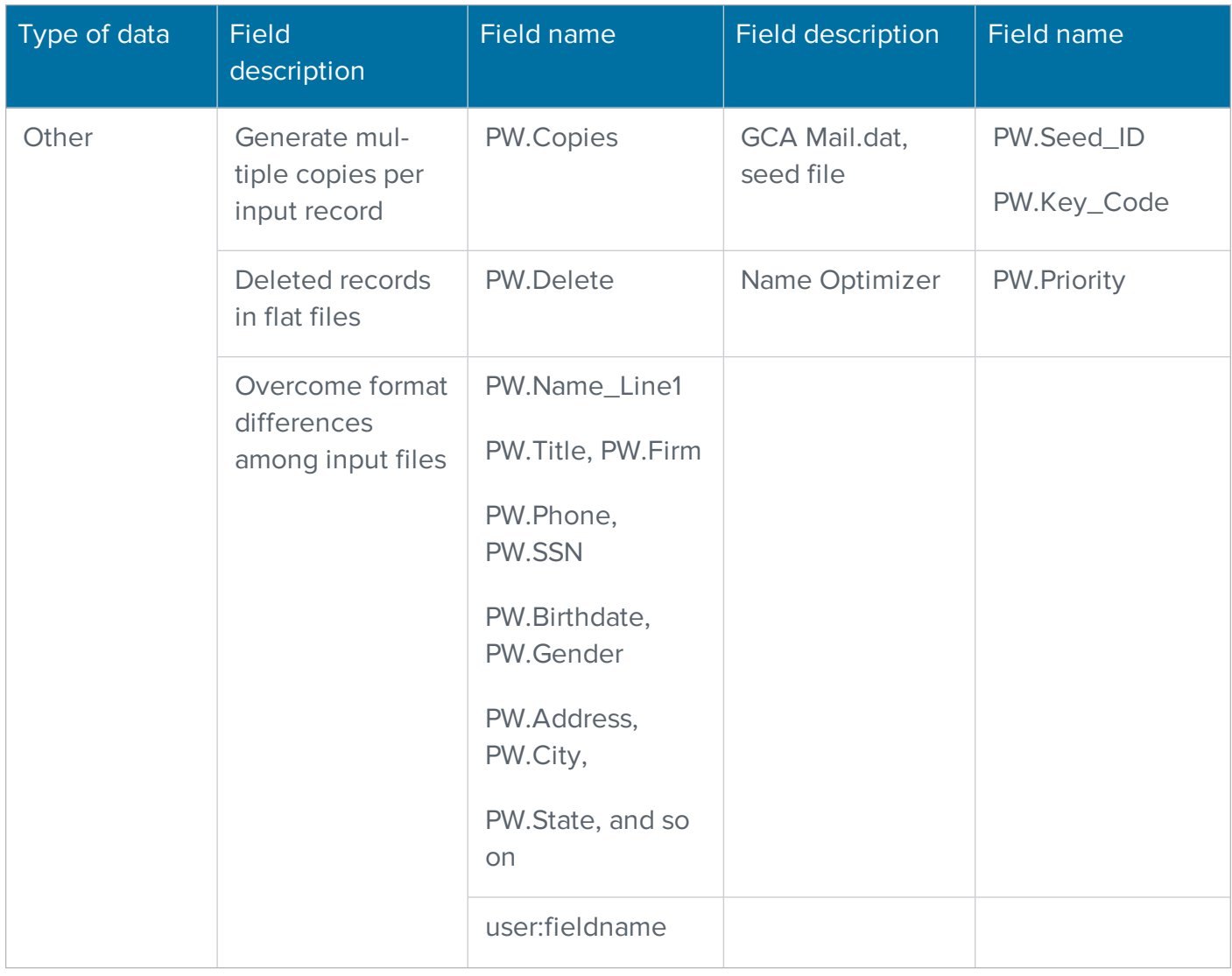

## <span id="page-6-0"></span>Alphabetical listing of input fields

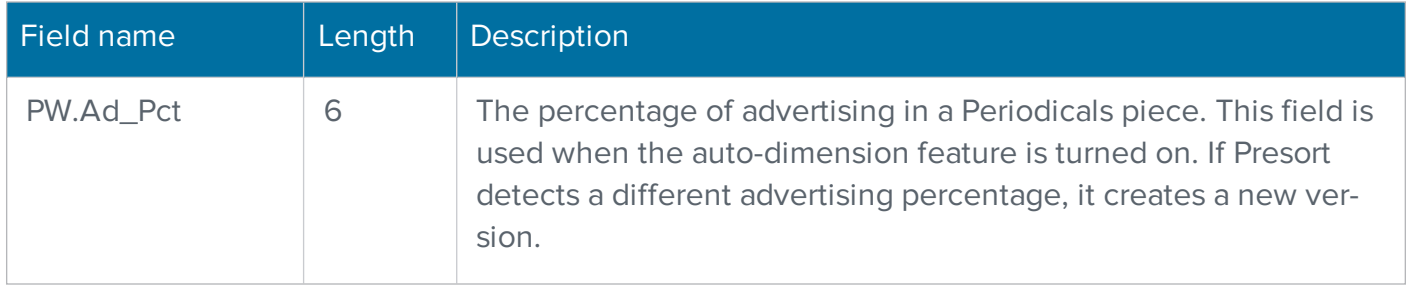

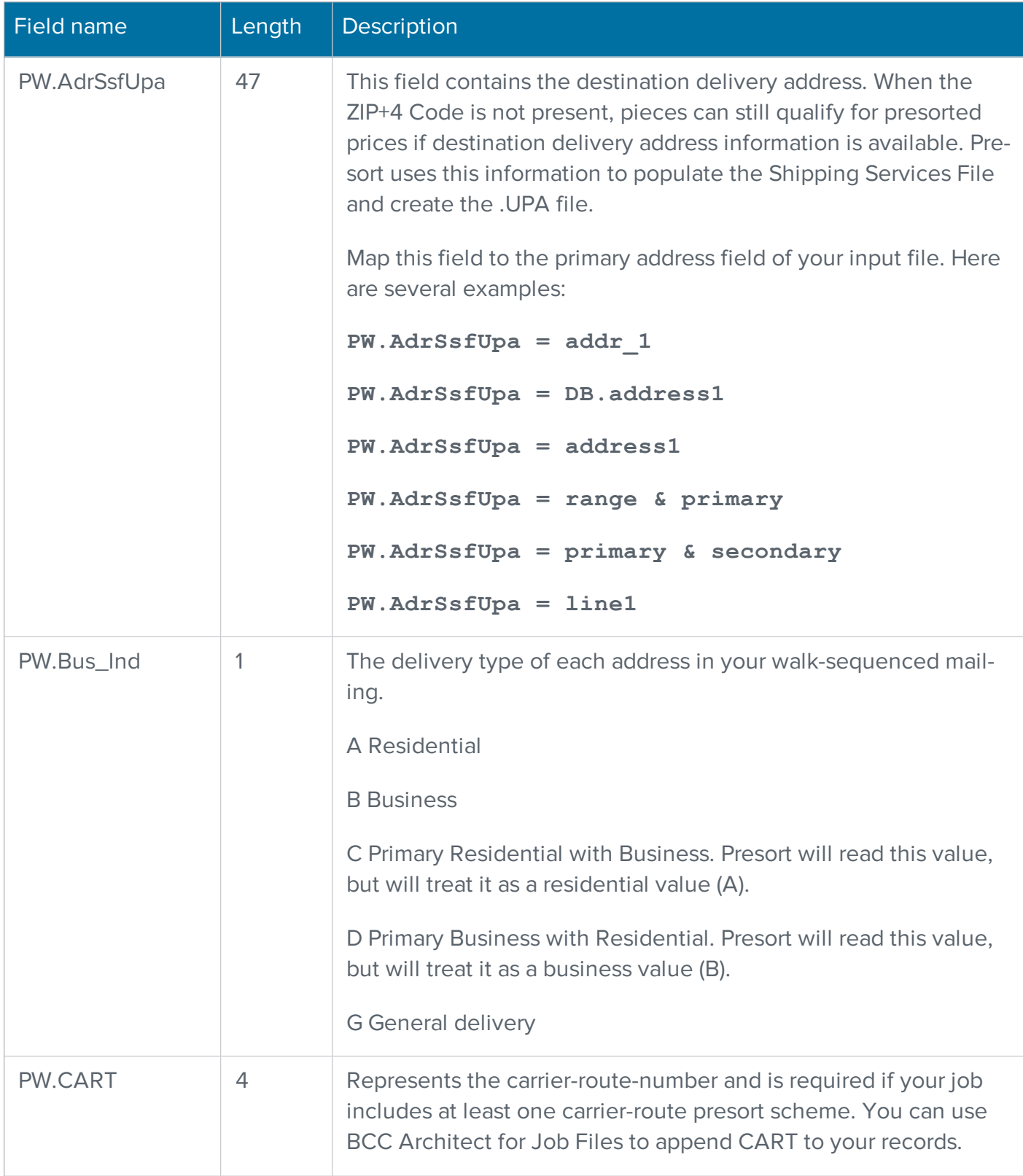

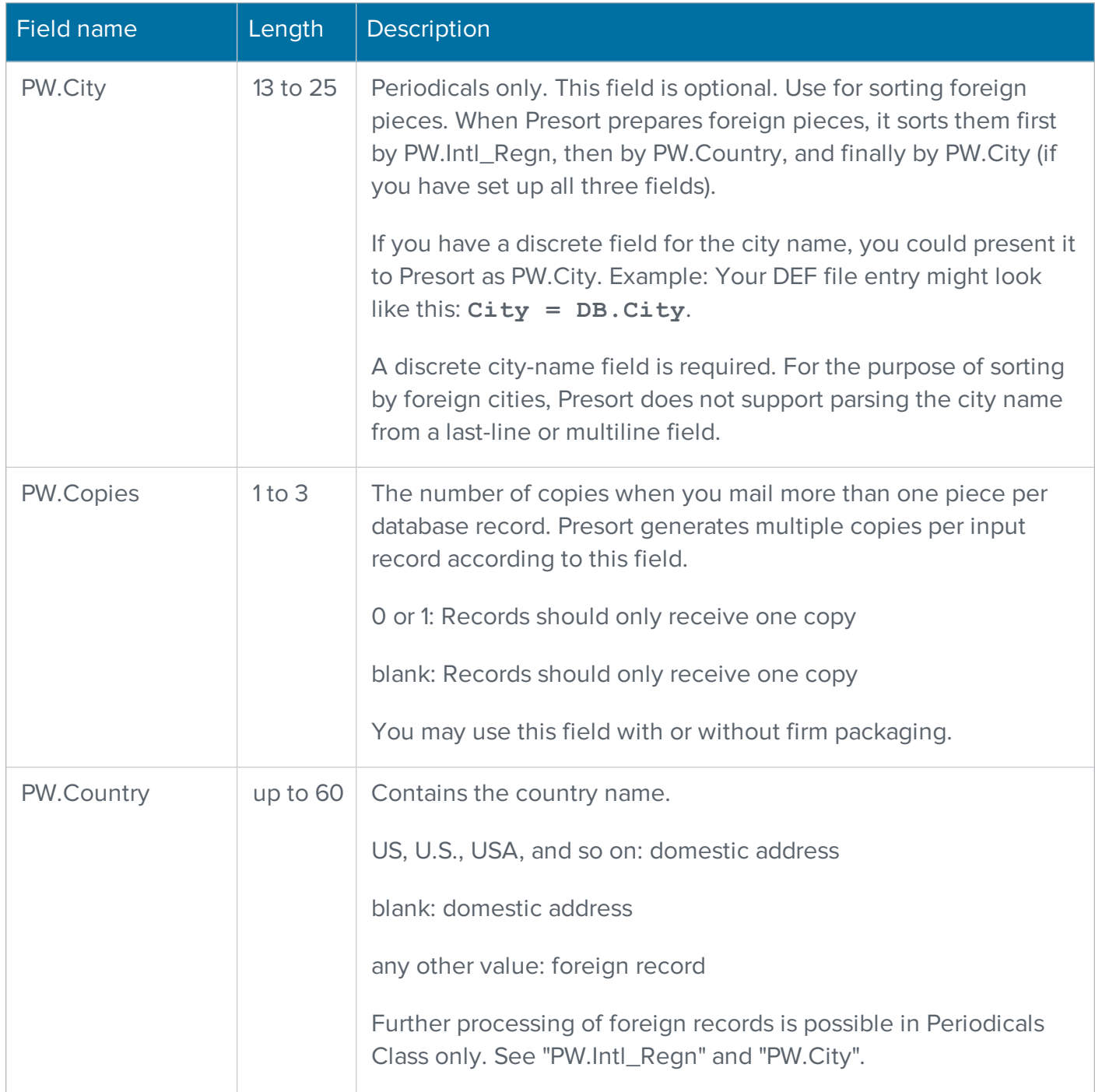

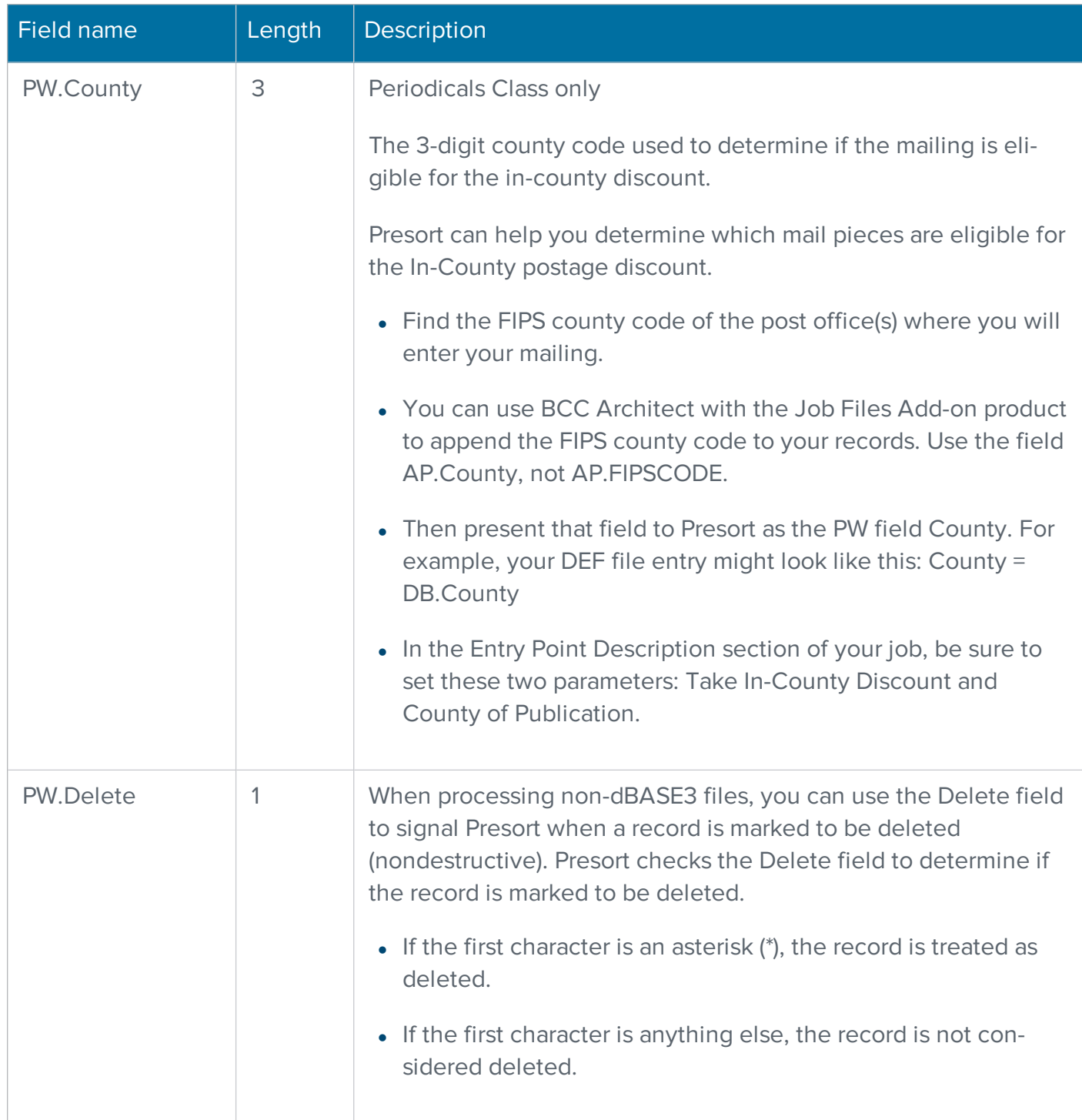

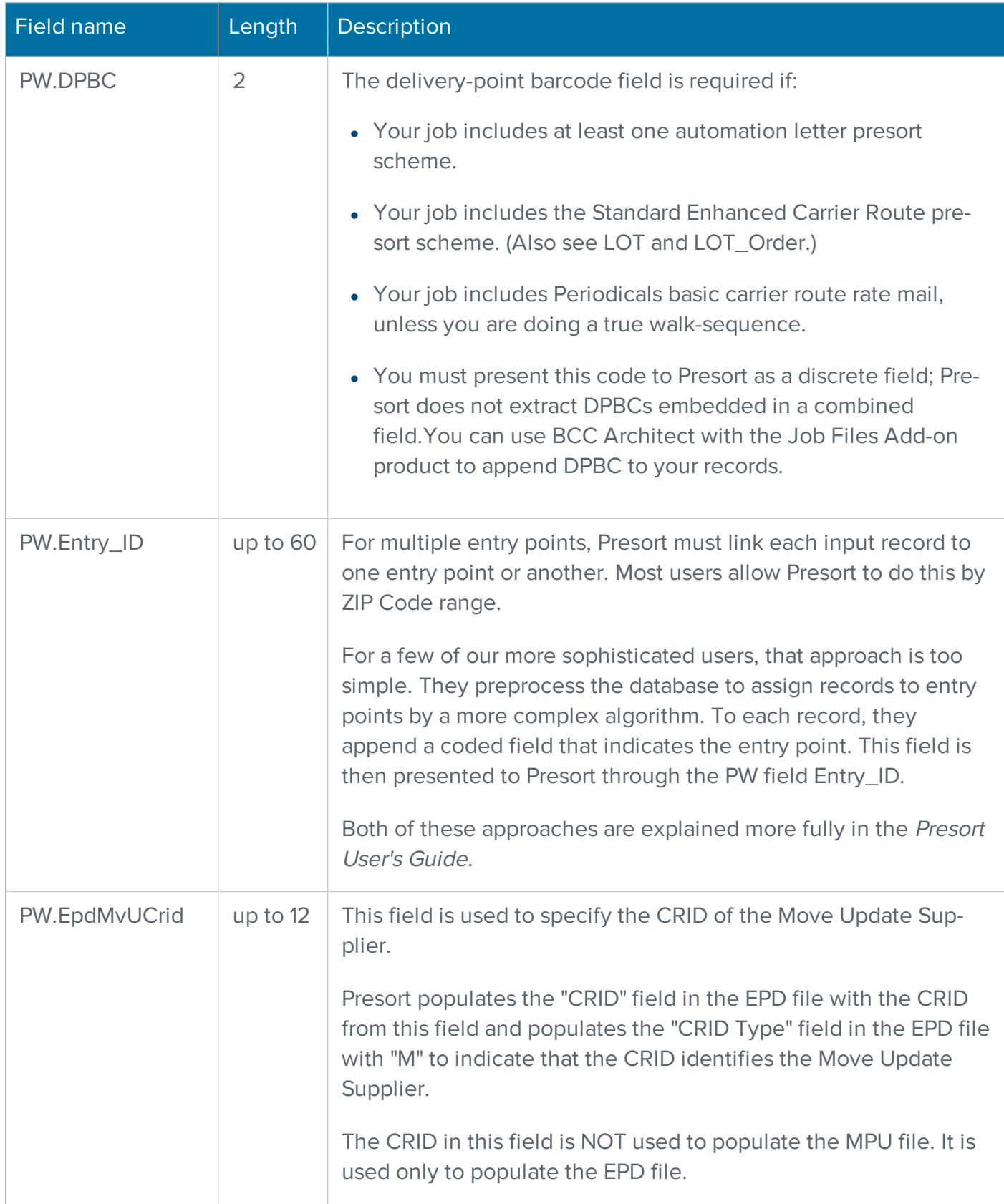

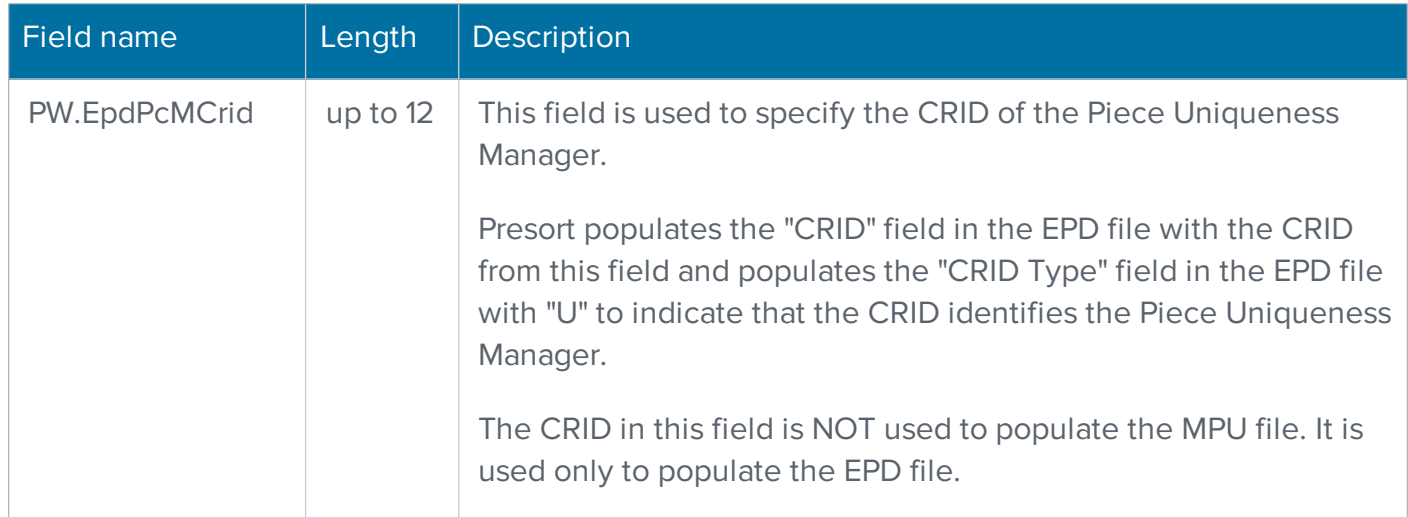

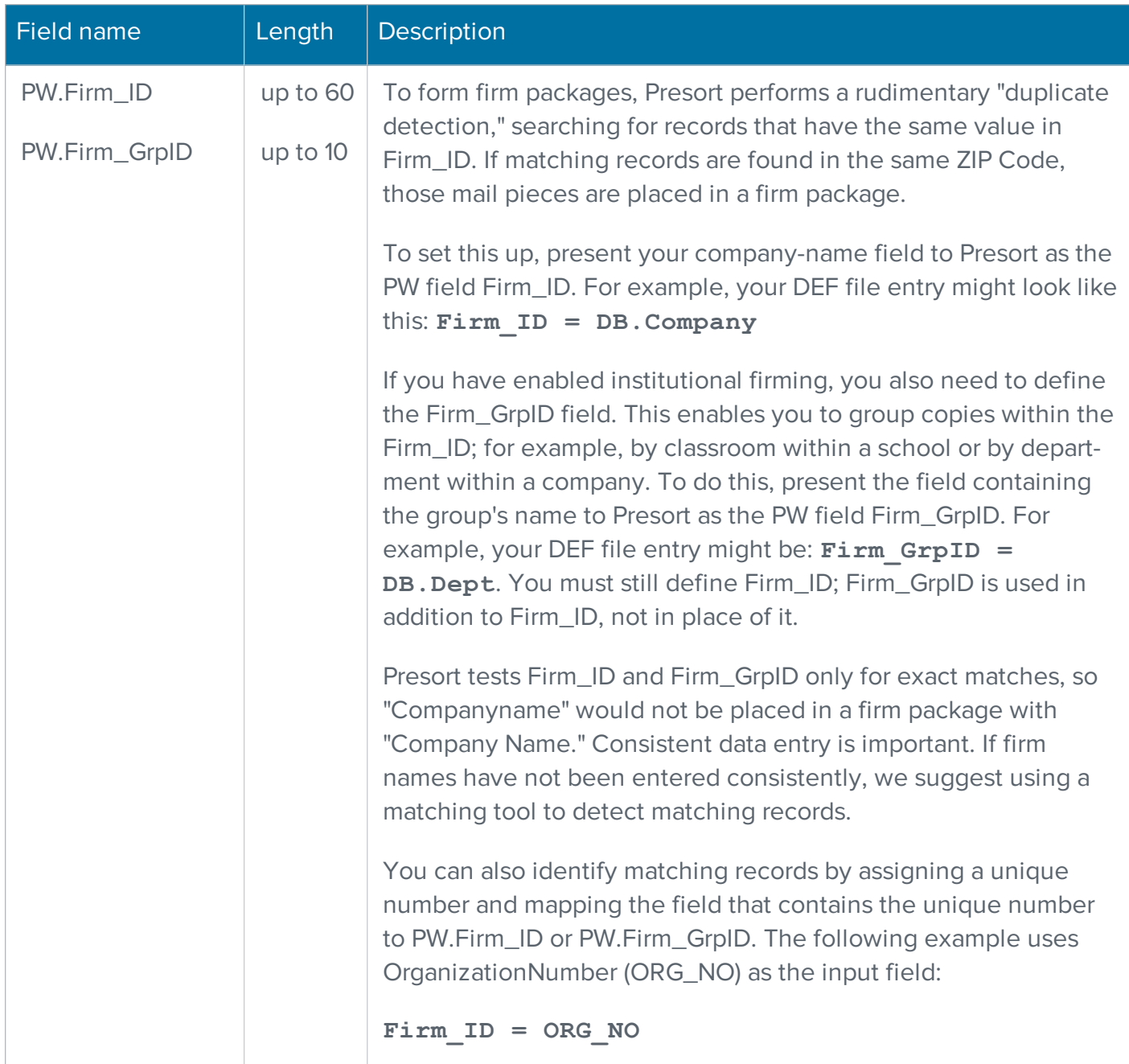

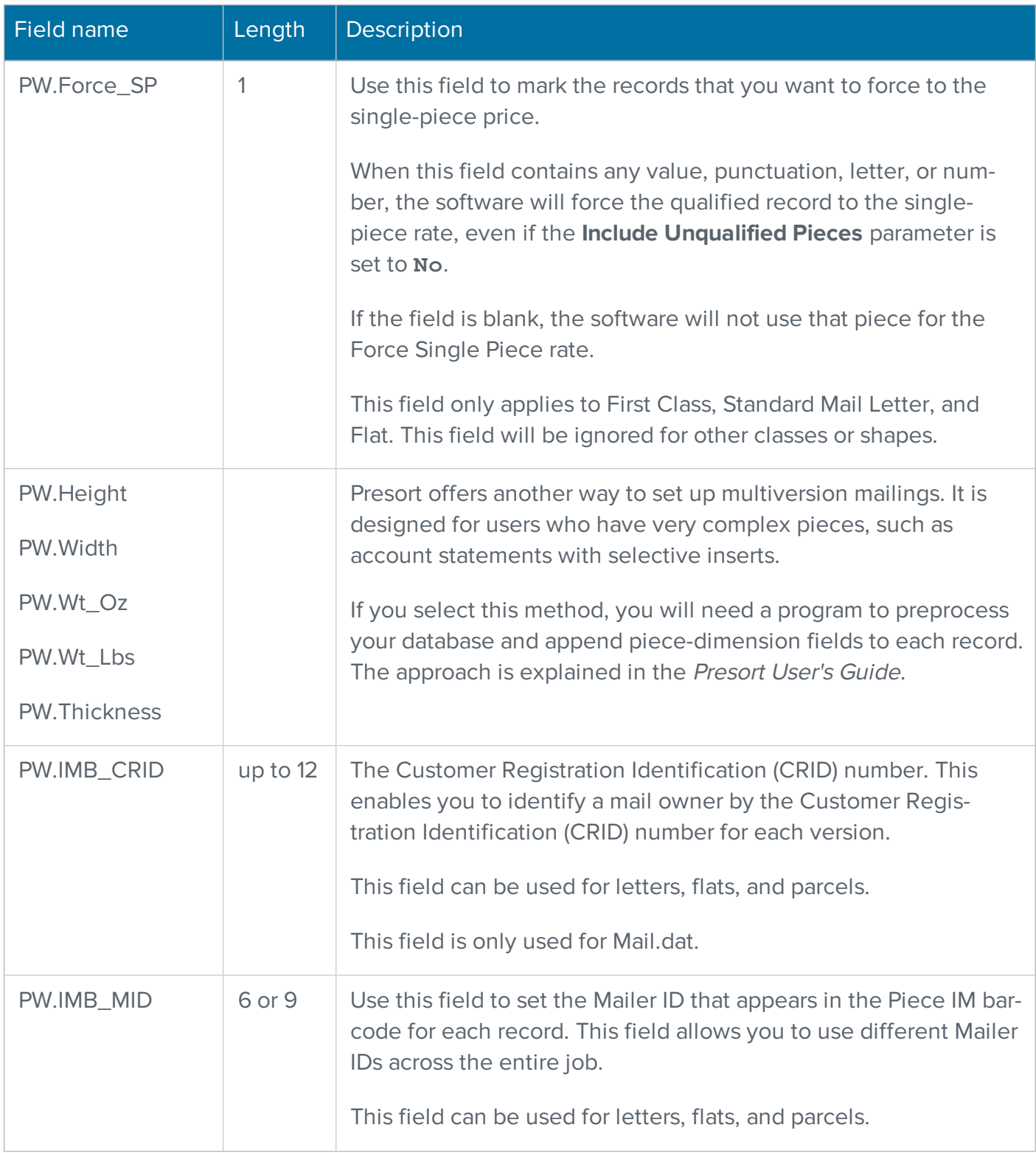

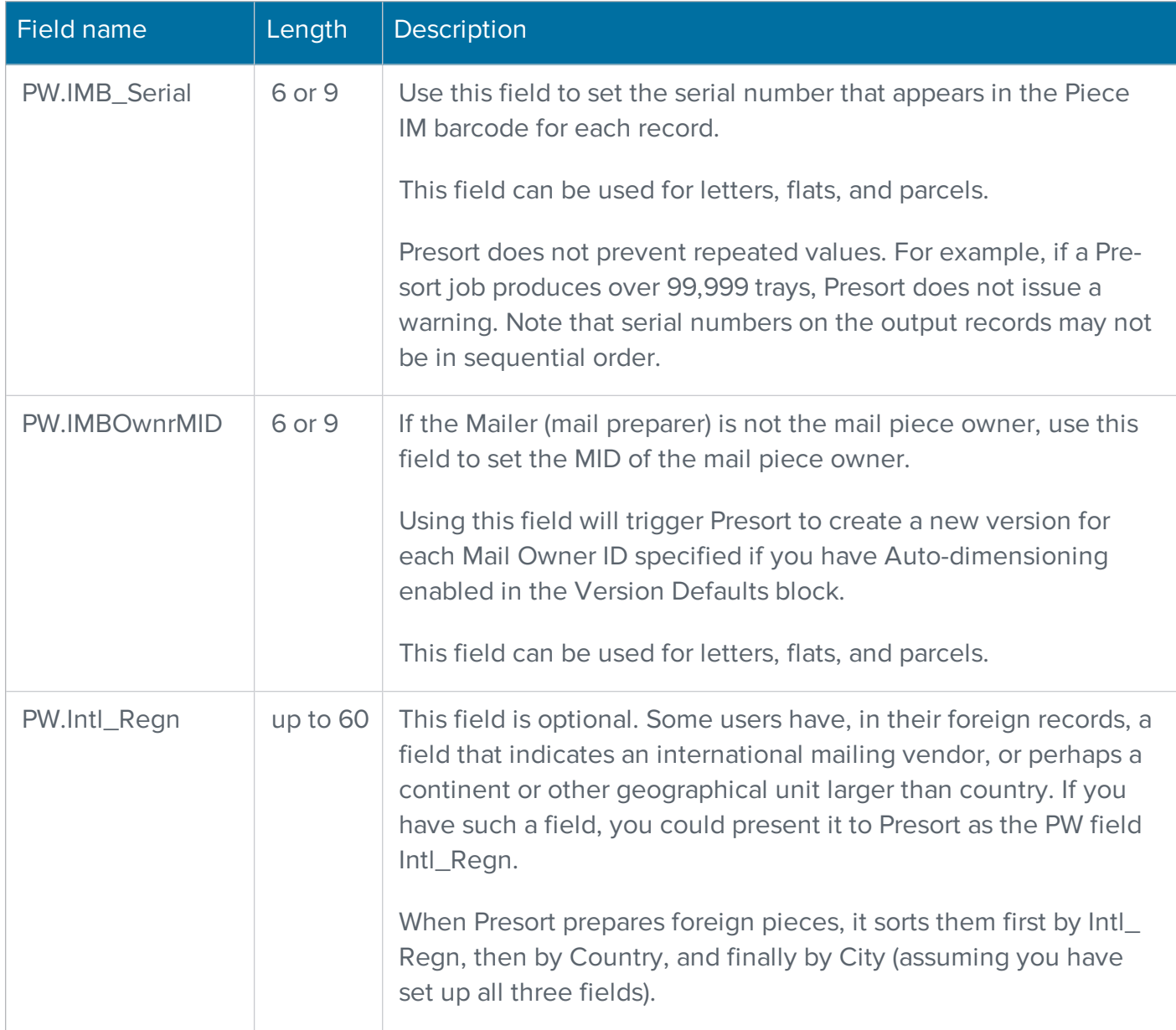

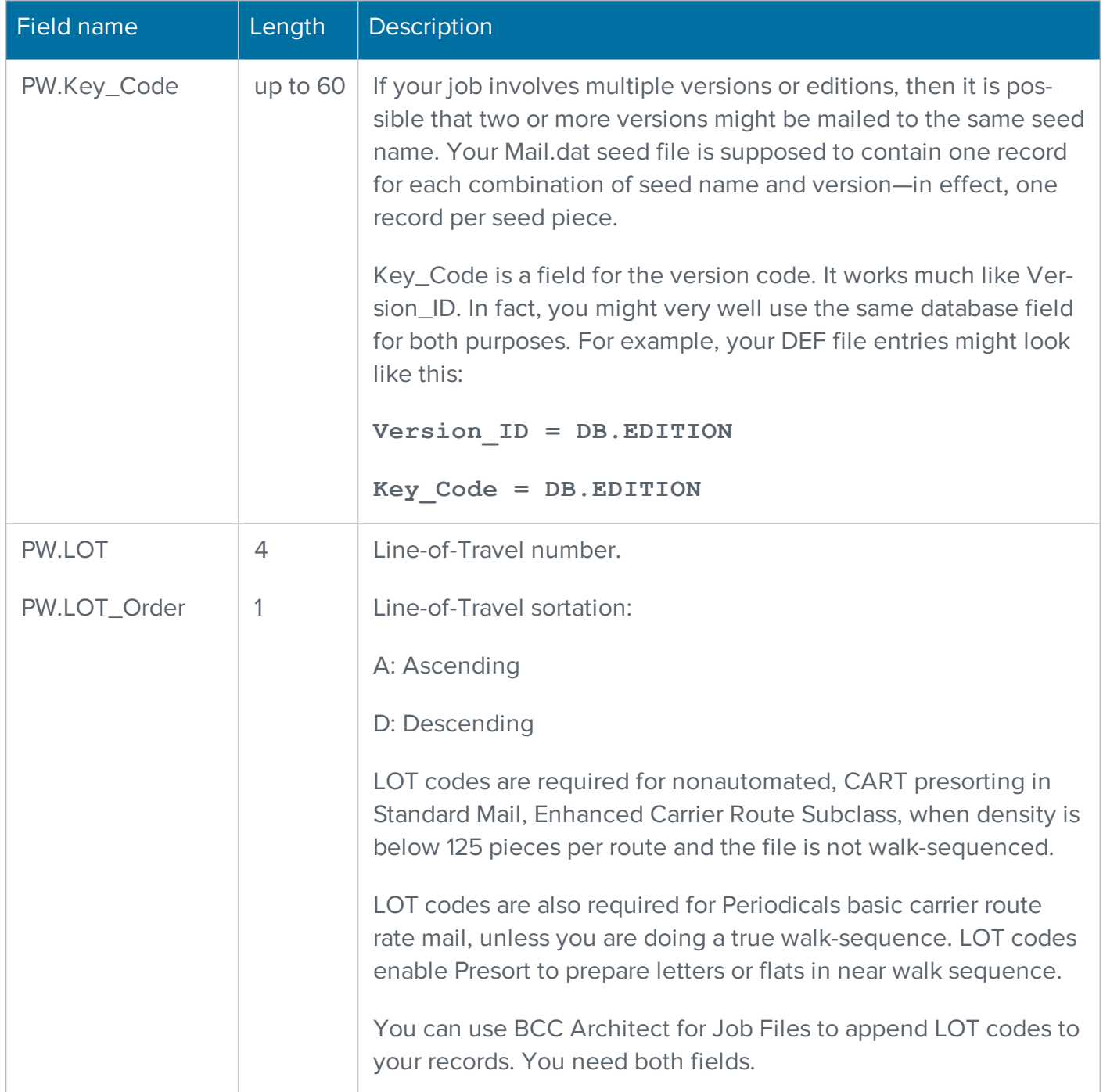

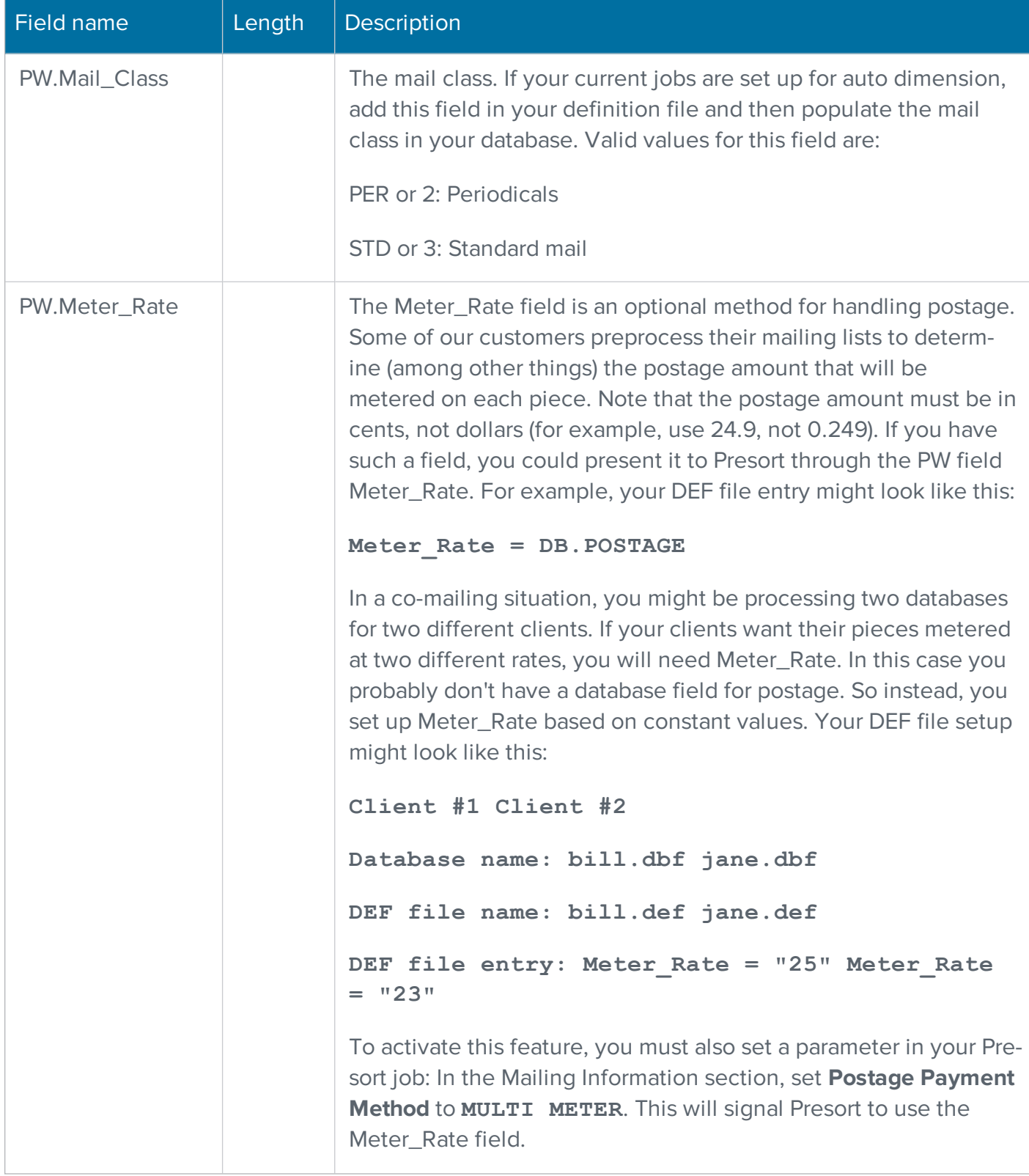

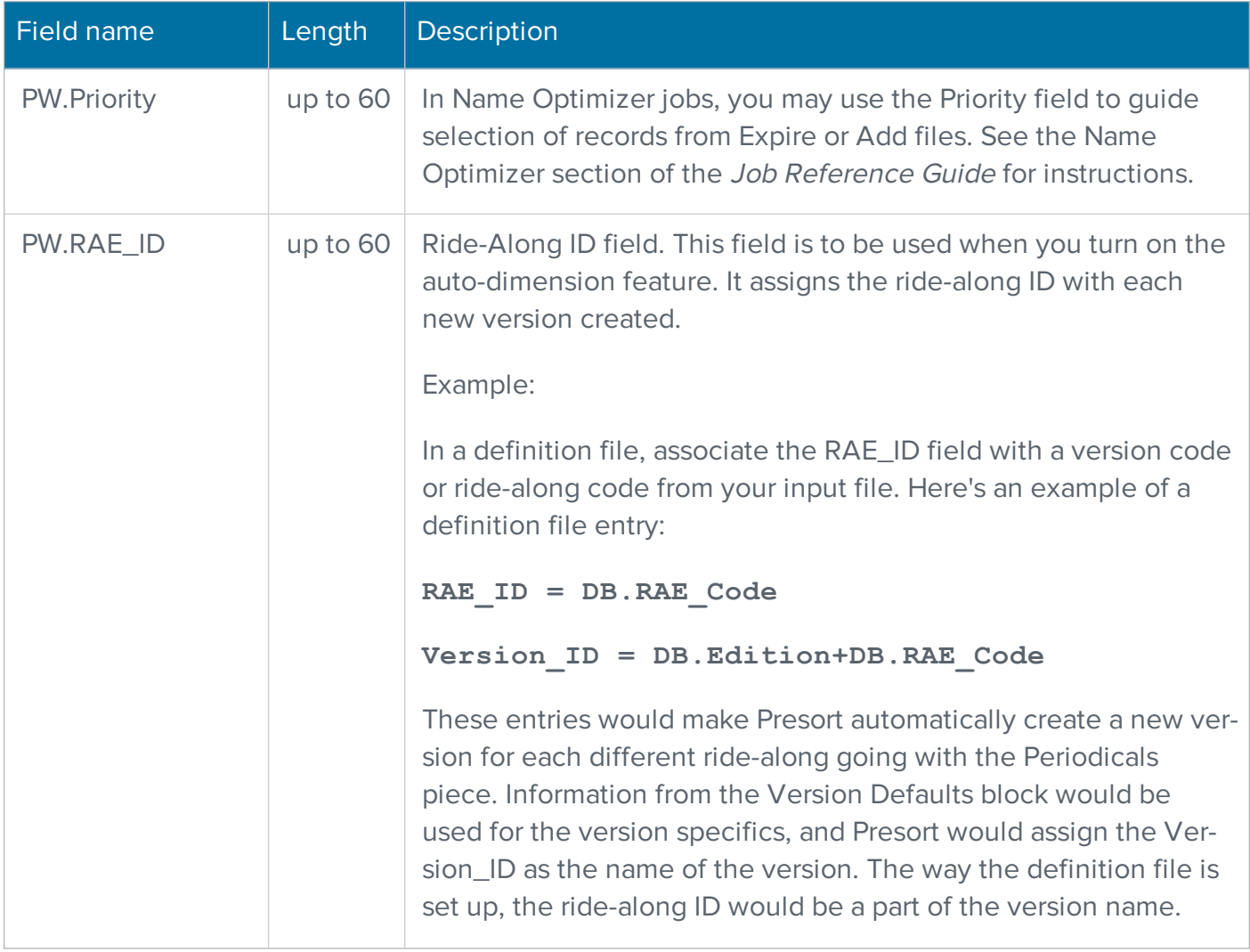

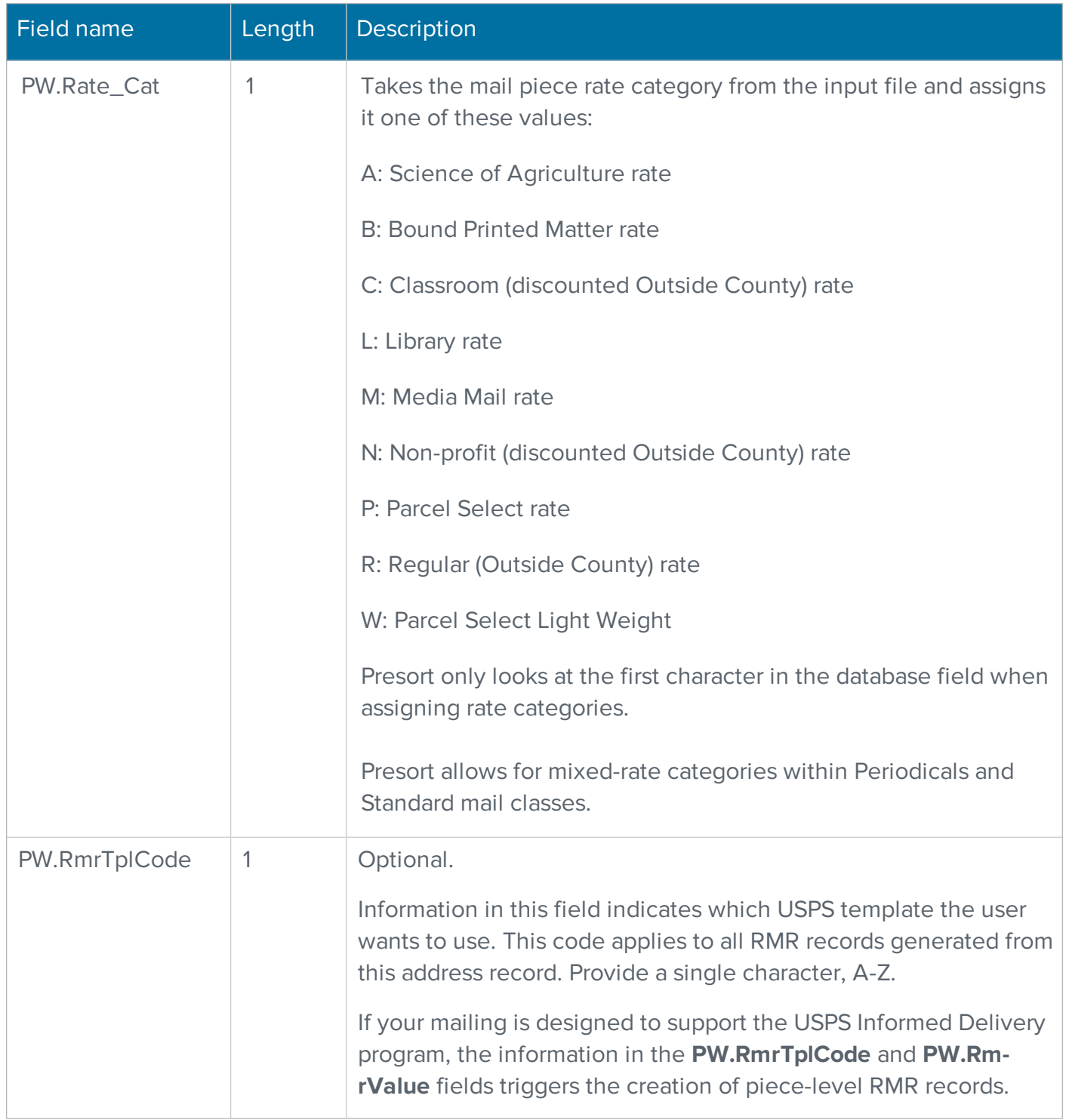

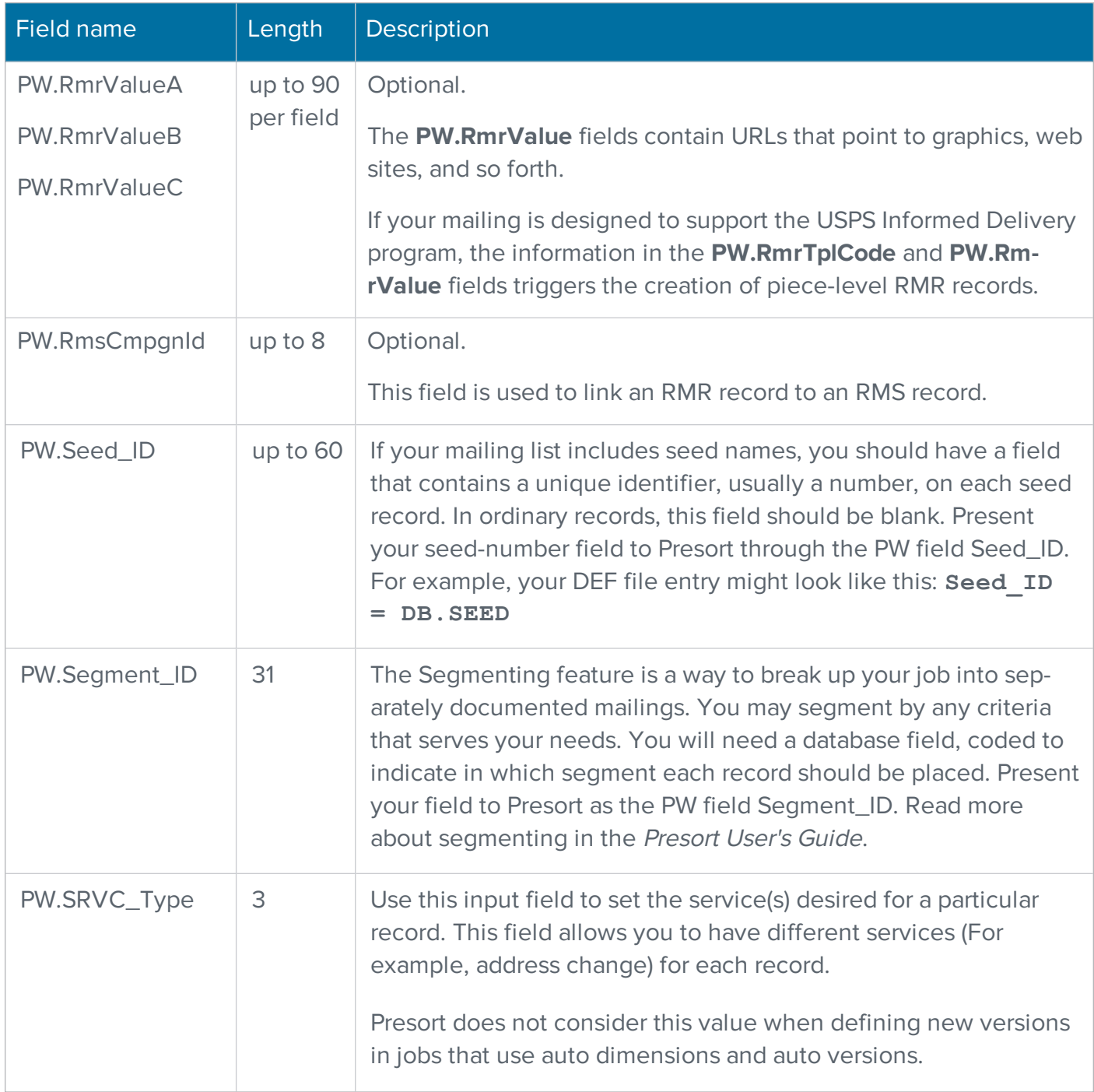

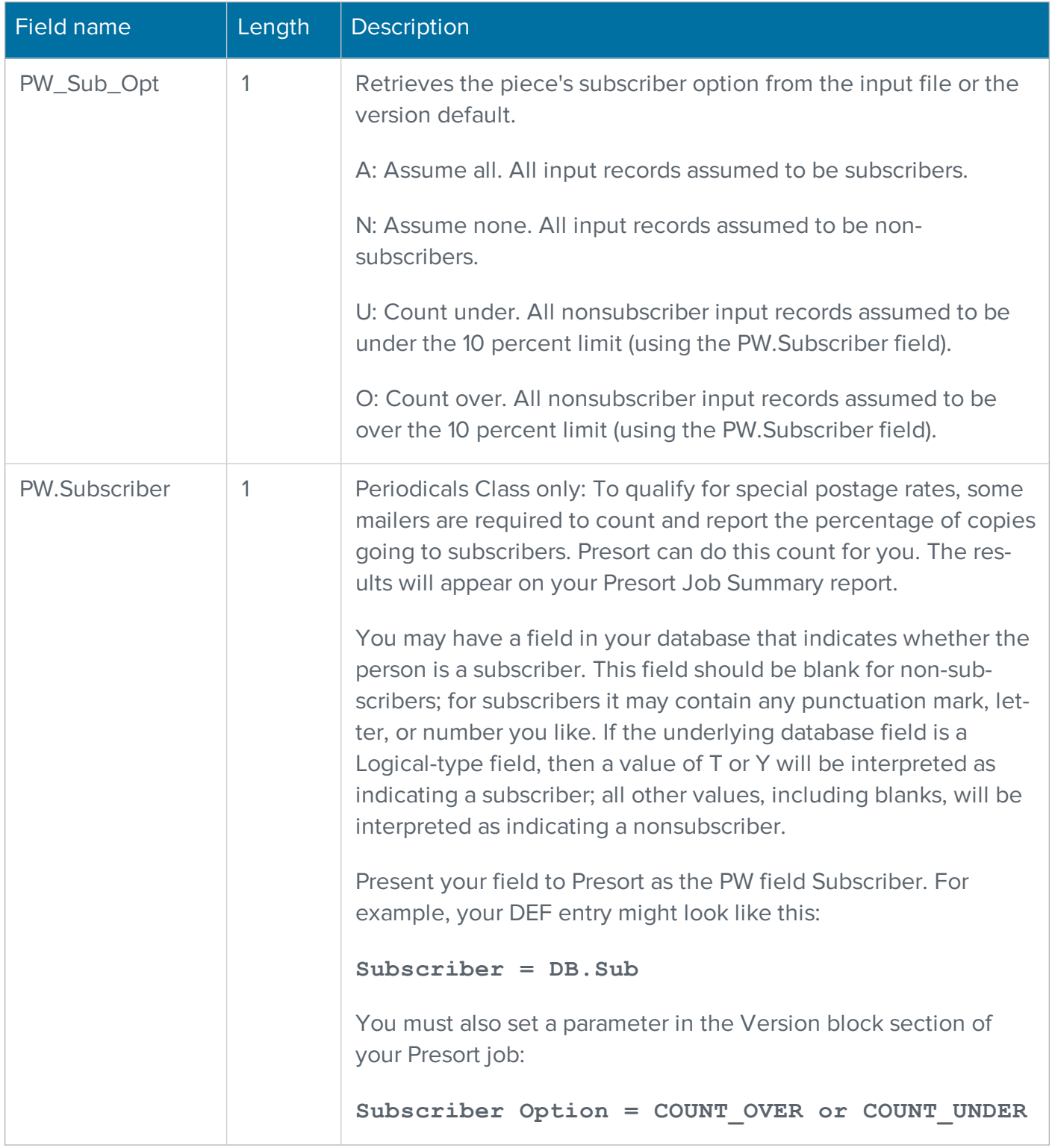

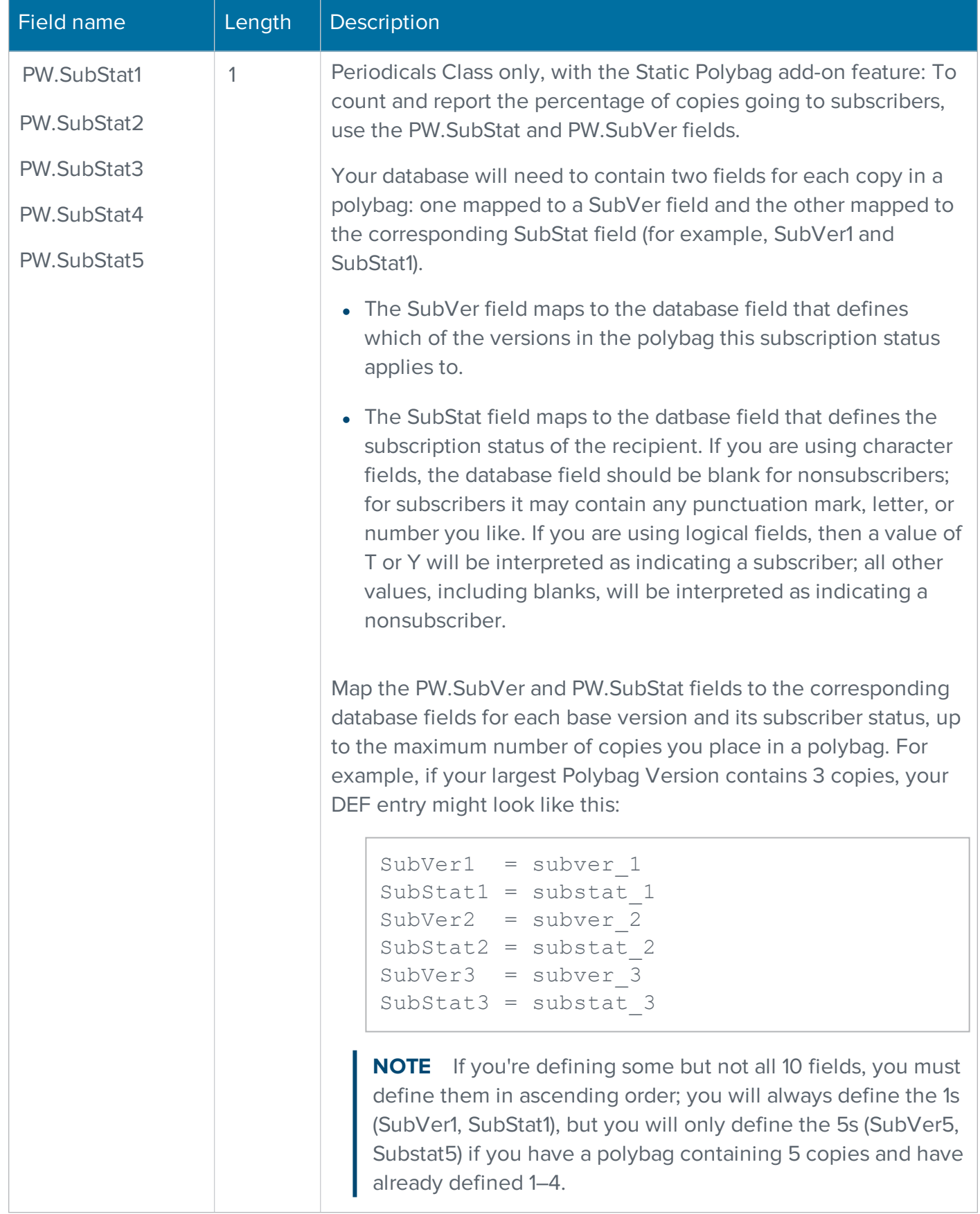

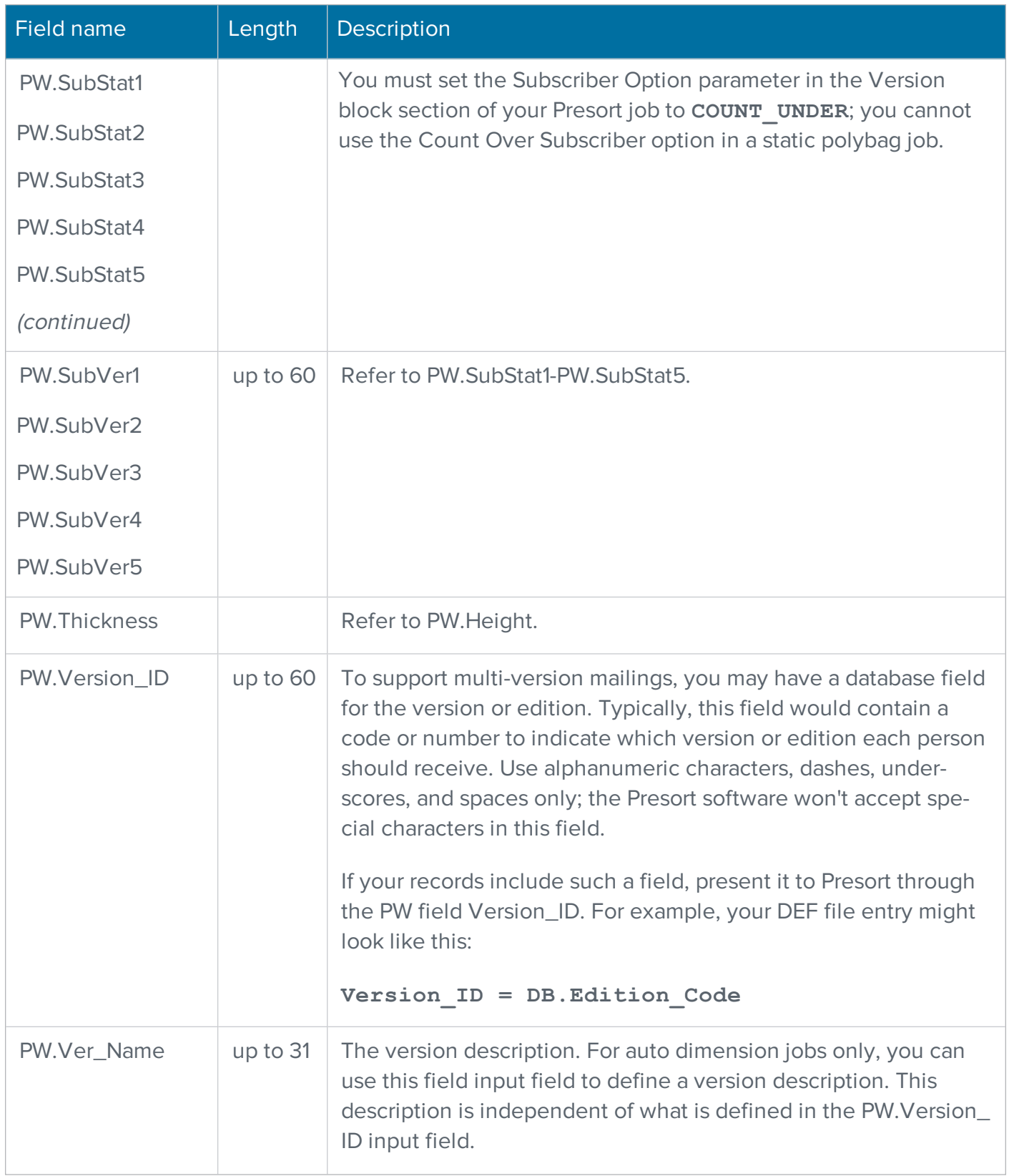

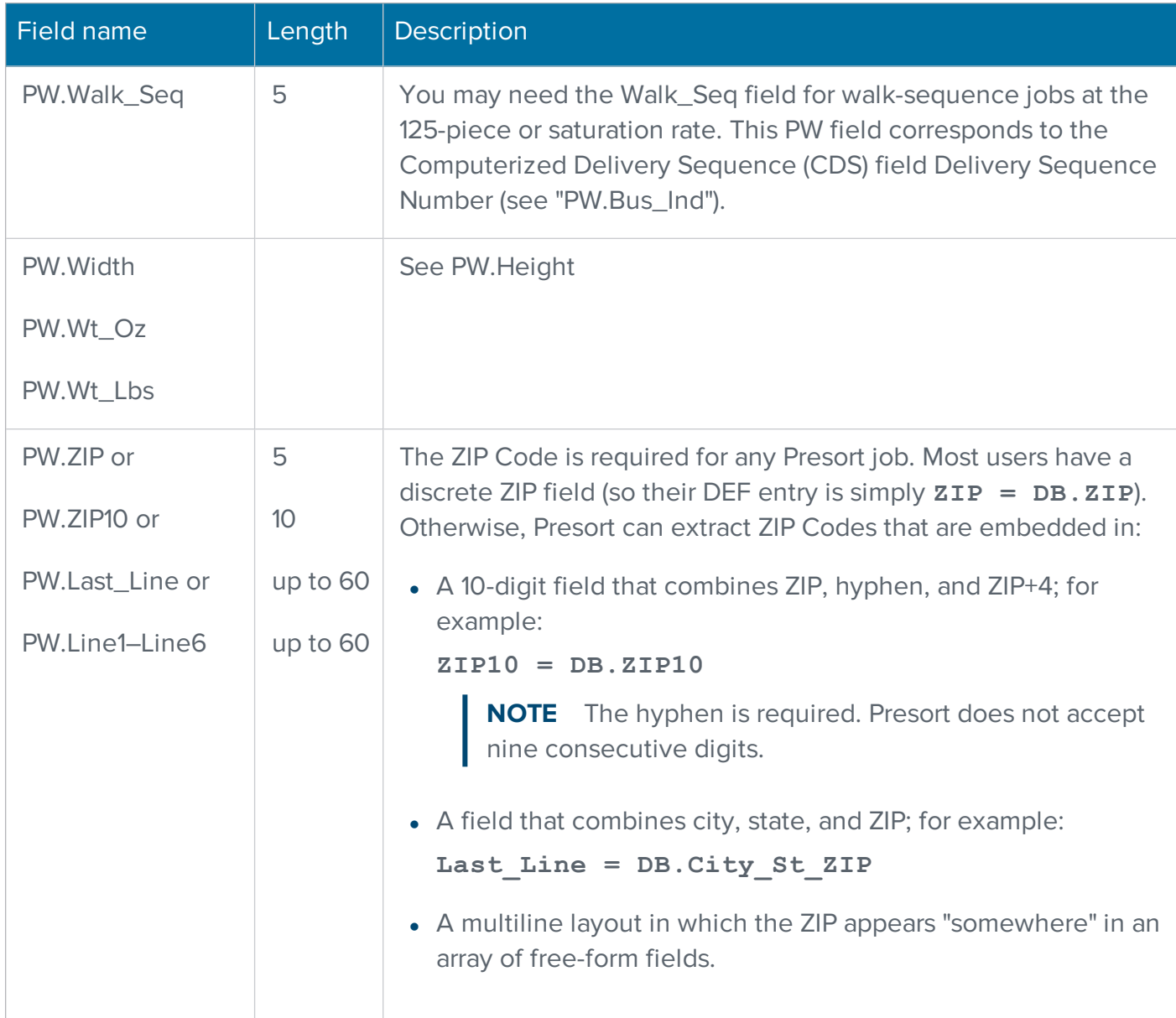

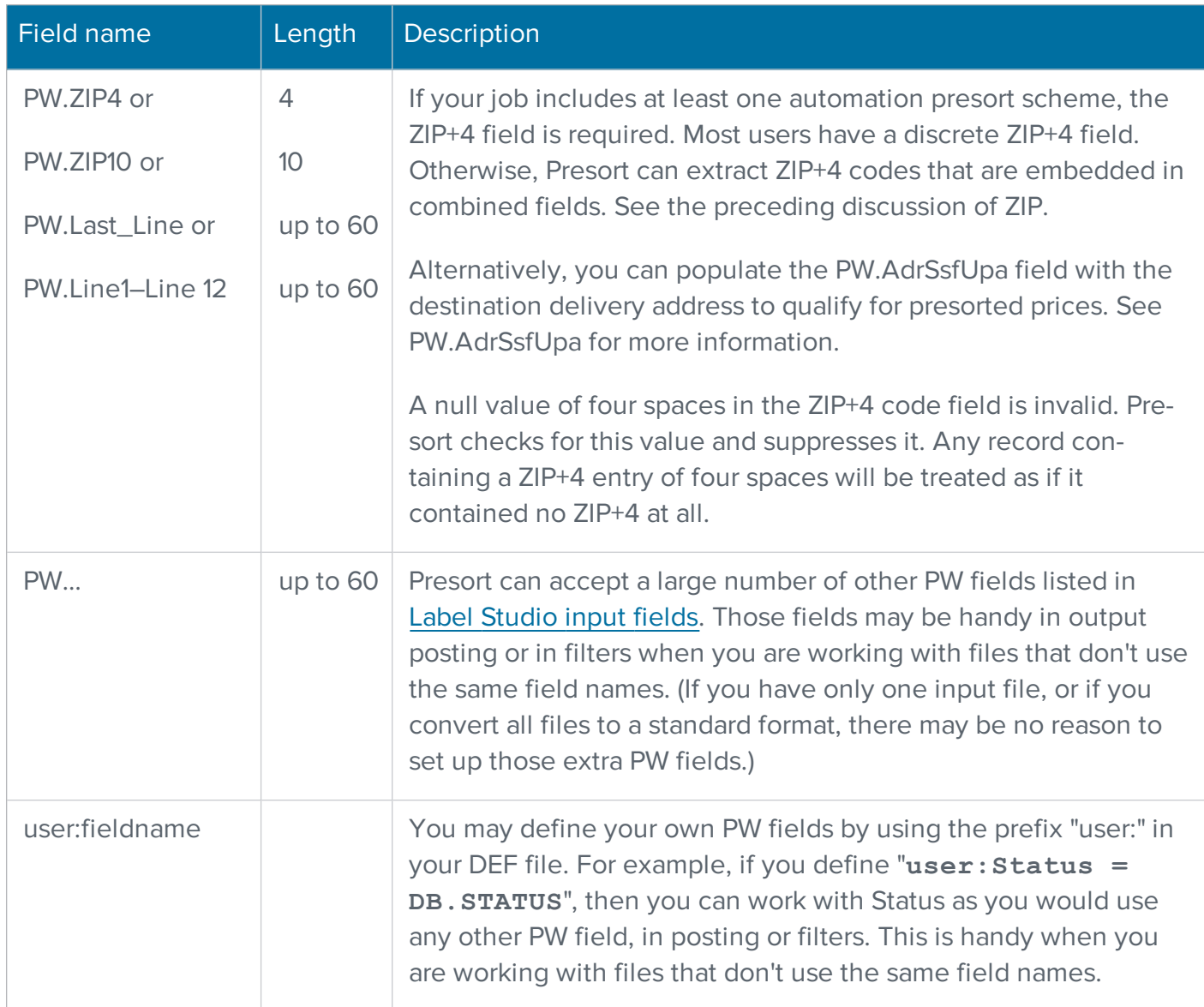

### <span id="page-24-0"></span>Presort output fields

#### Selection chart of output fields

This table may be helpful when you know what you need, but not the name for it. Once you know the name of the field you need, you can look up detailed information in the [alphabetical](#page-30-0) listing.

Presort uses only postal codes to perform the presort itself; full address information is not needed. The set of fields that you must present to Presort depends on the type of mailing you want to prepare.

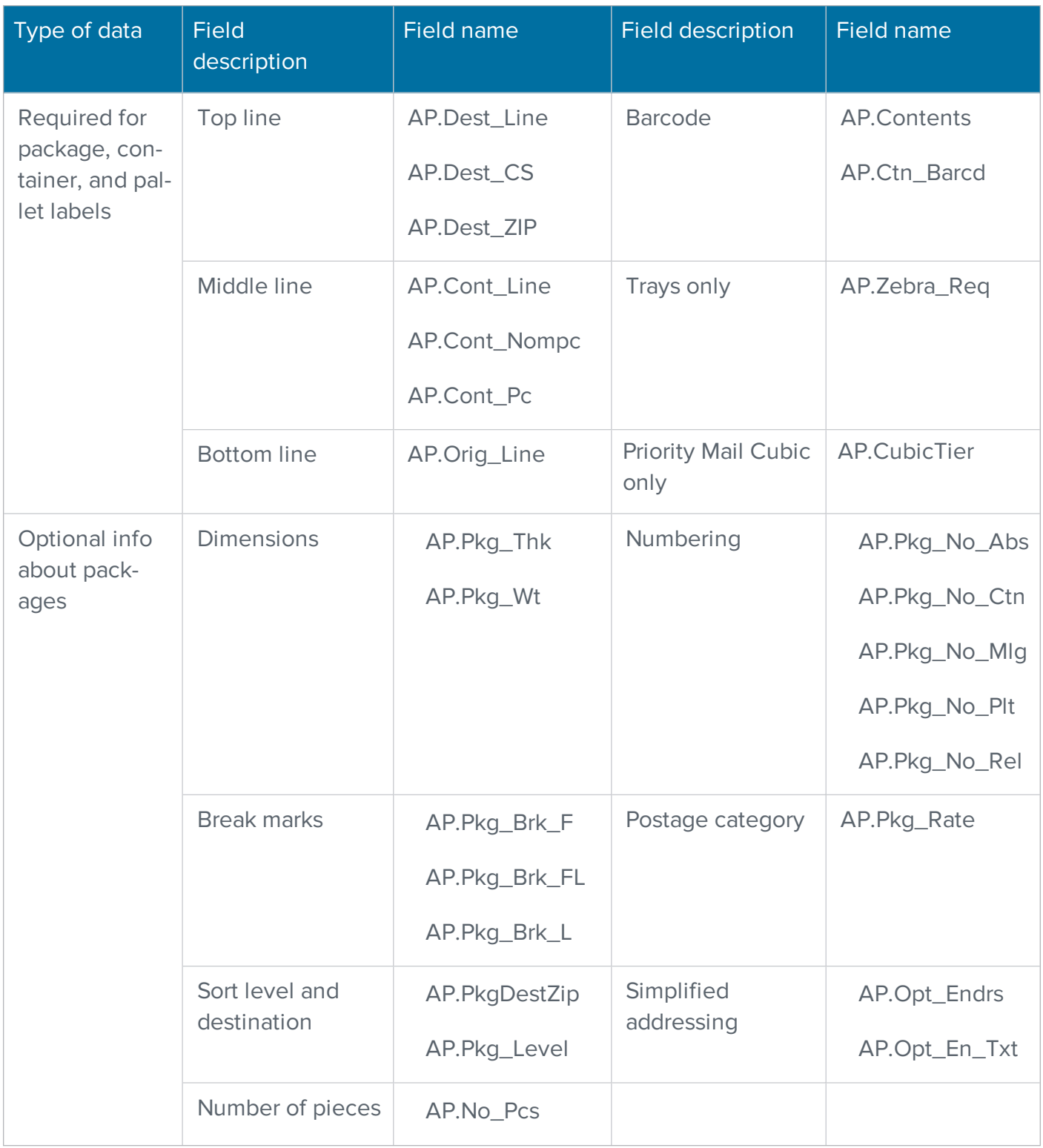

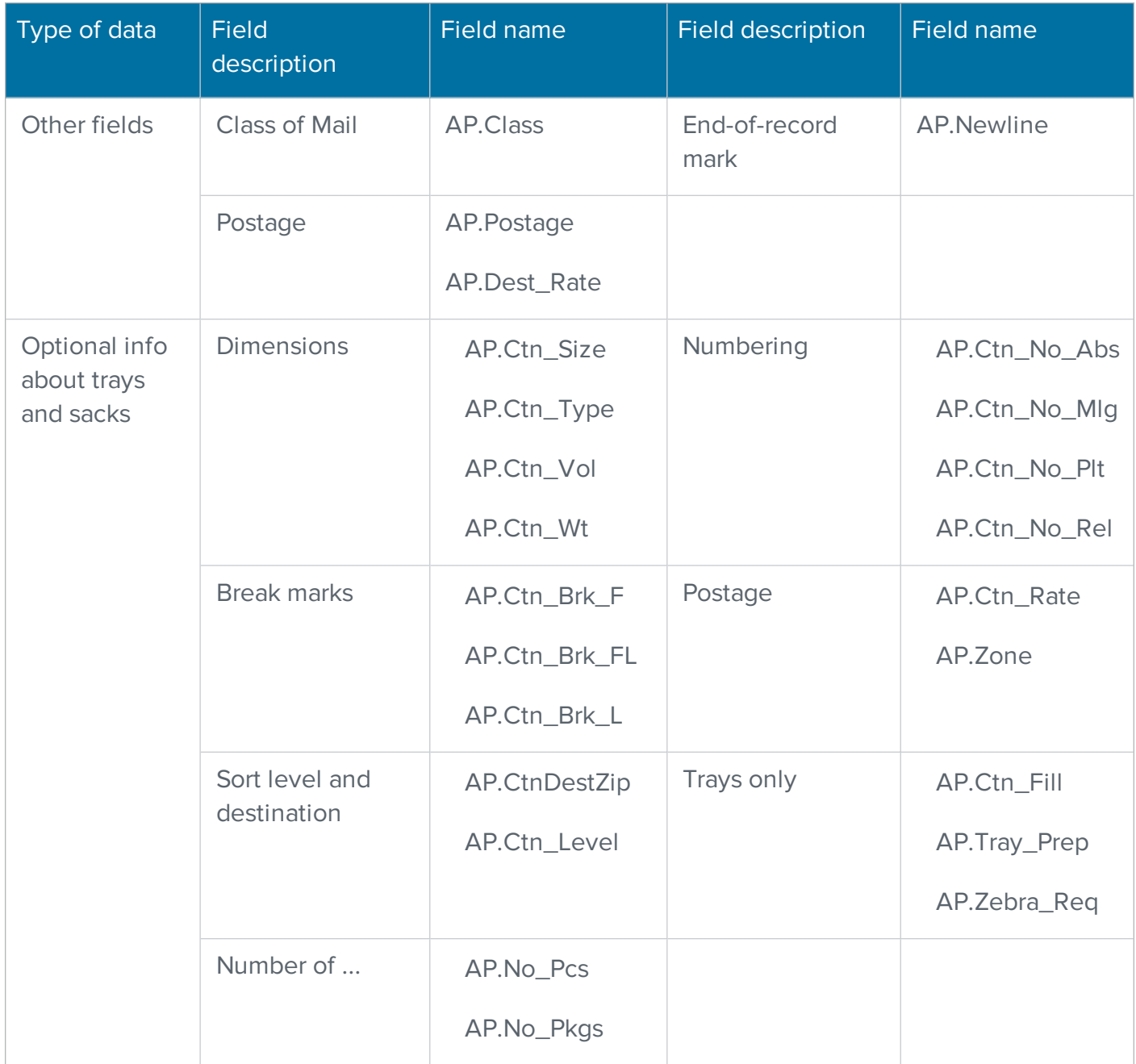

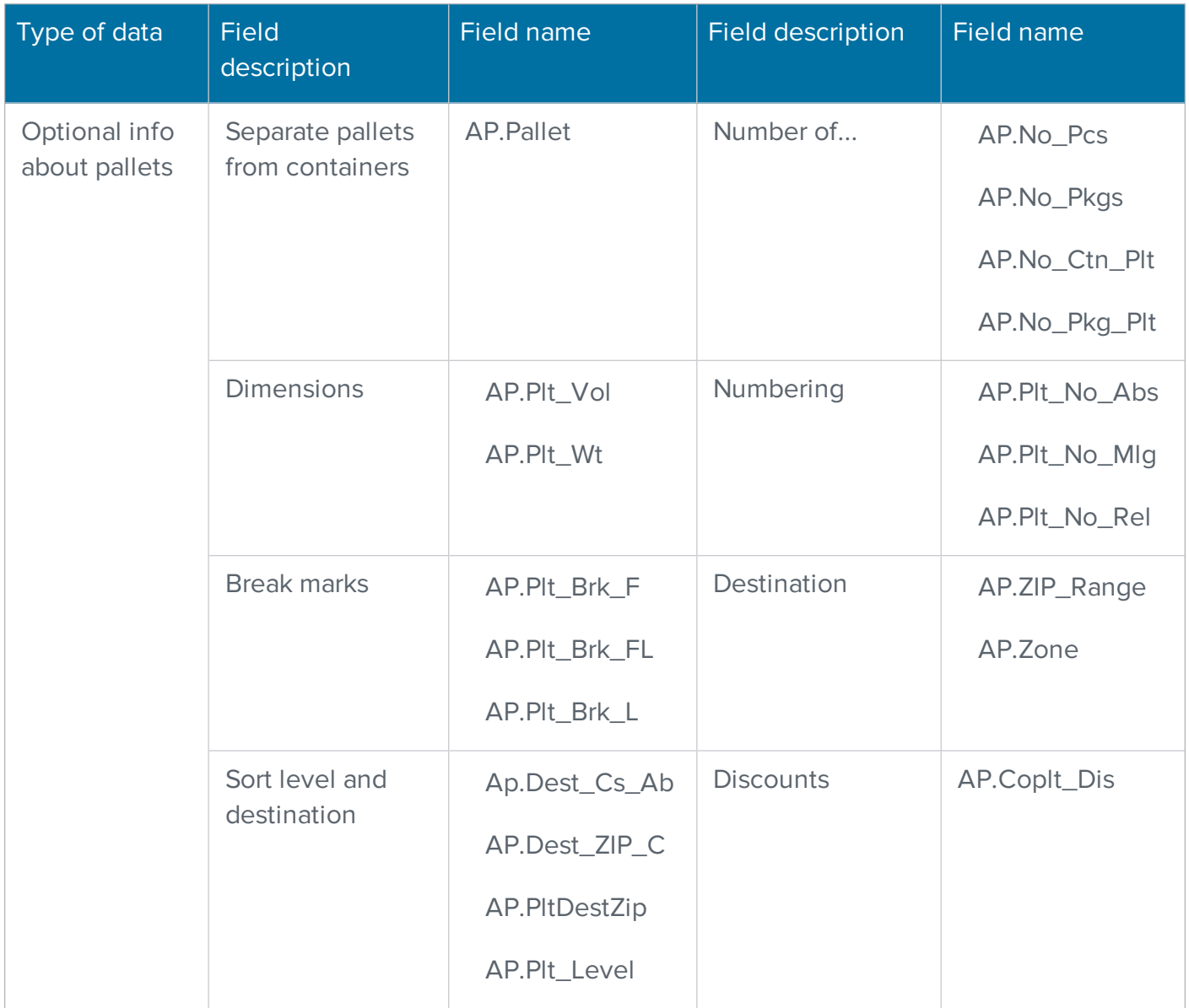

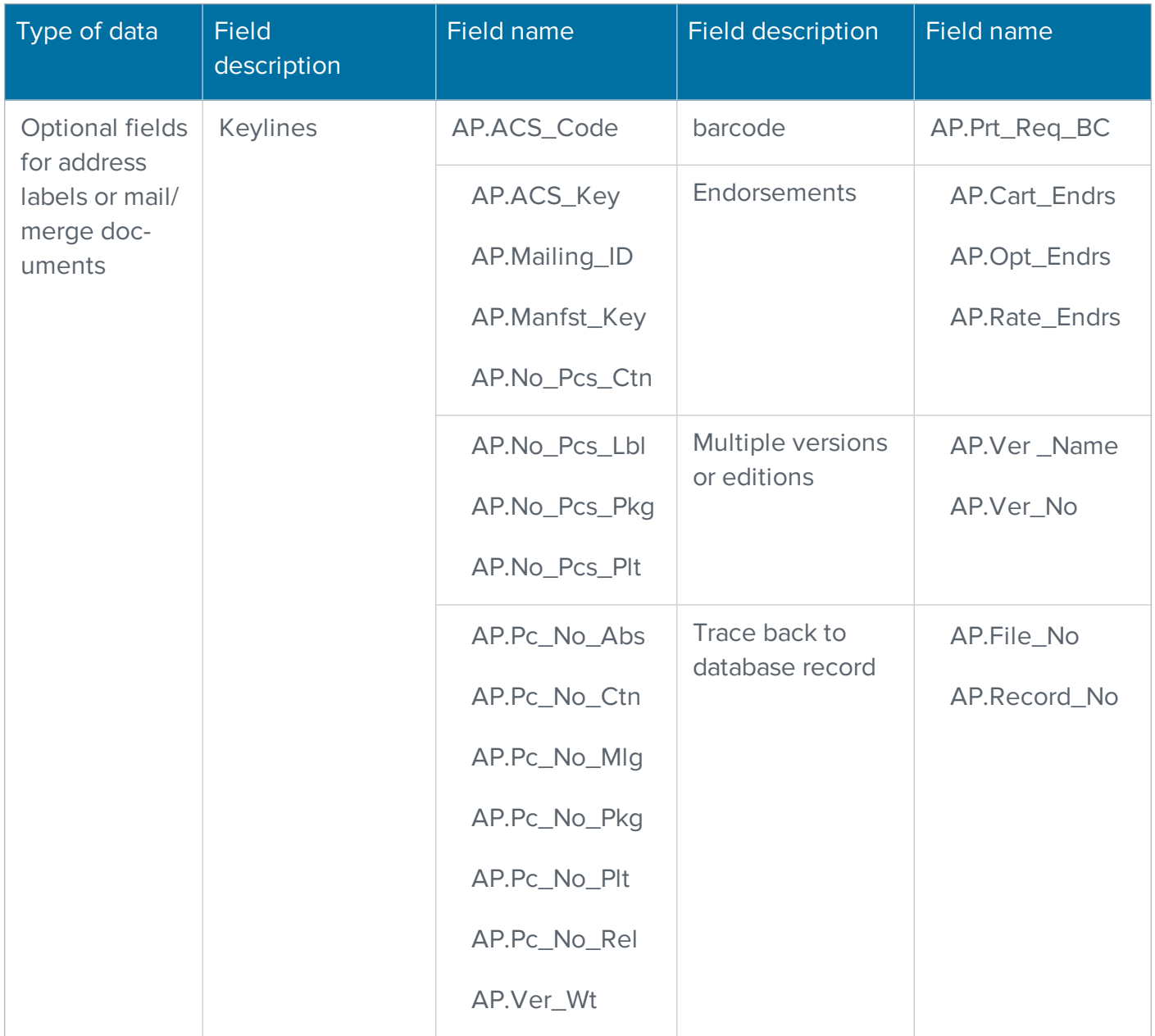

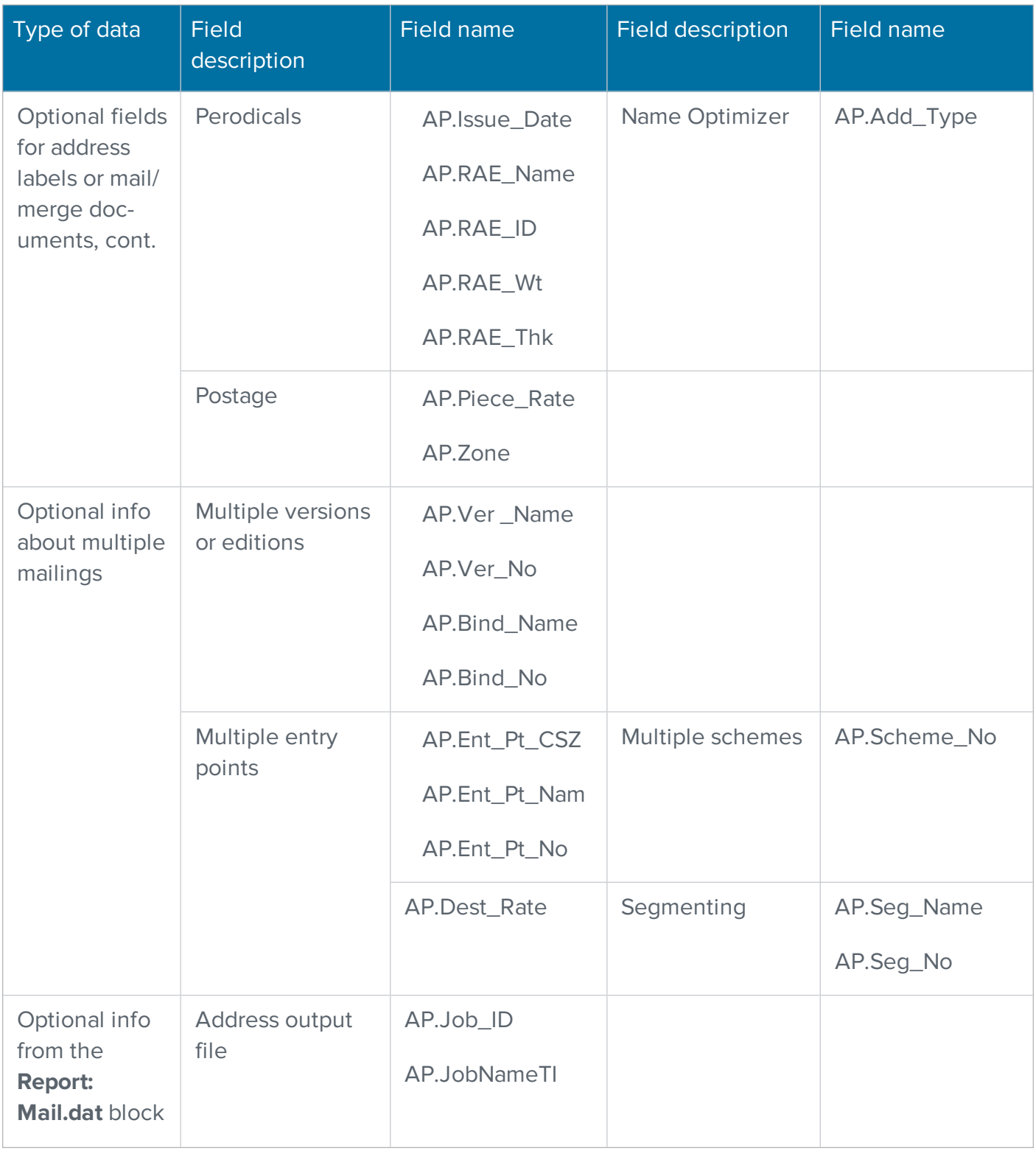

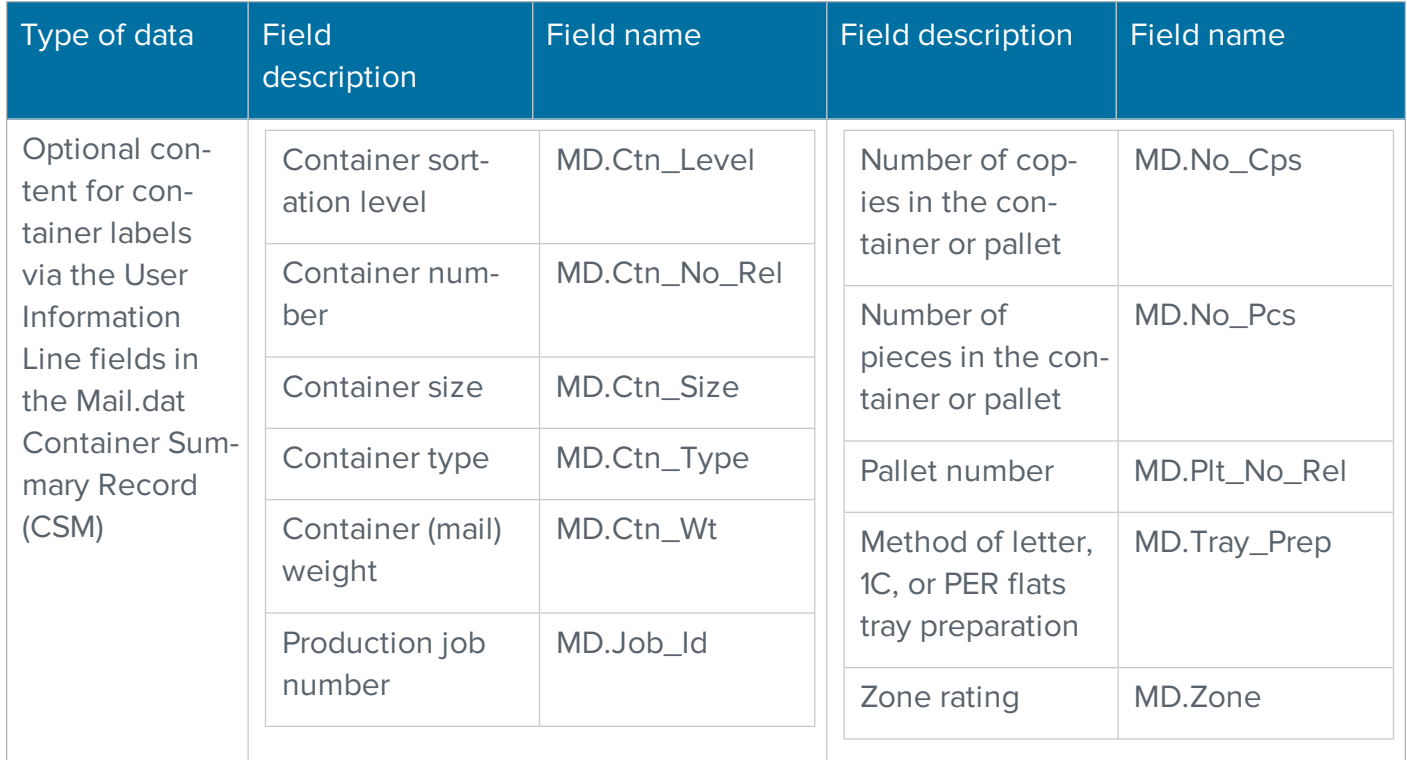

## <span id="page-30-0"></span>Alphabetical list of output fields

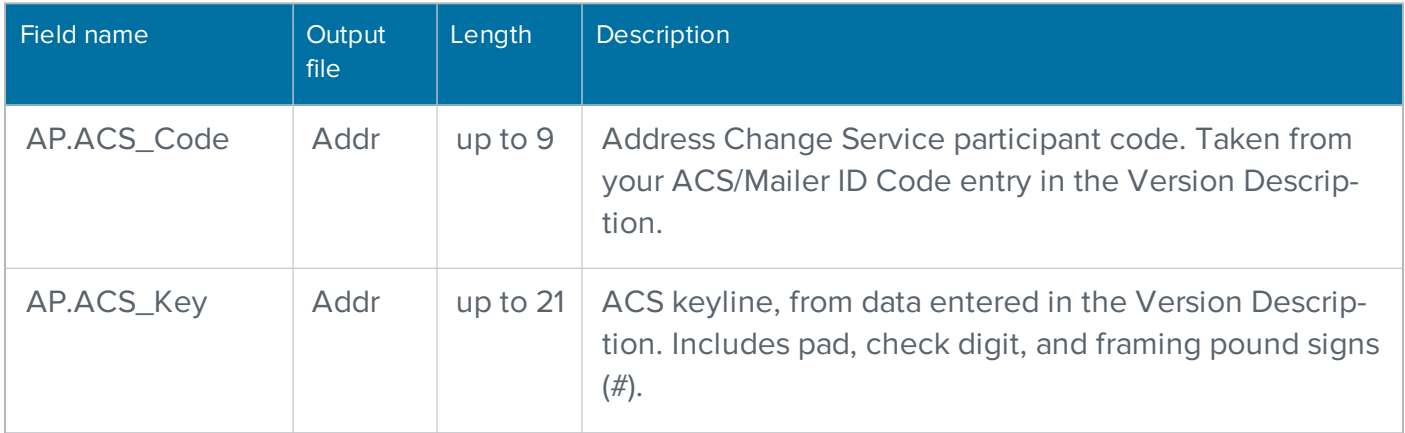

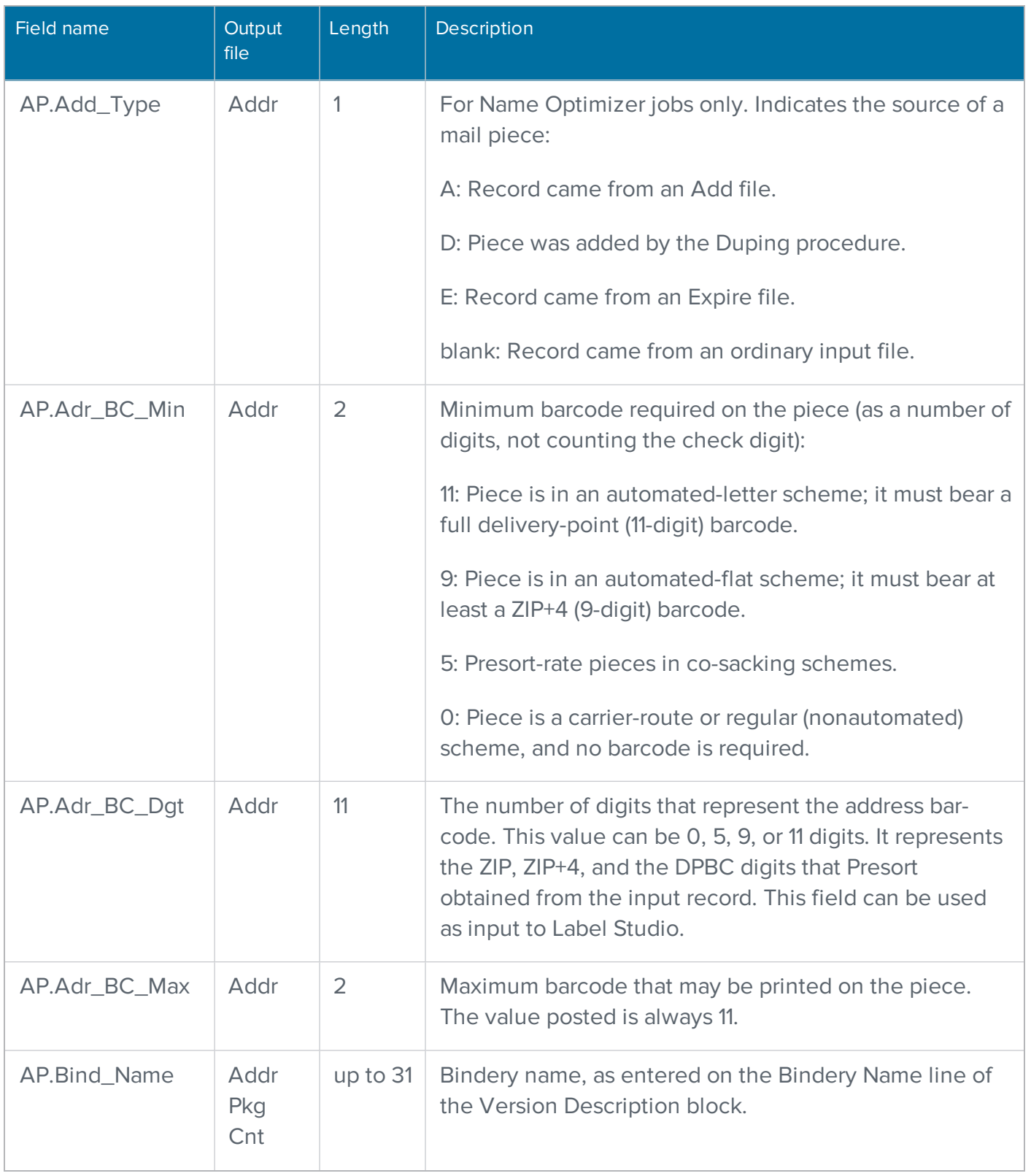

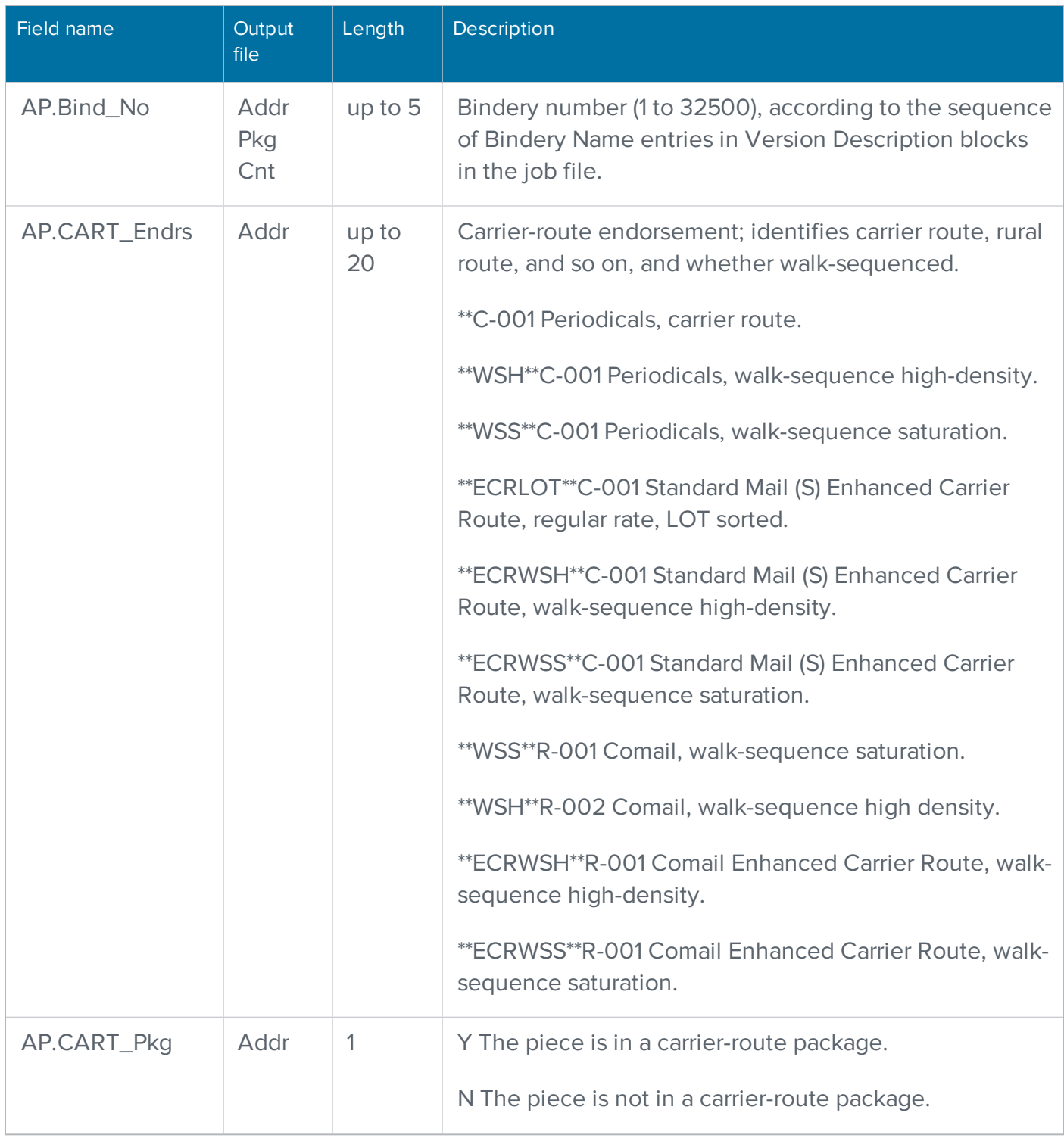

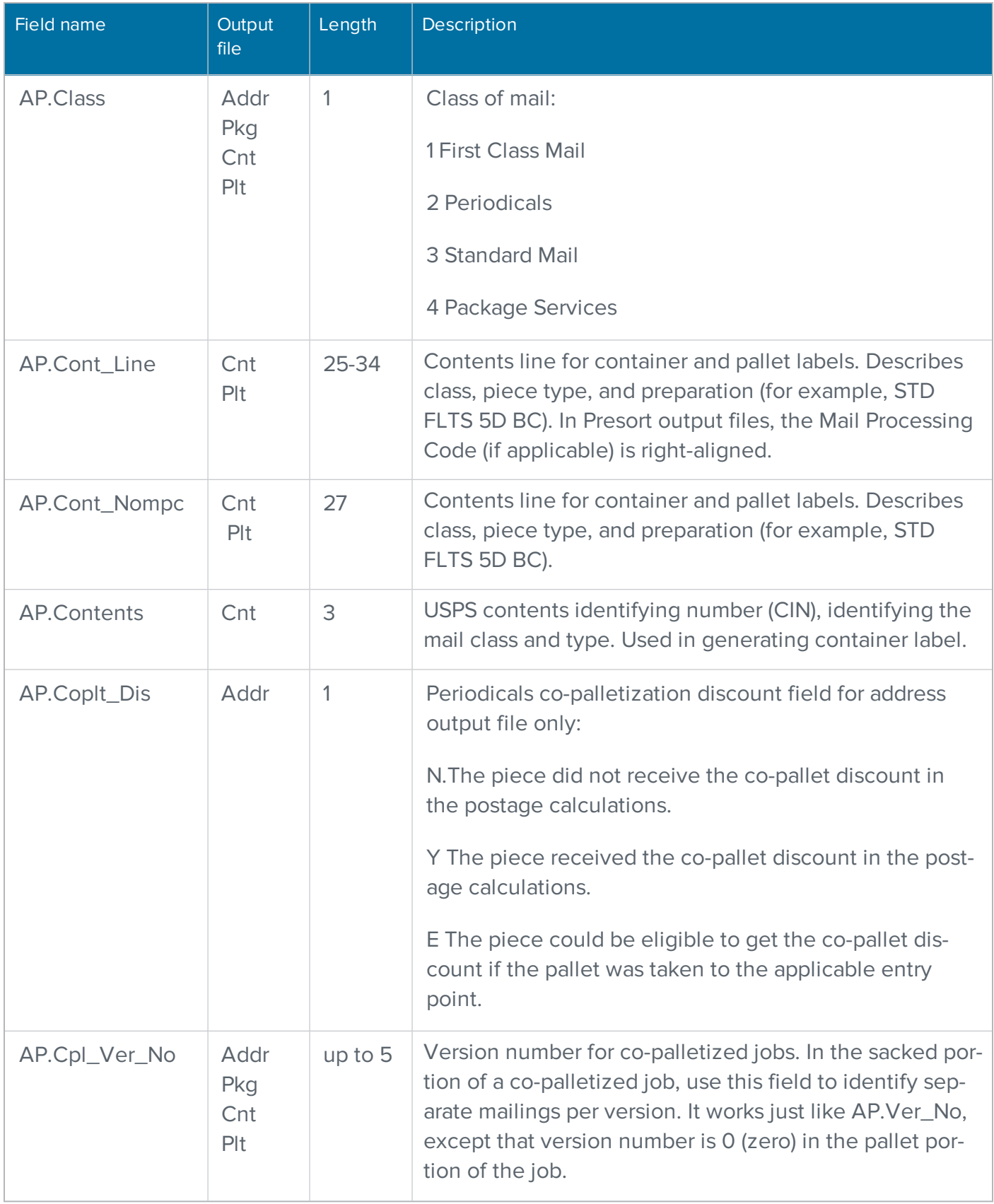

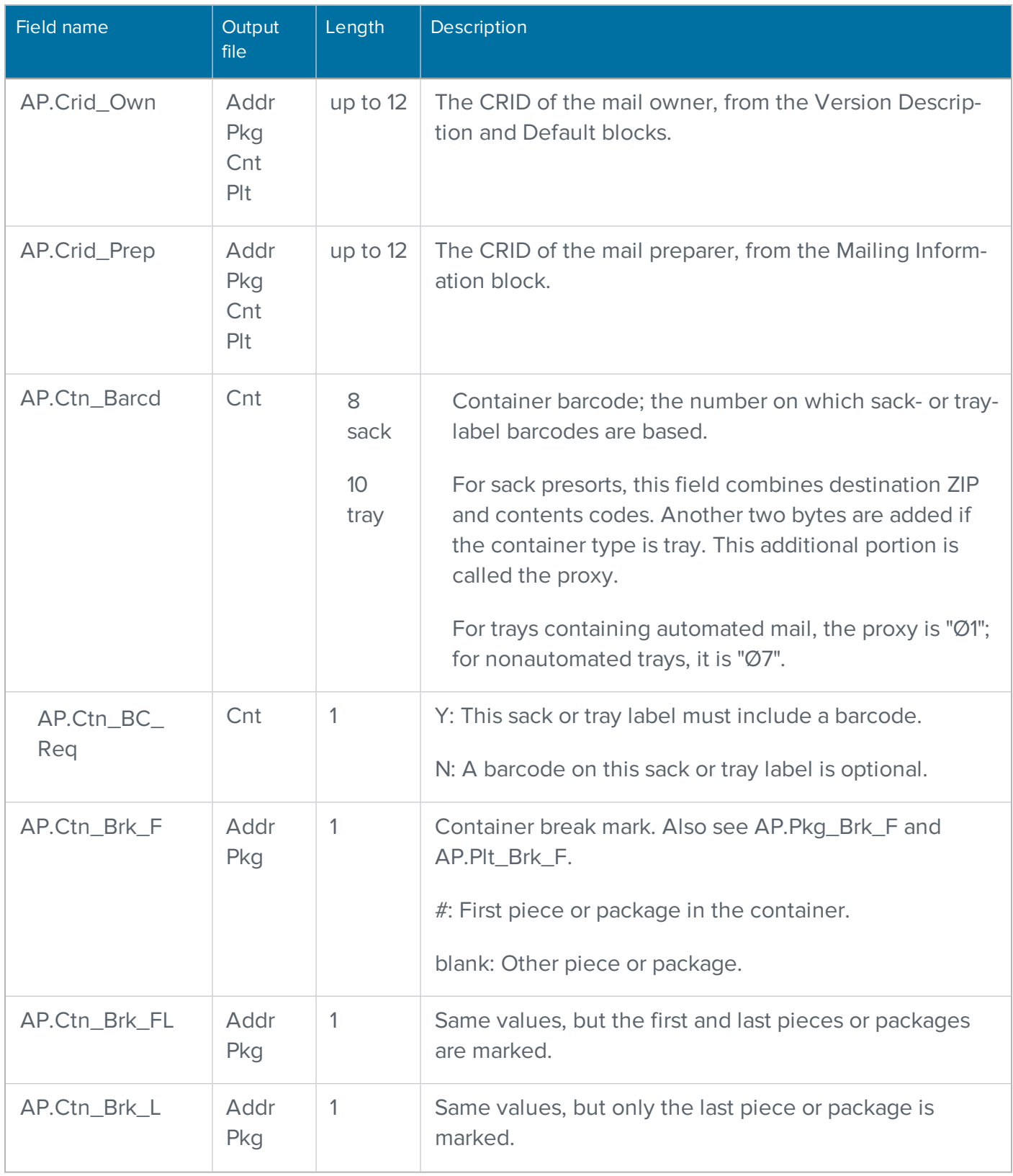

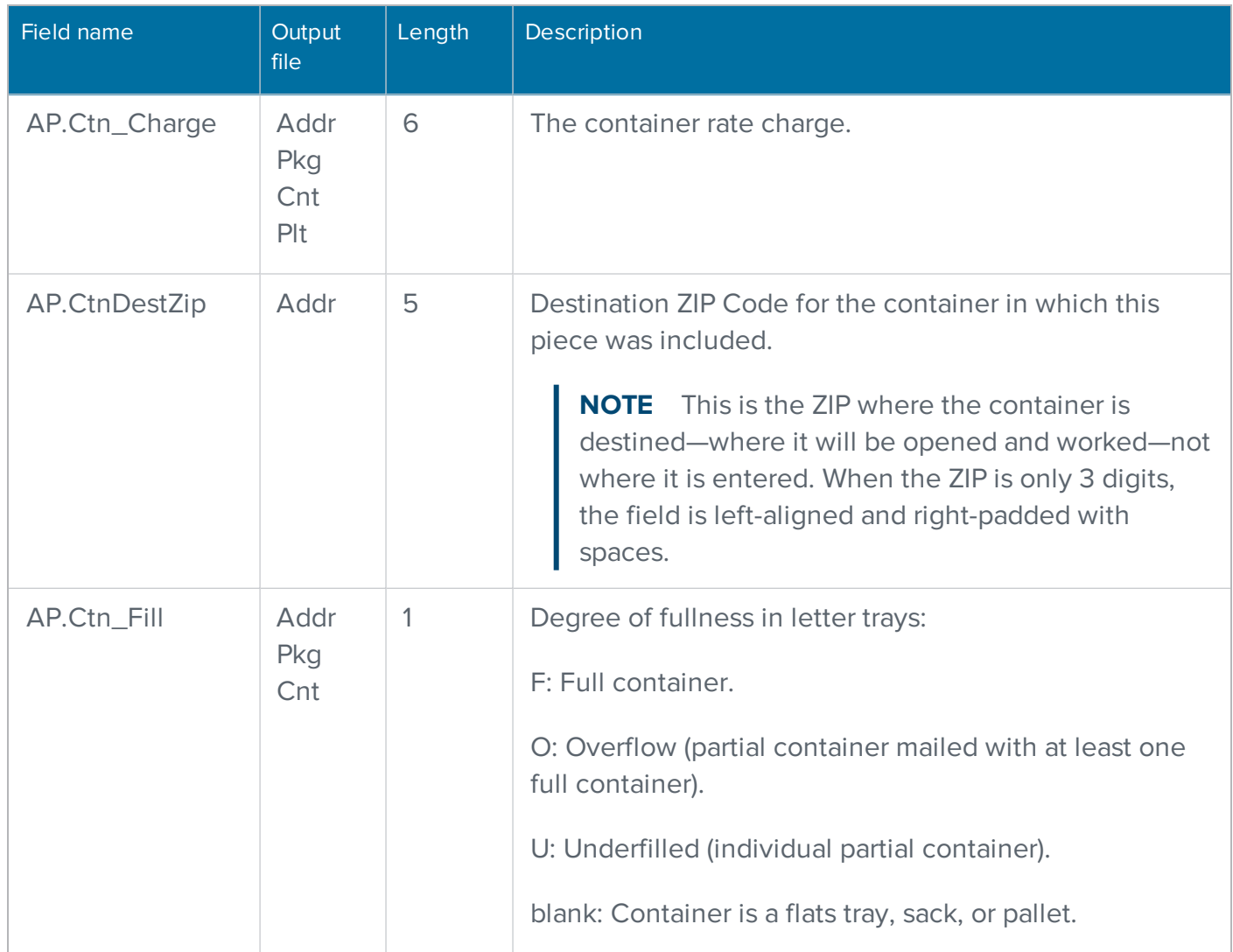
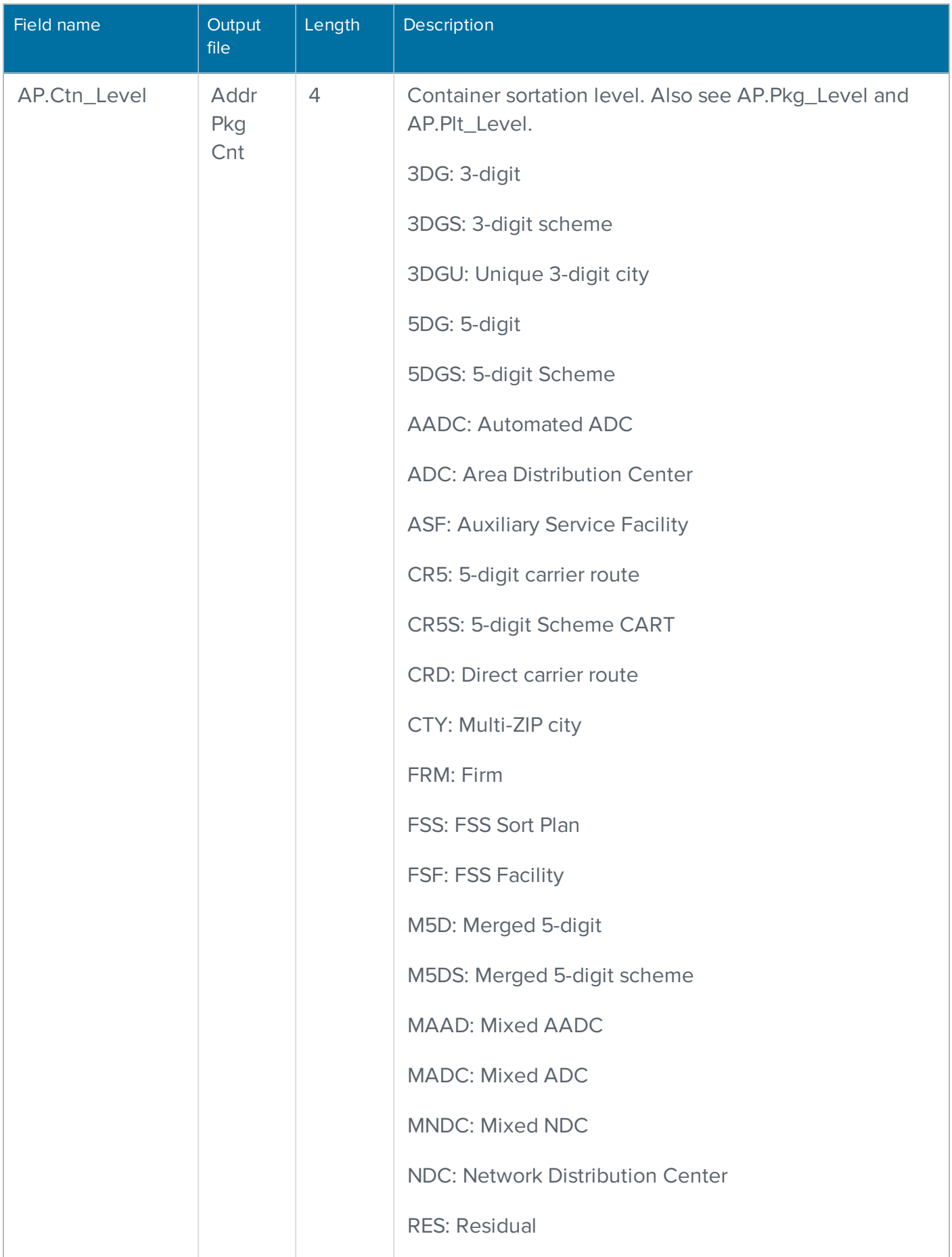

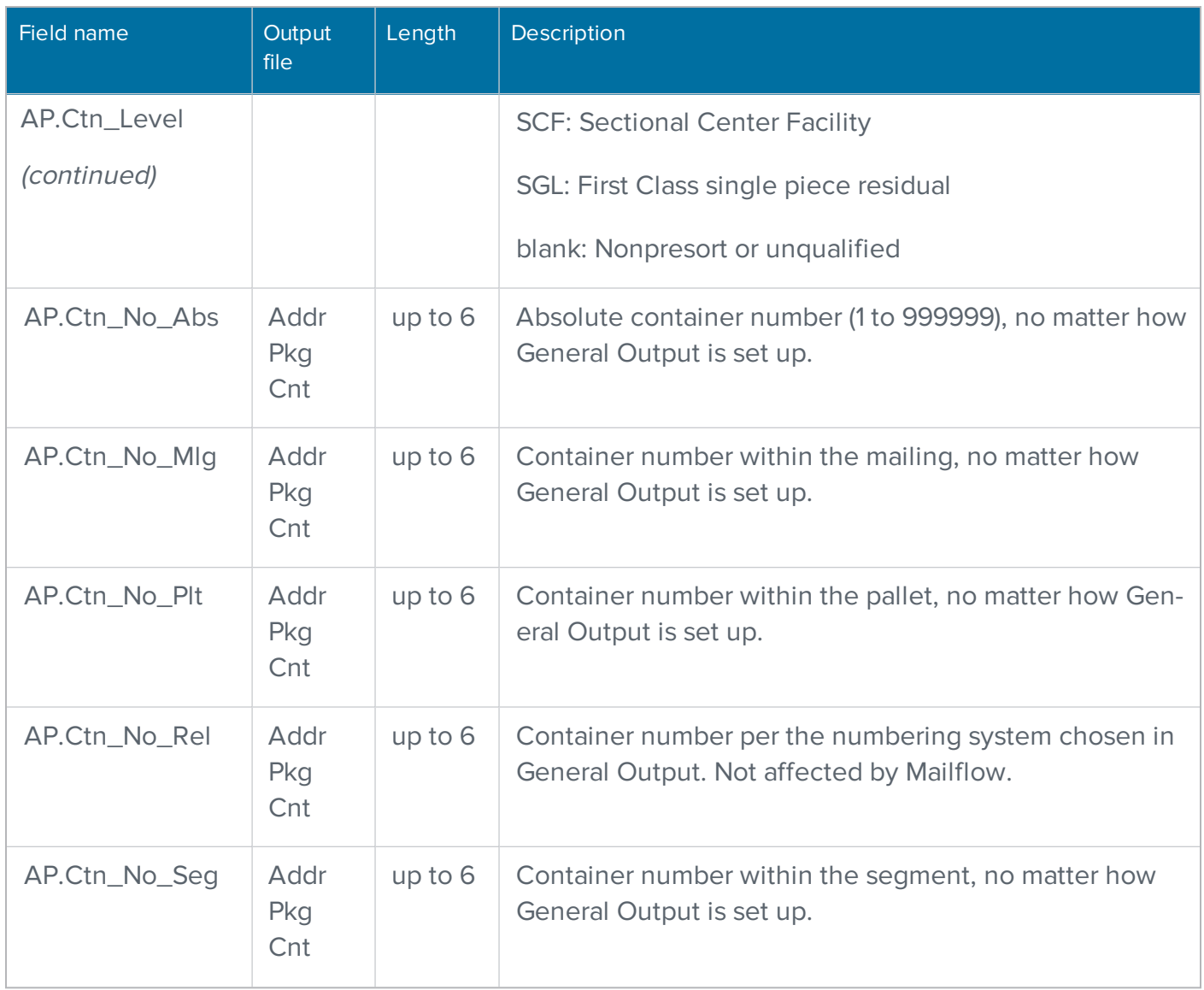

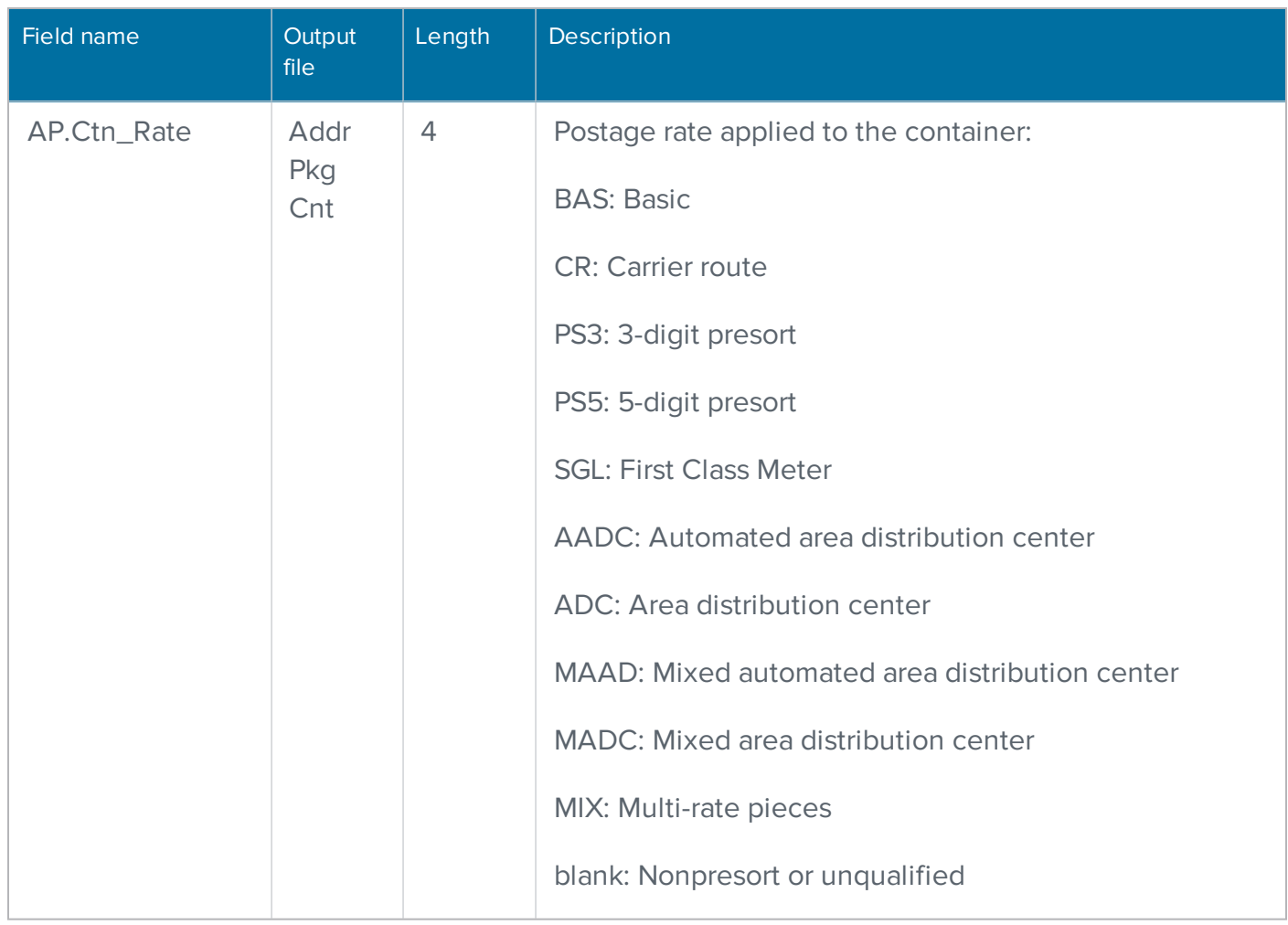

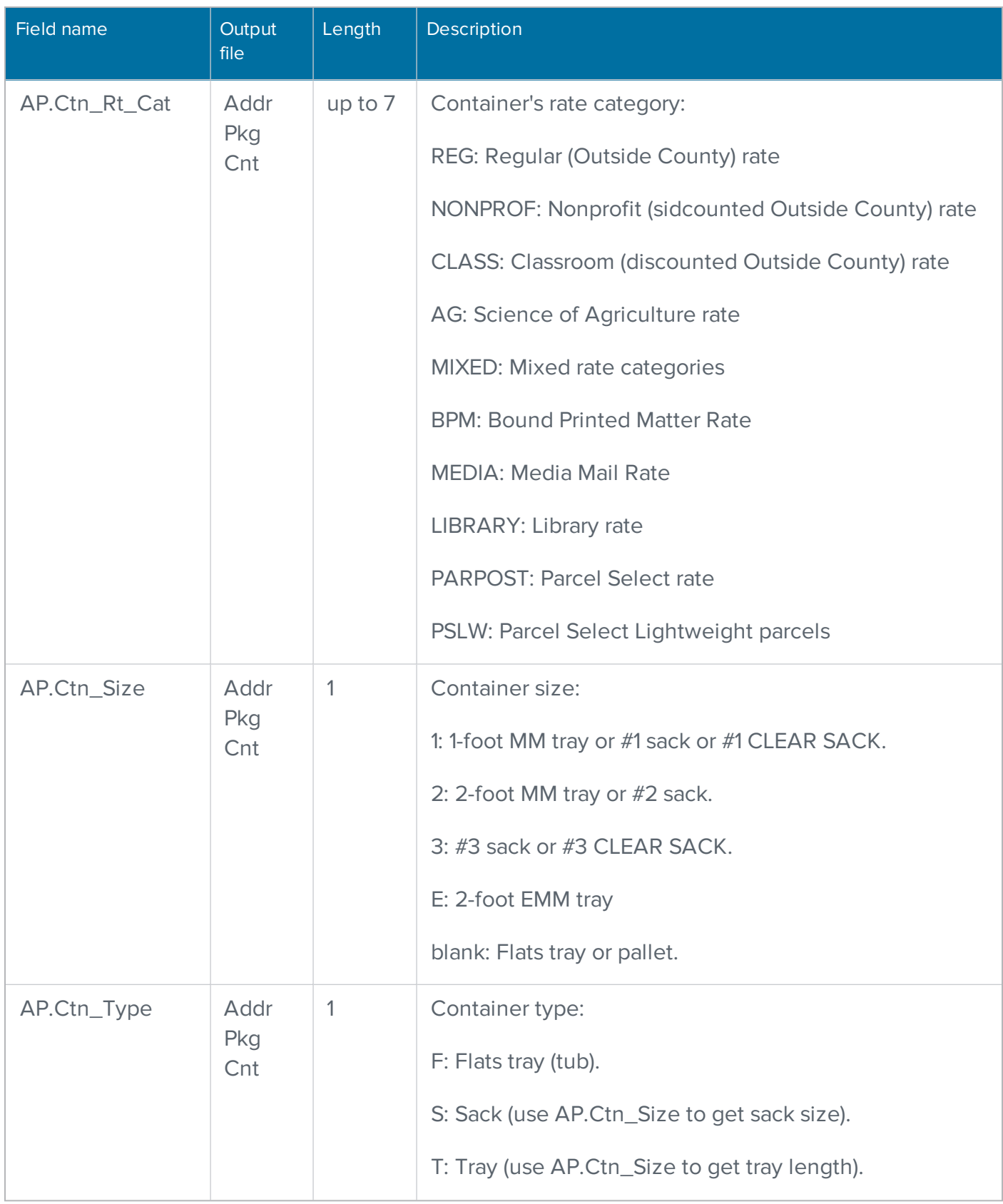

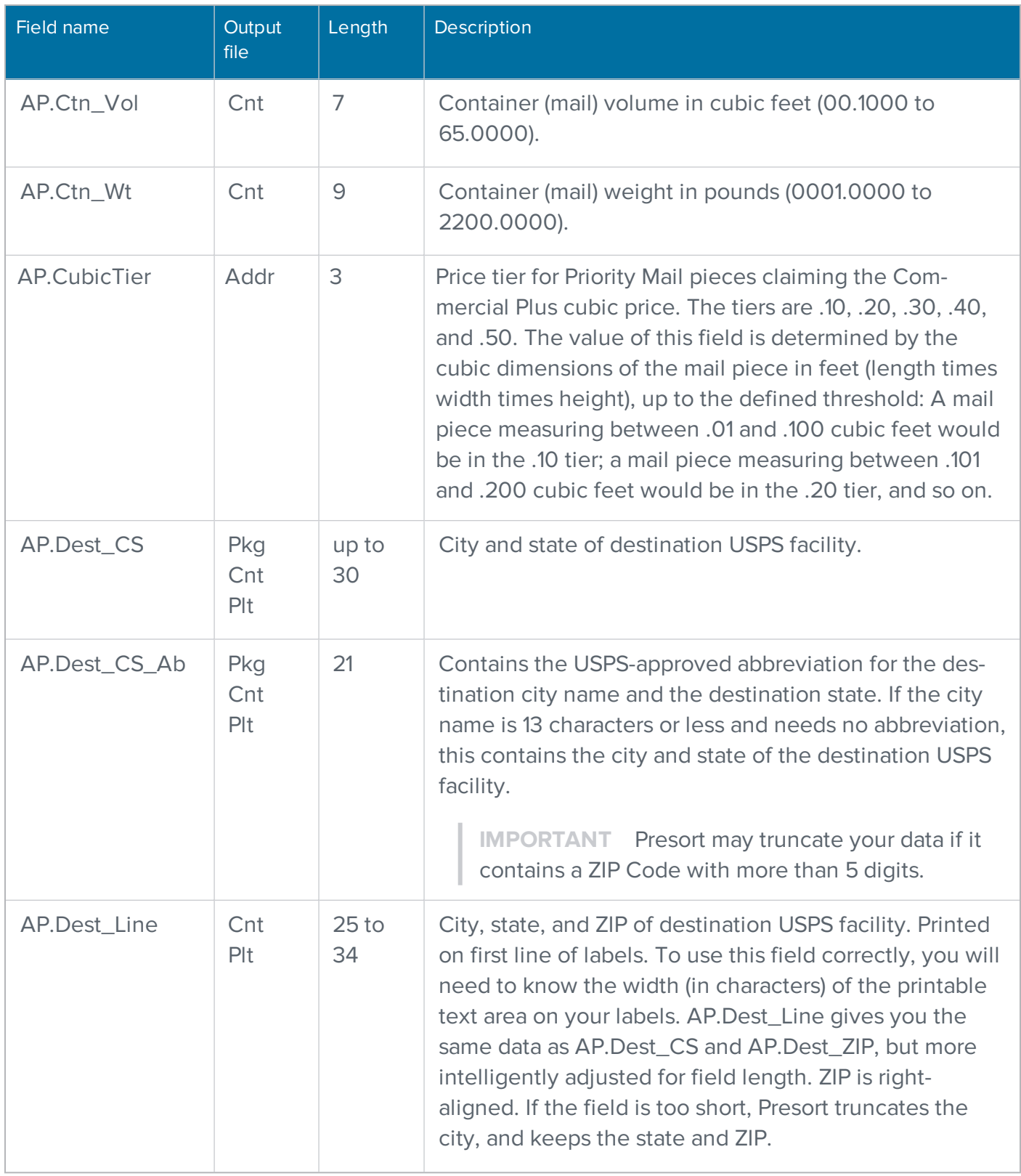

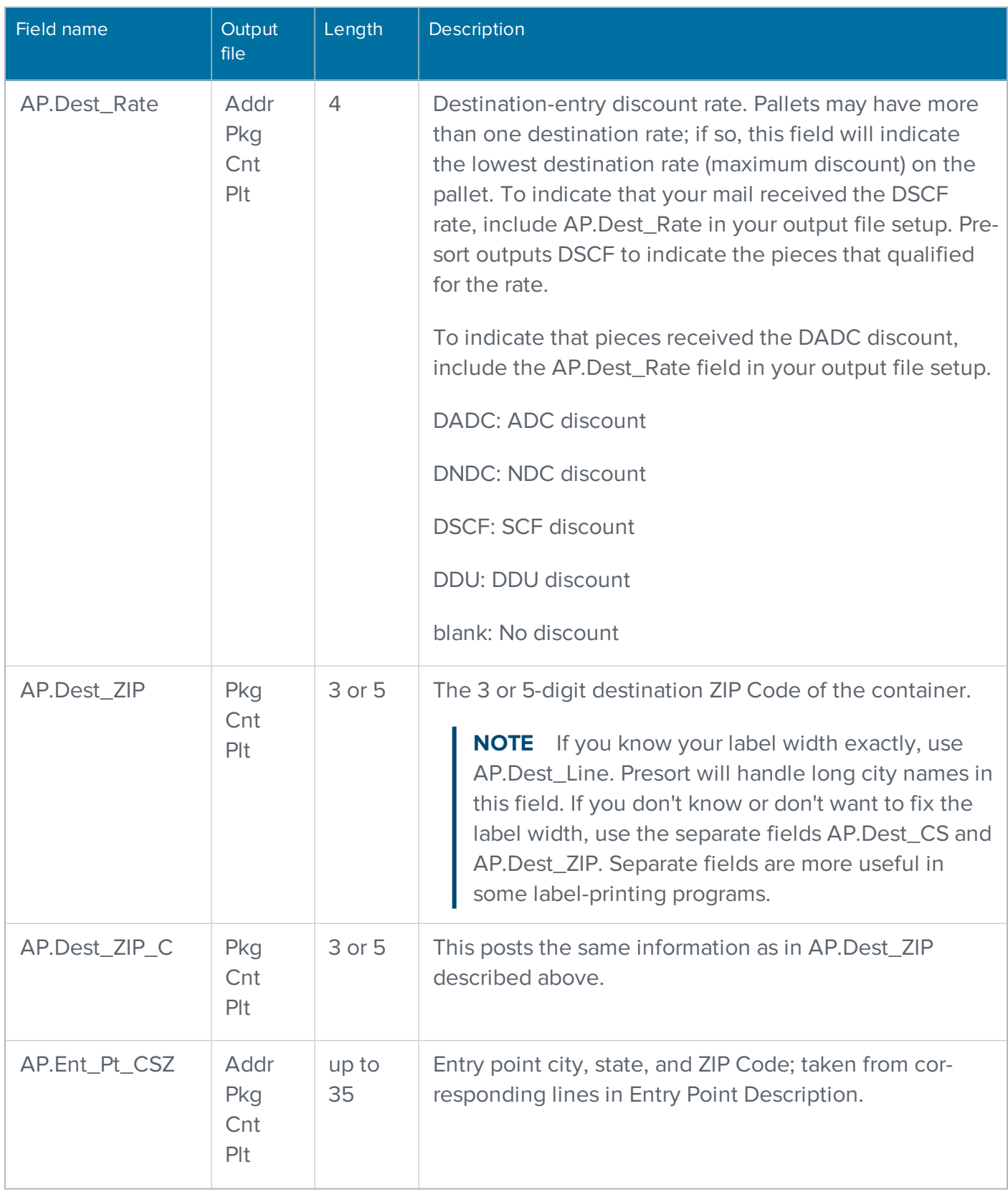

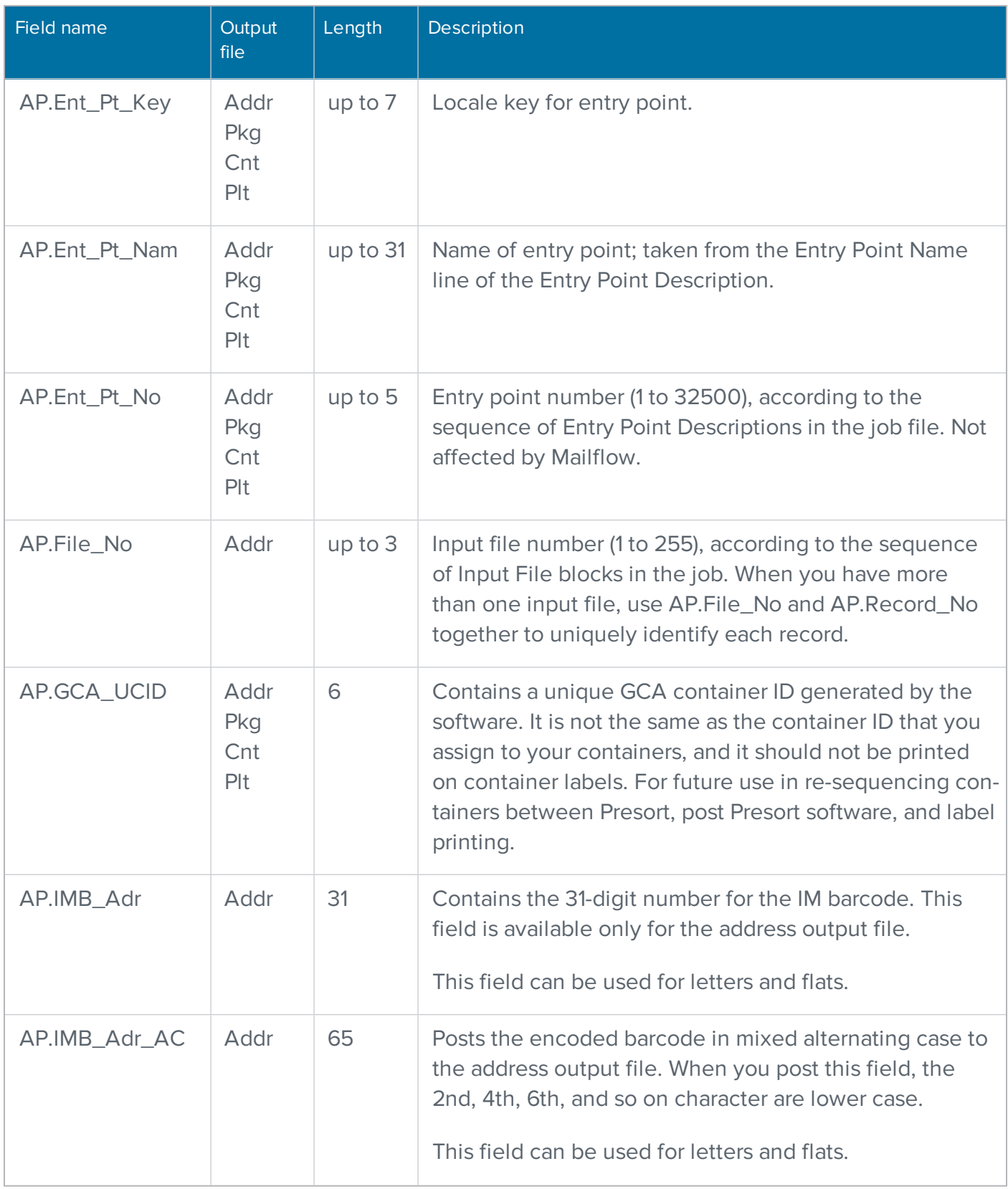

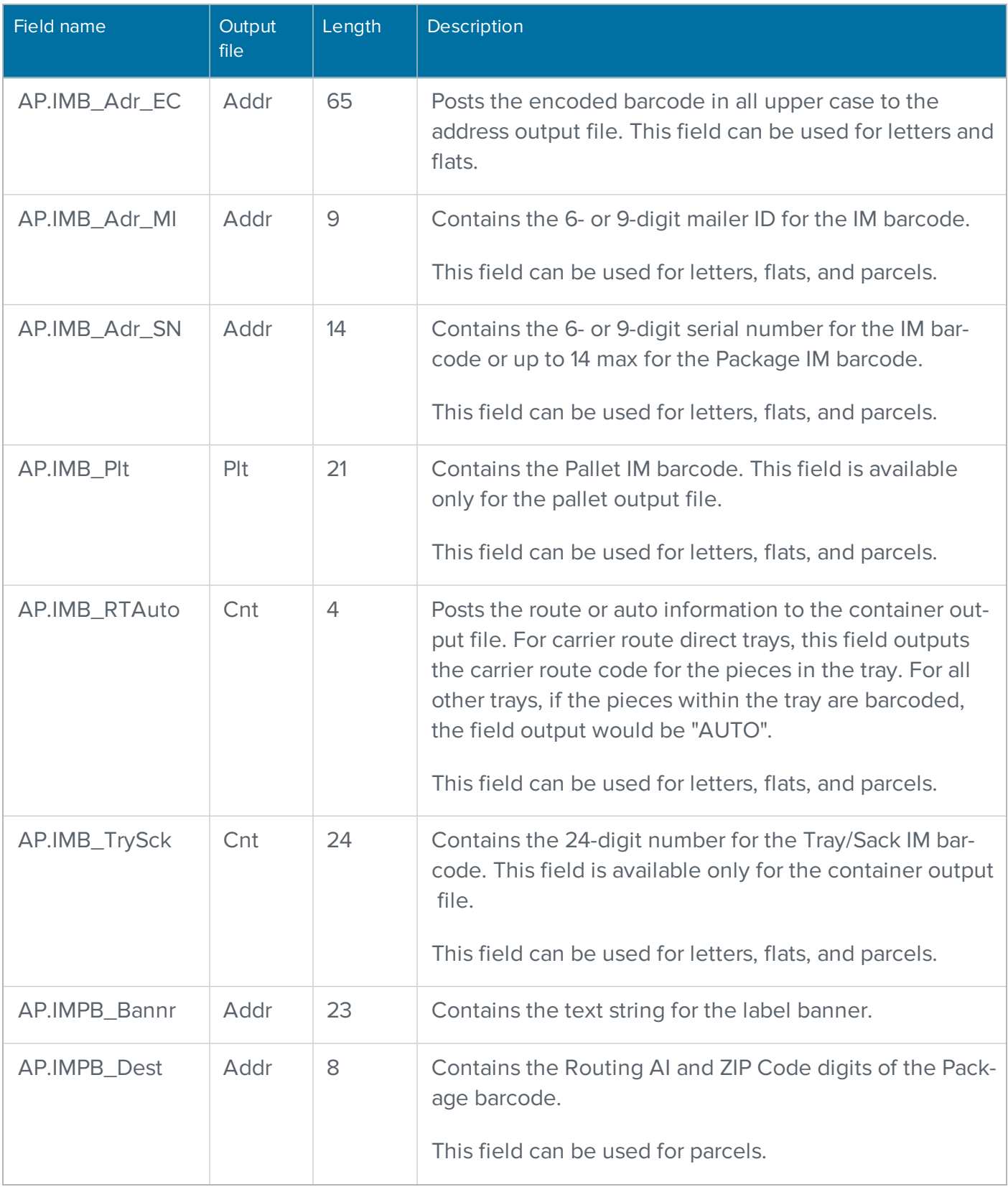

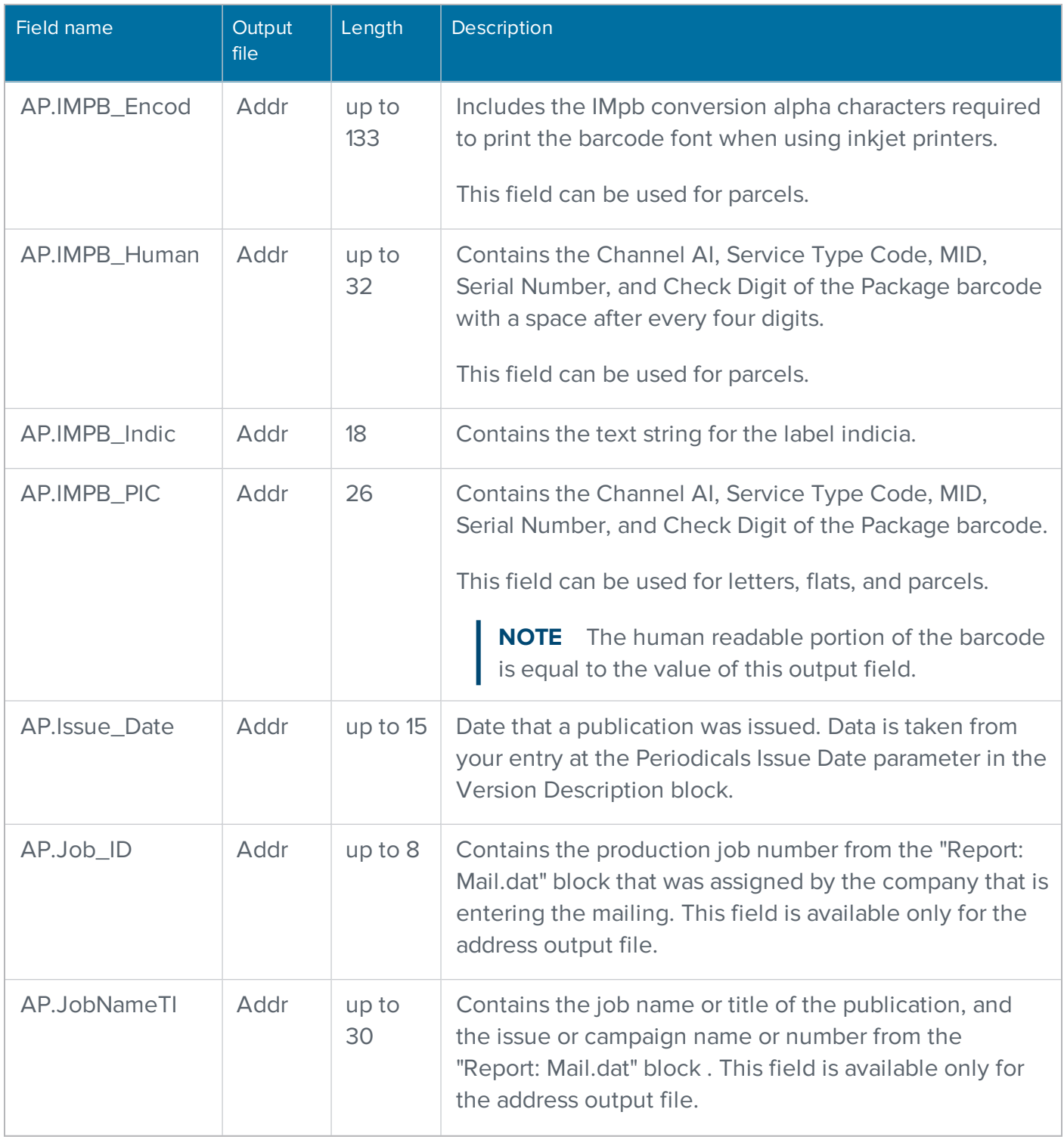

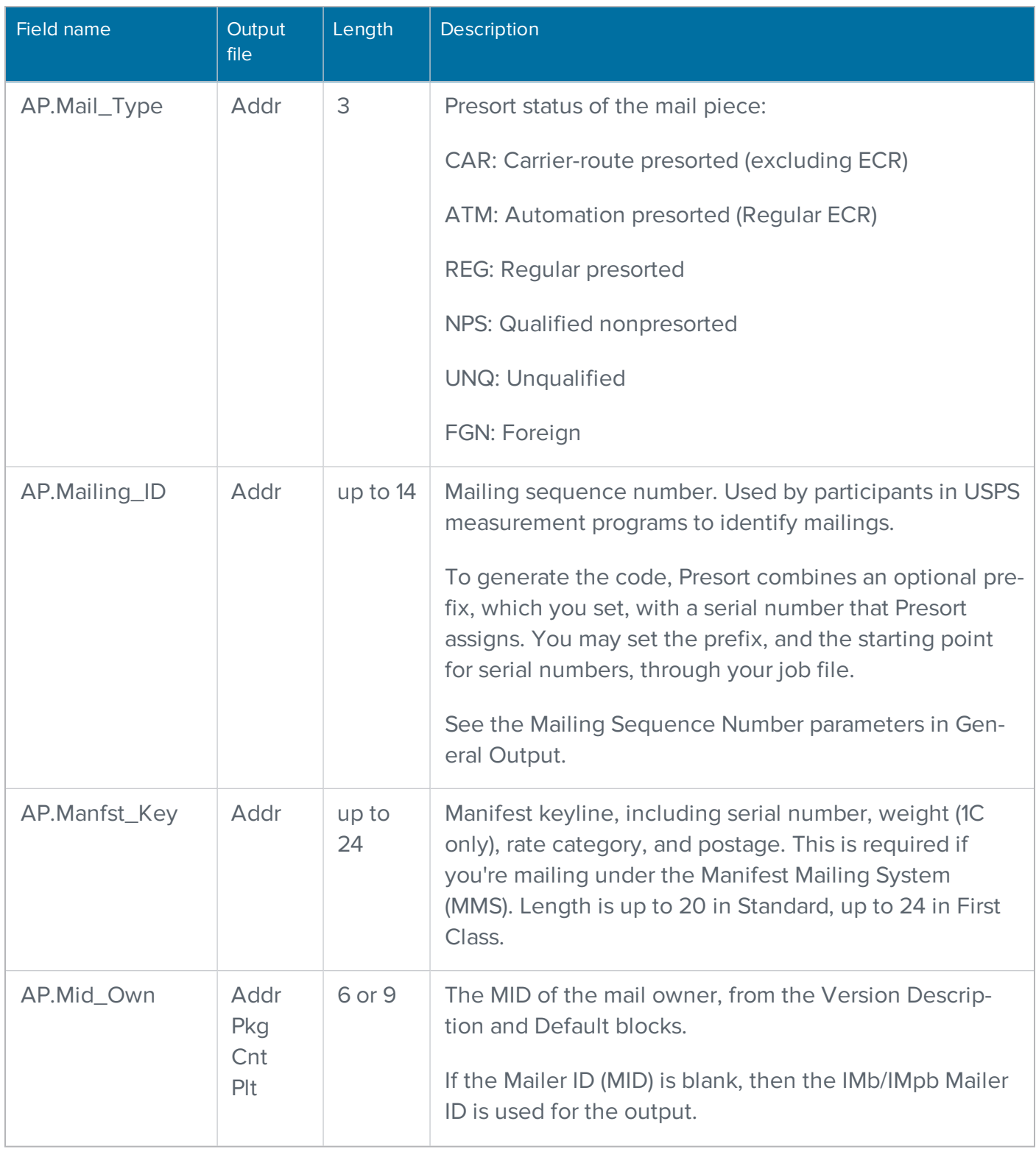

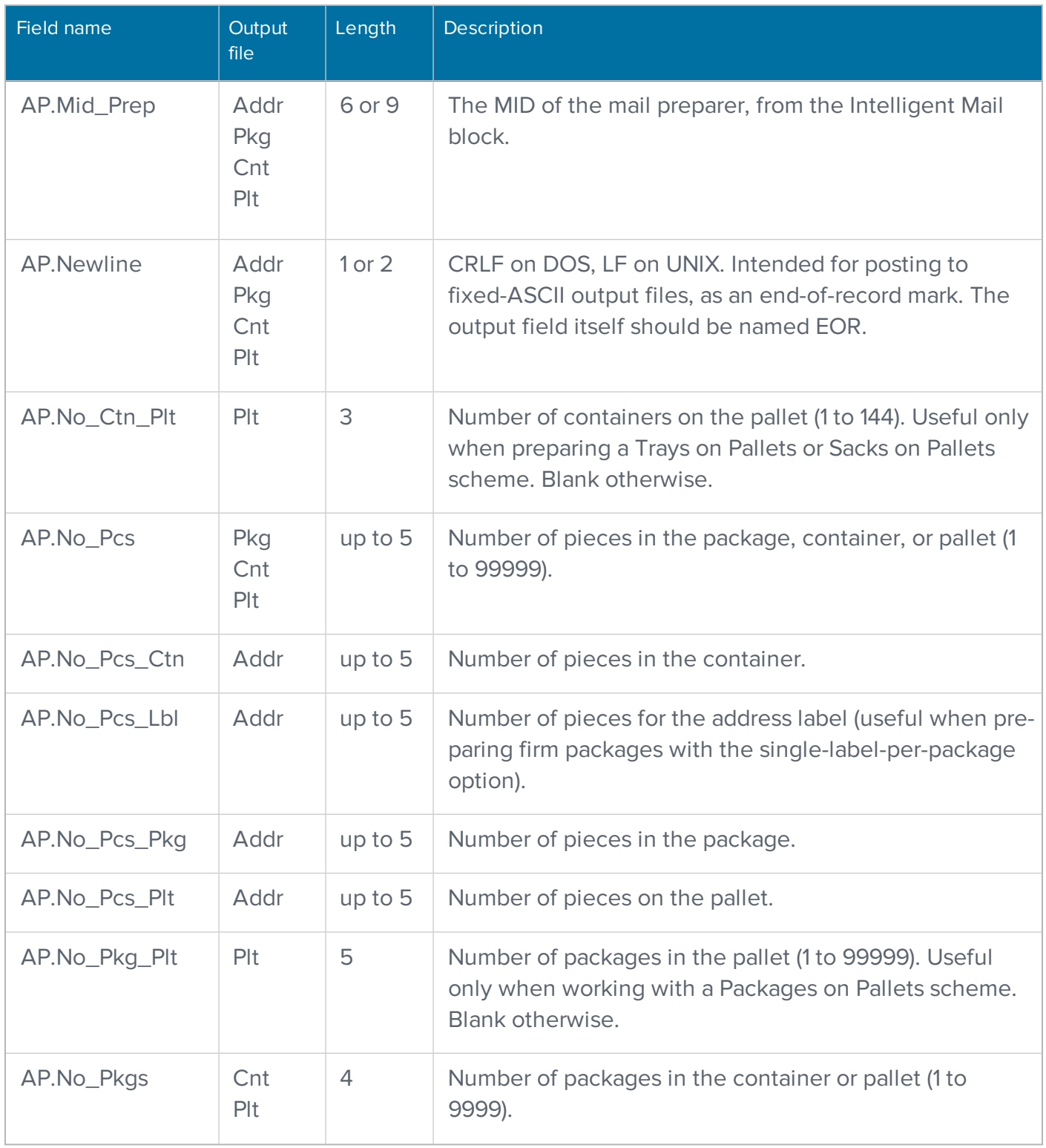

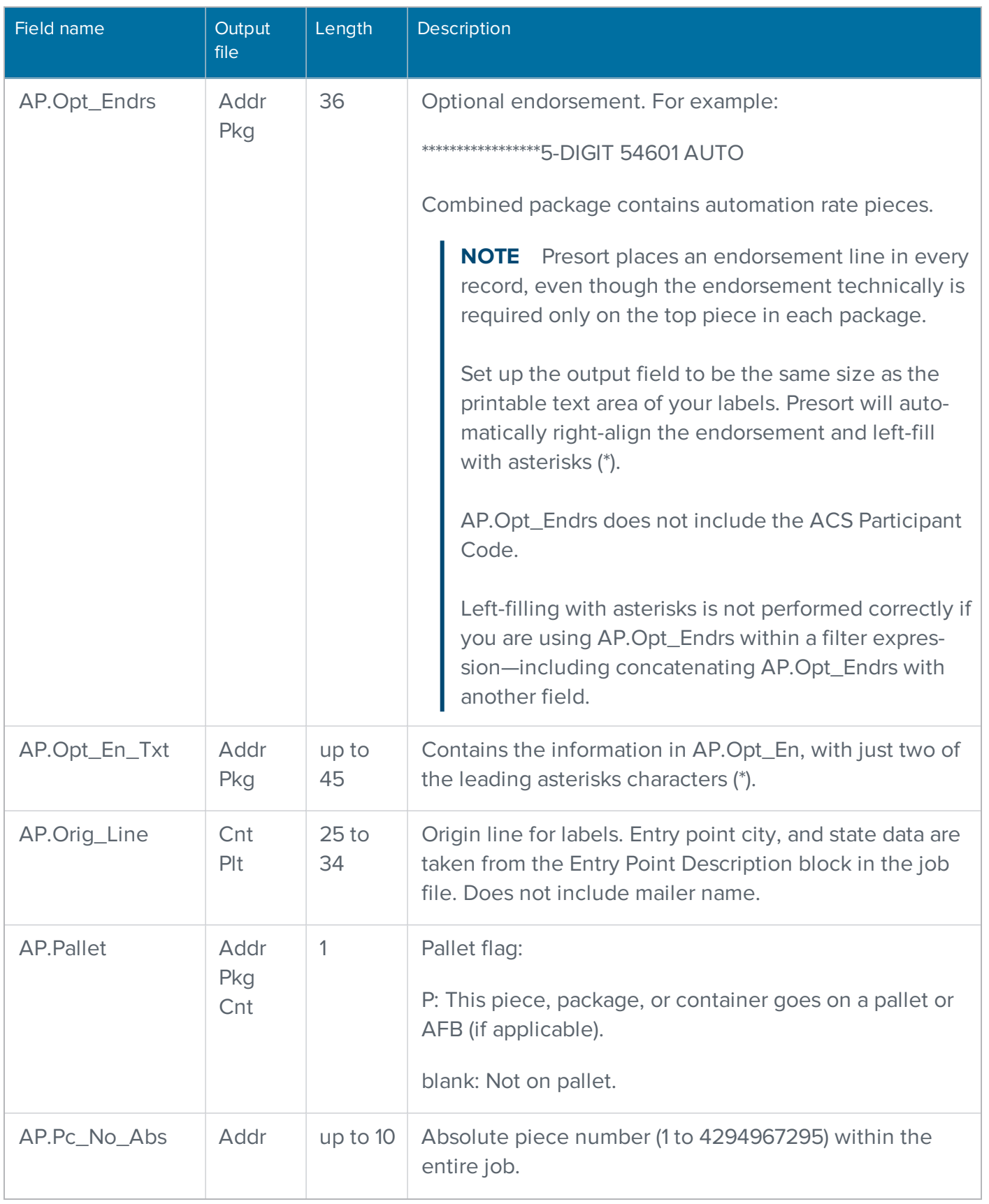

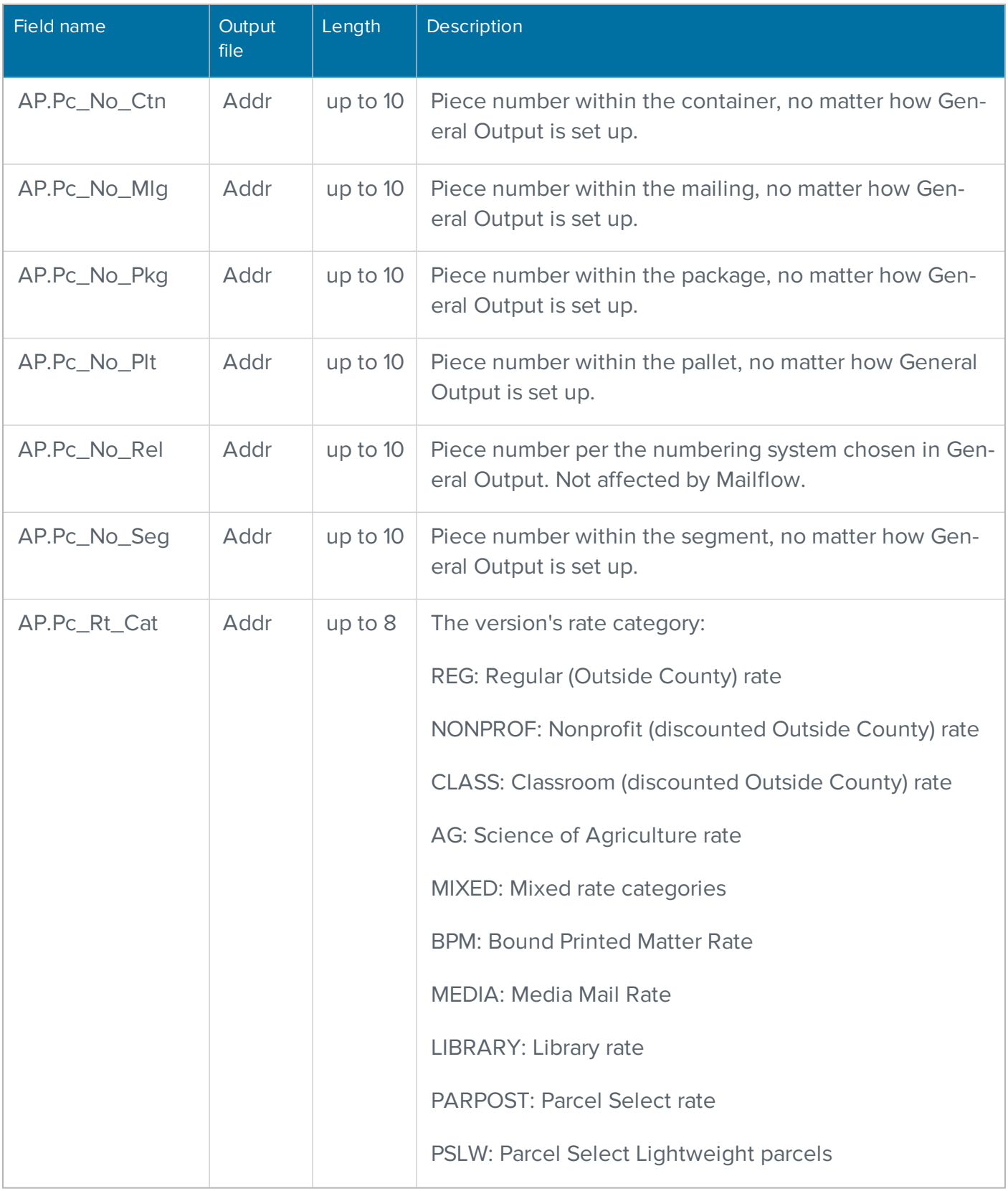

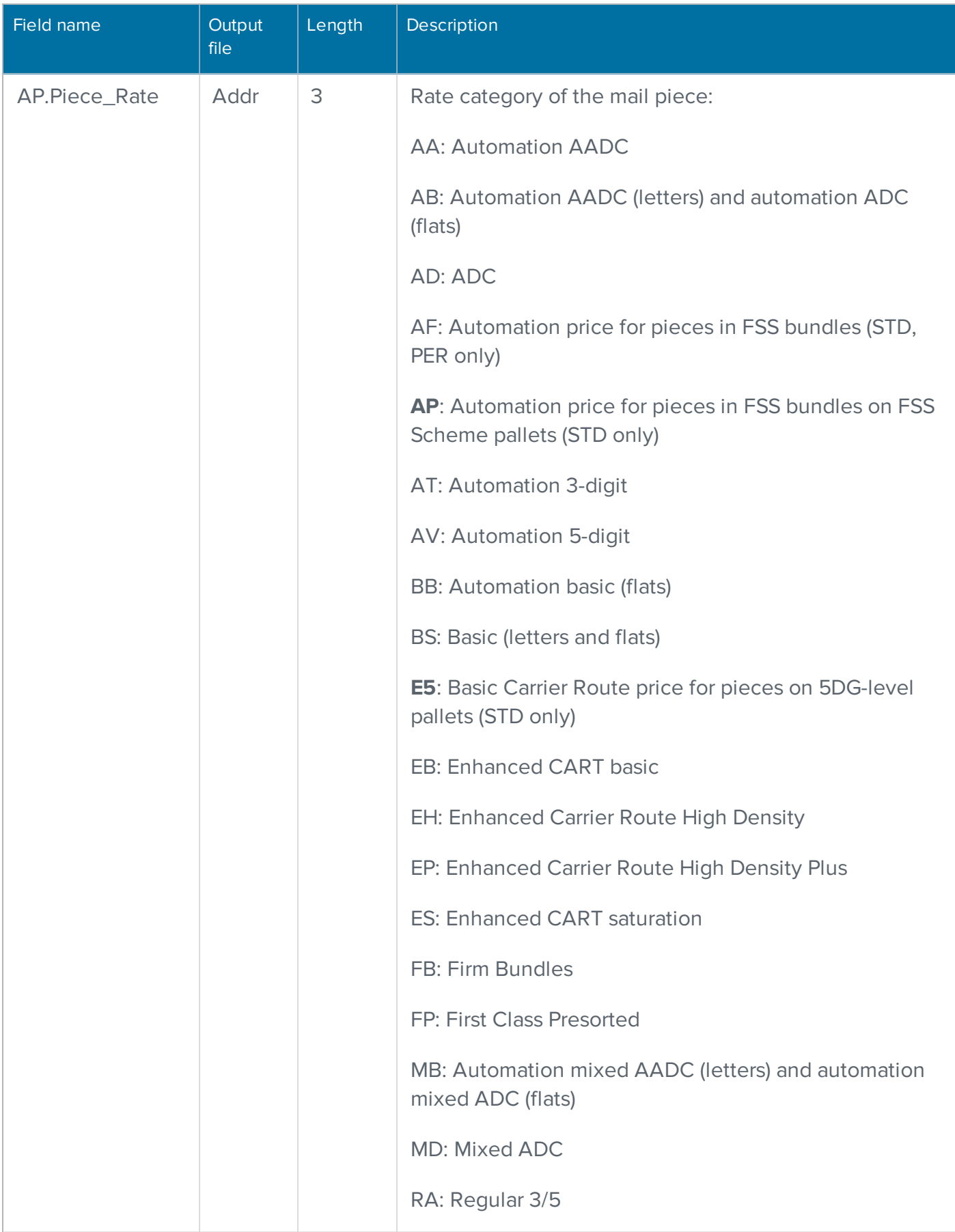

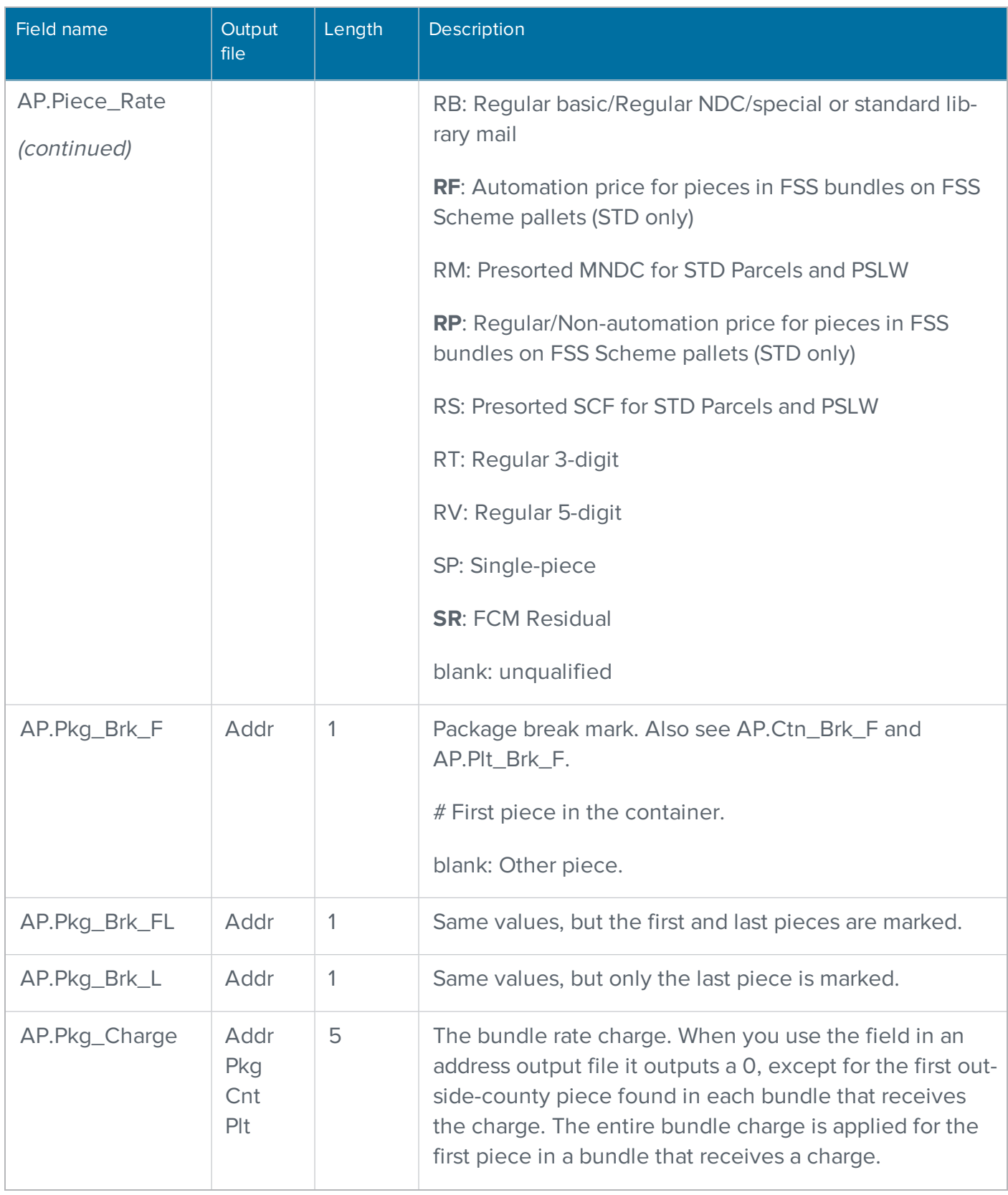

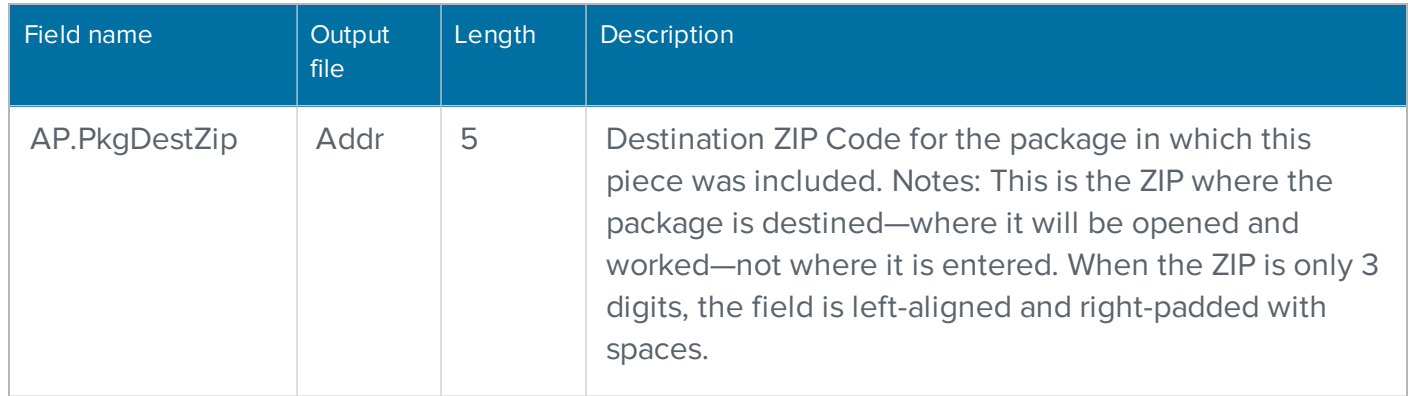

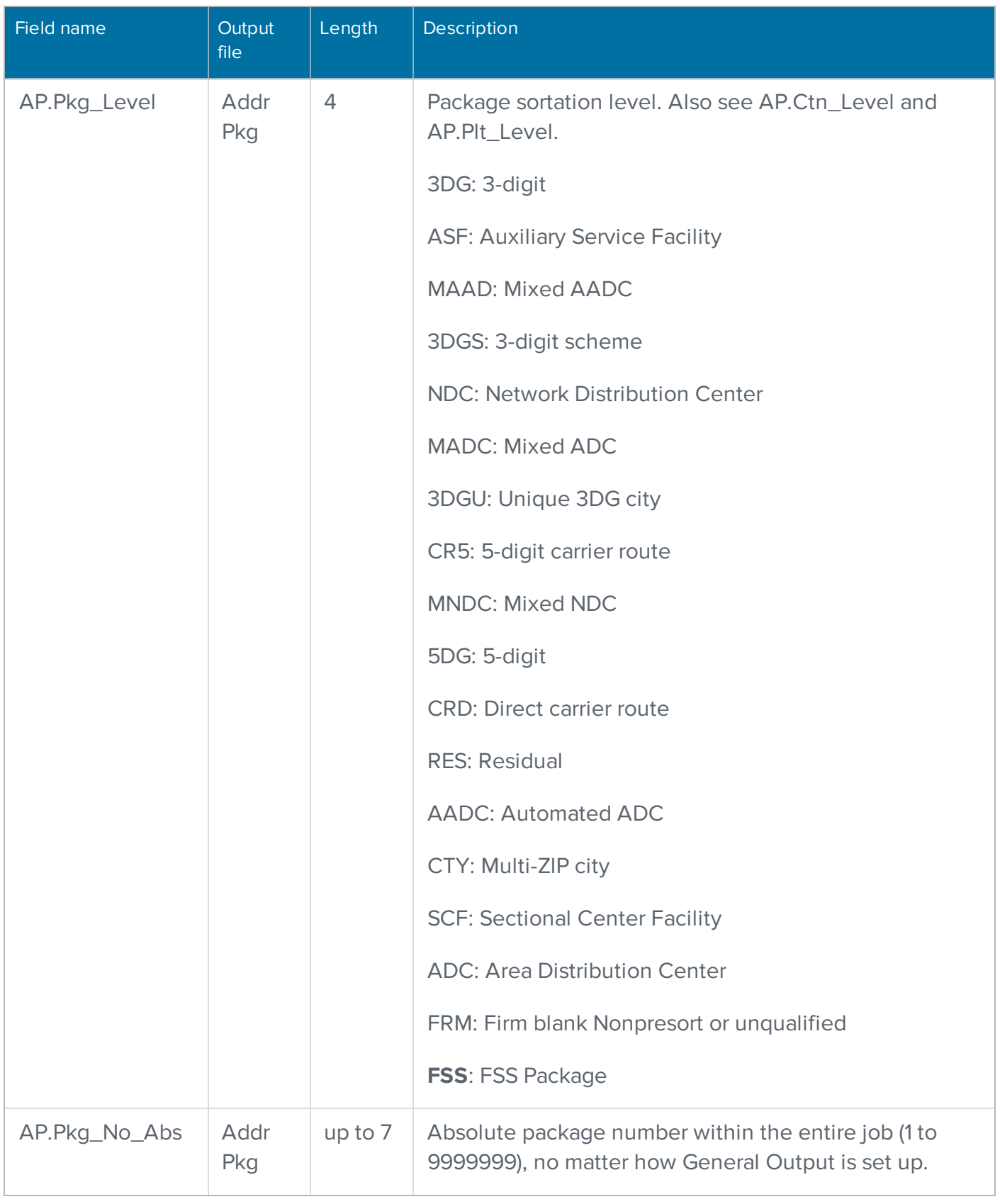

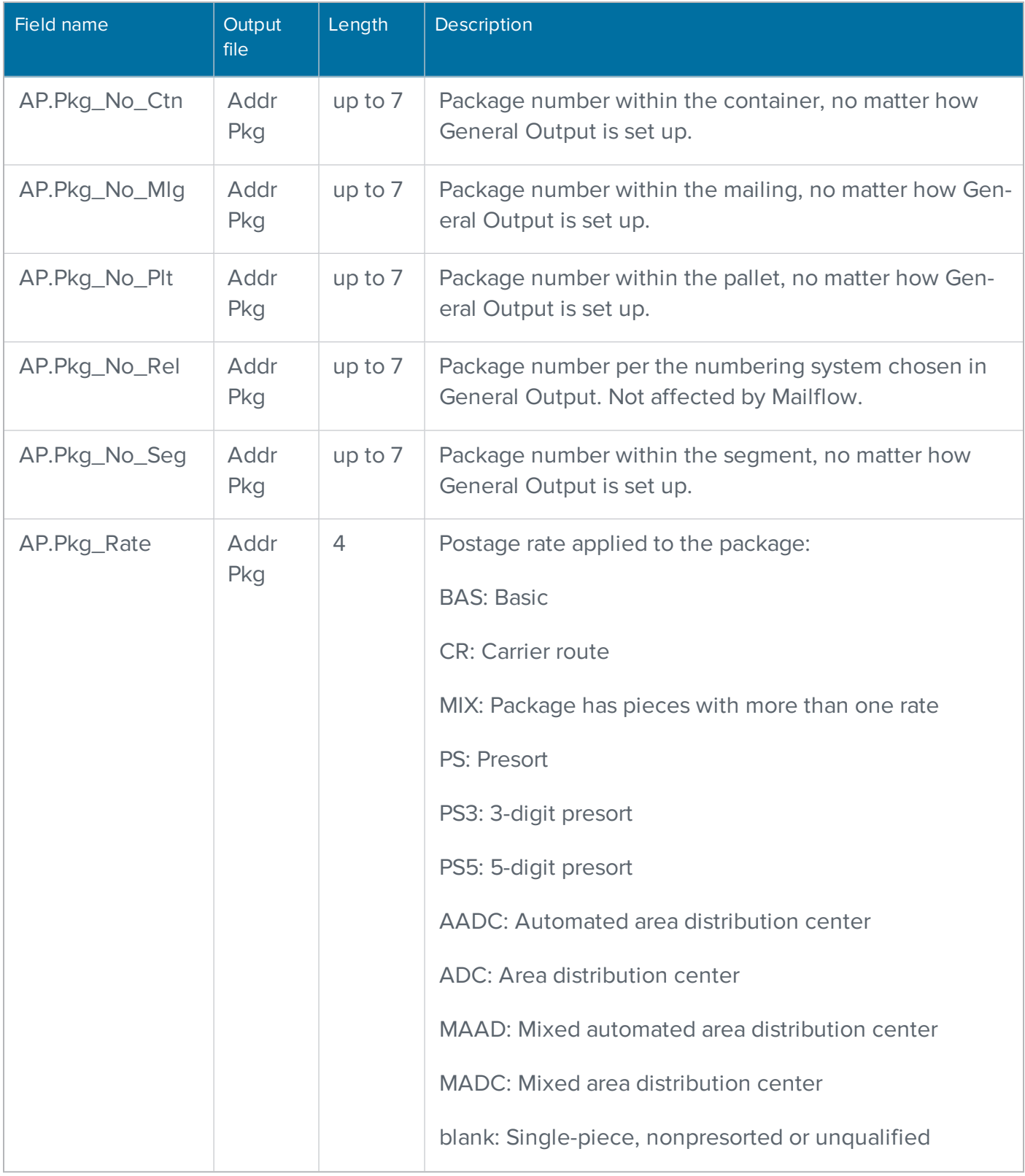

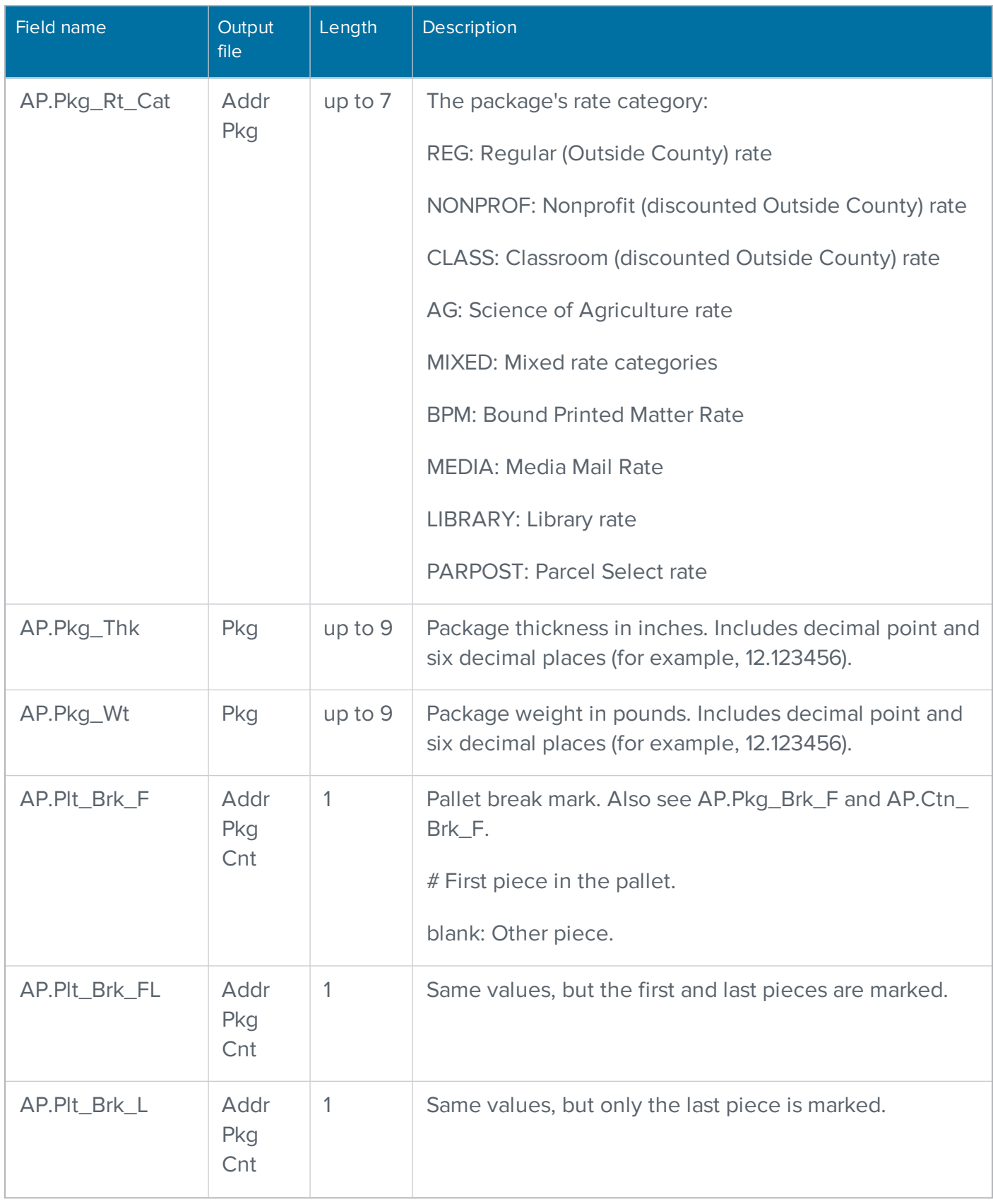

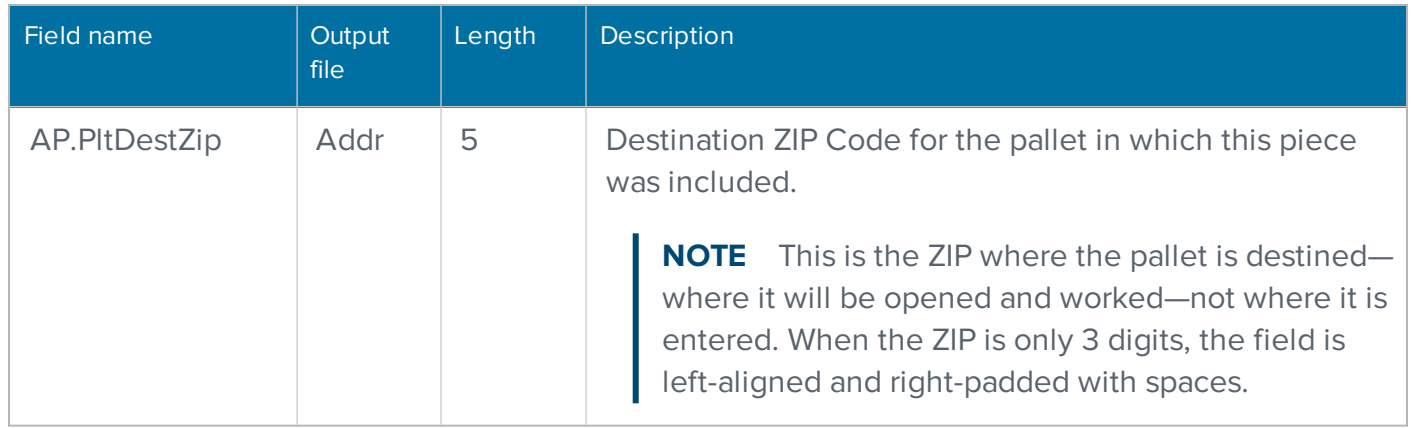

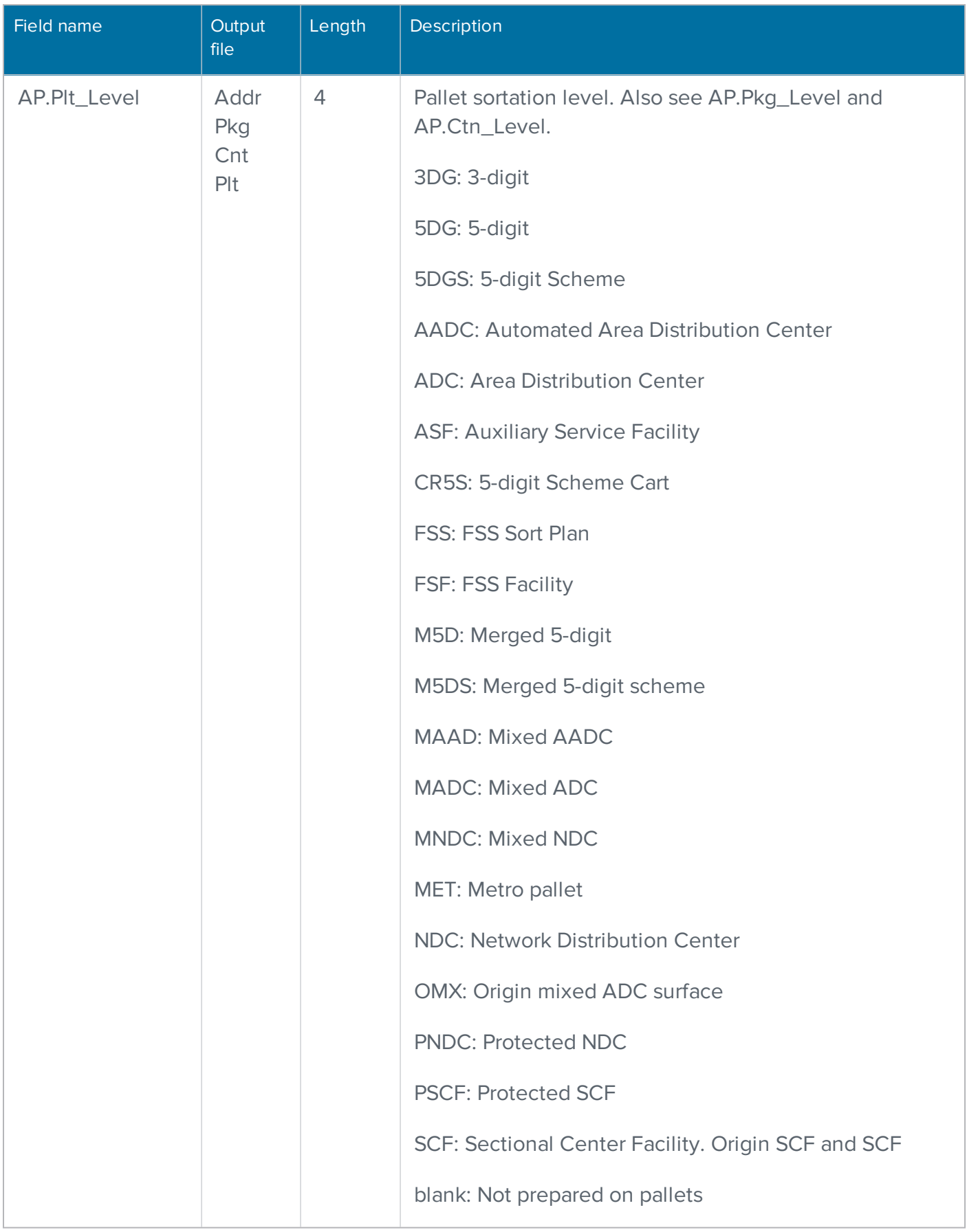

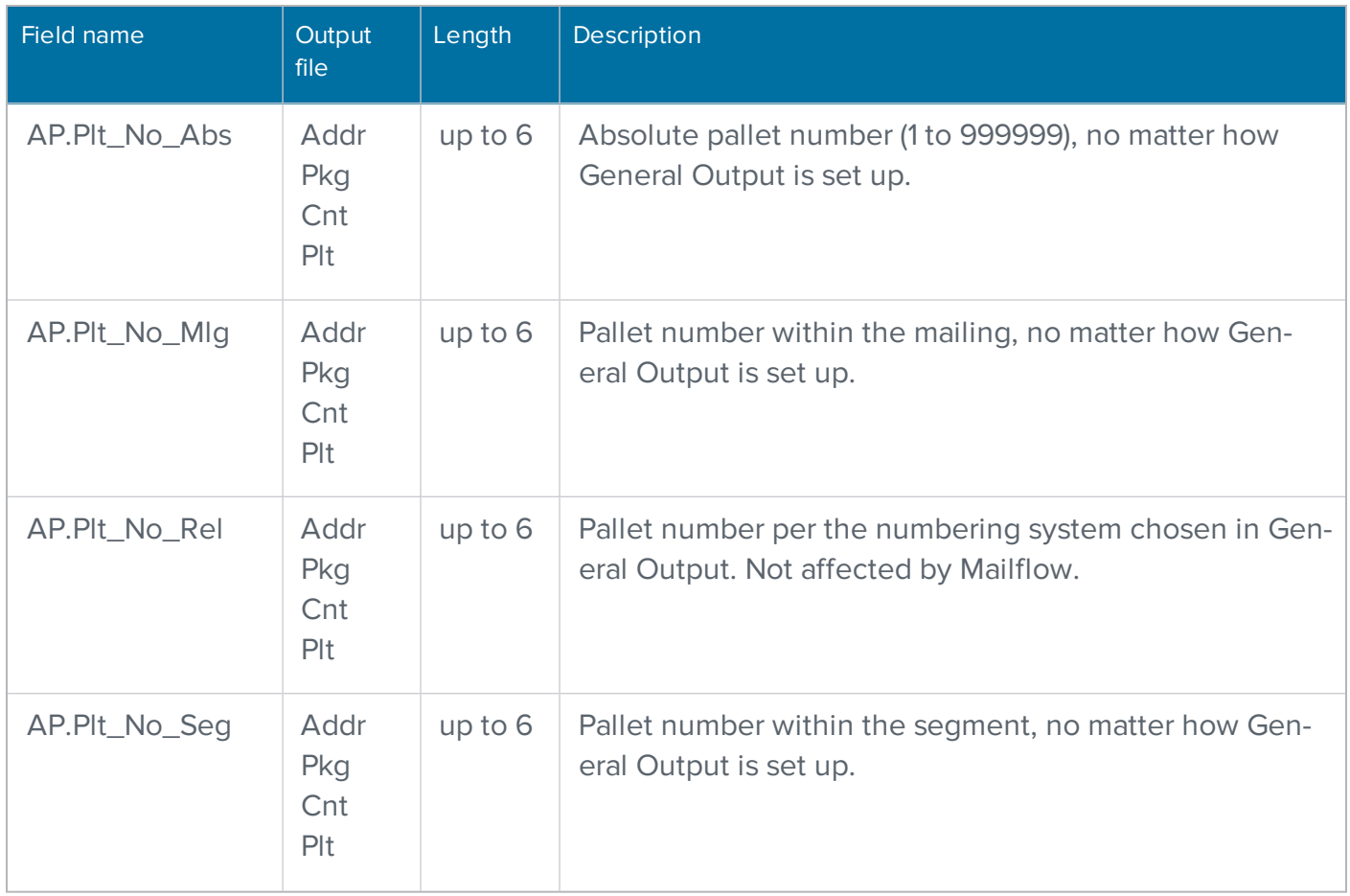

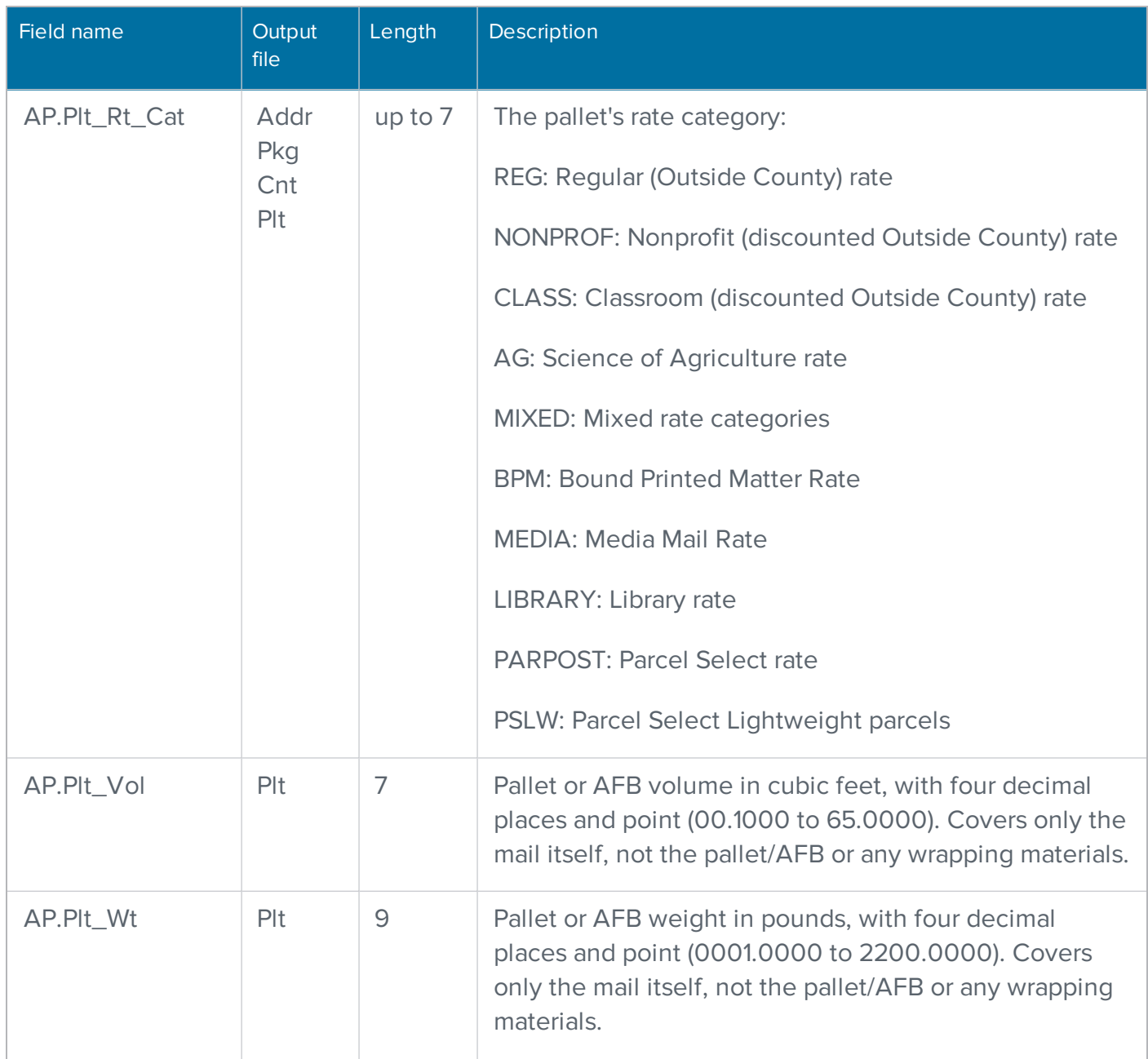

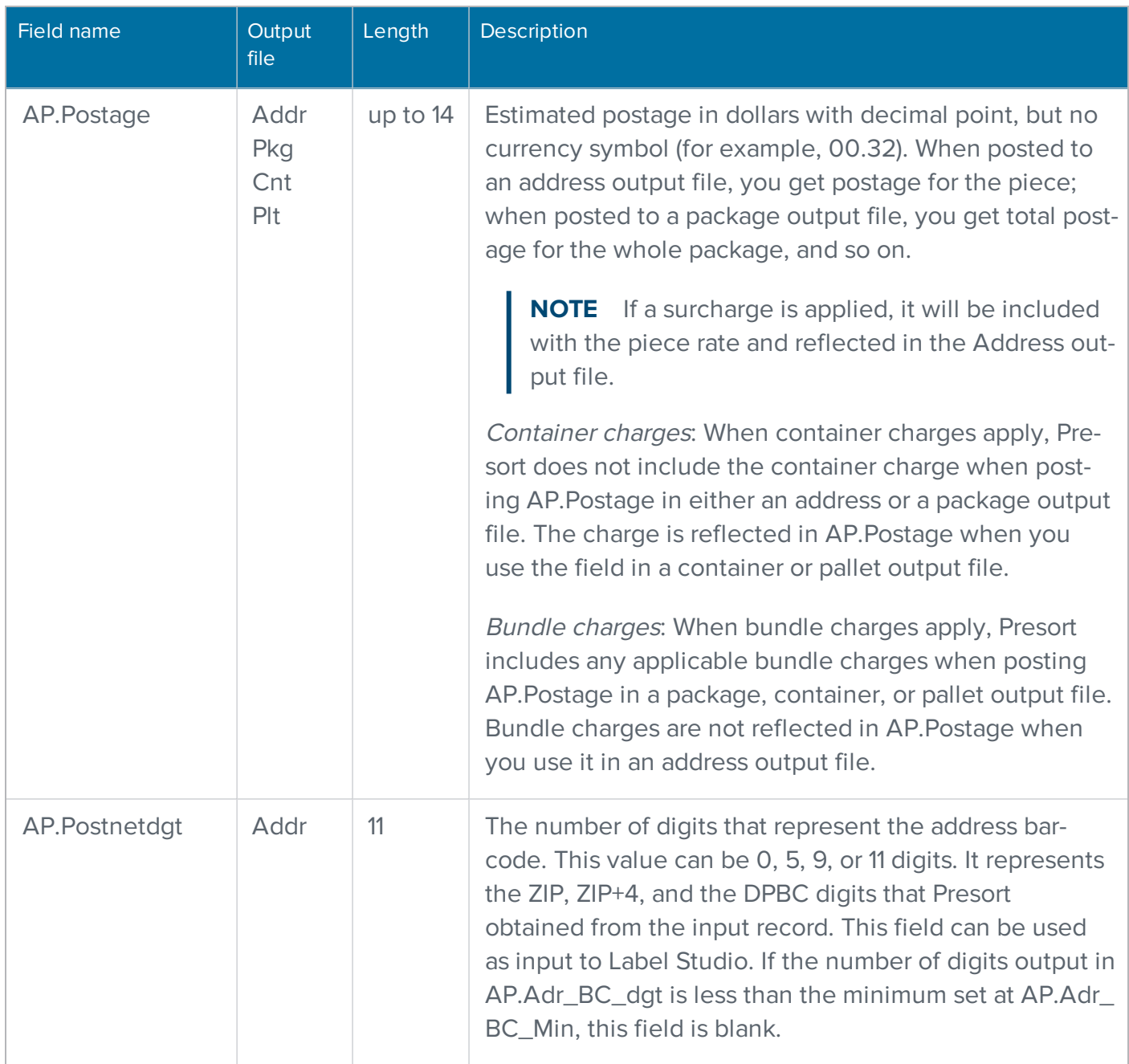

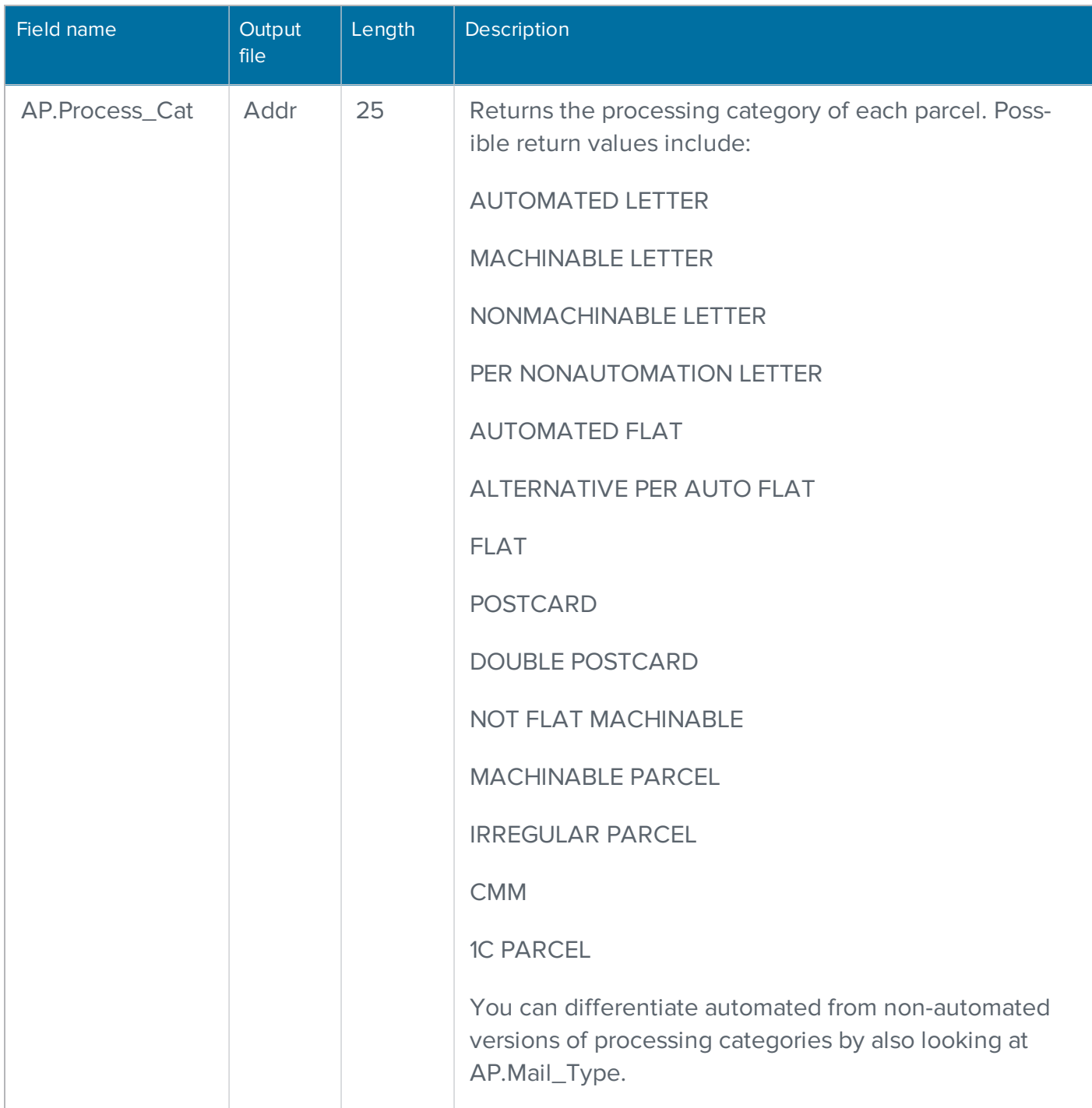

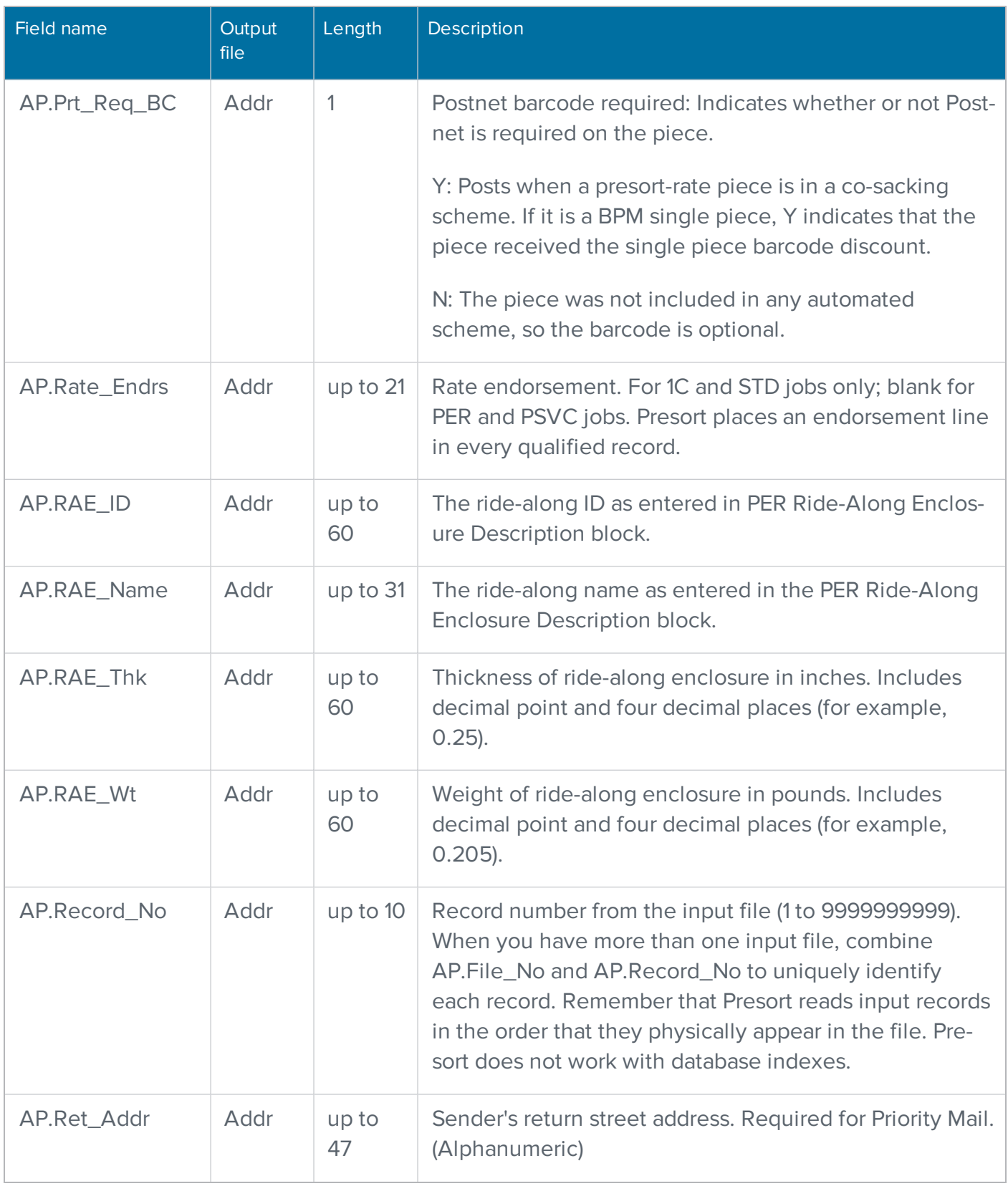

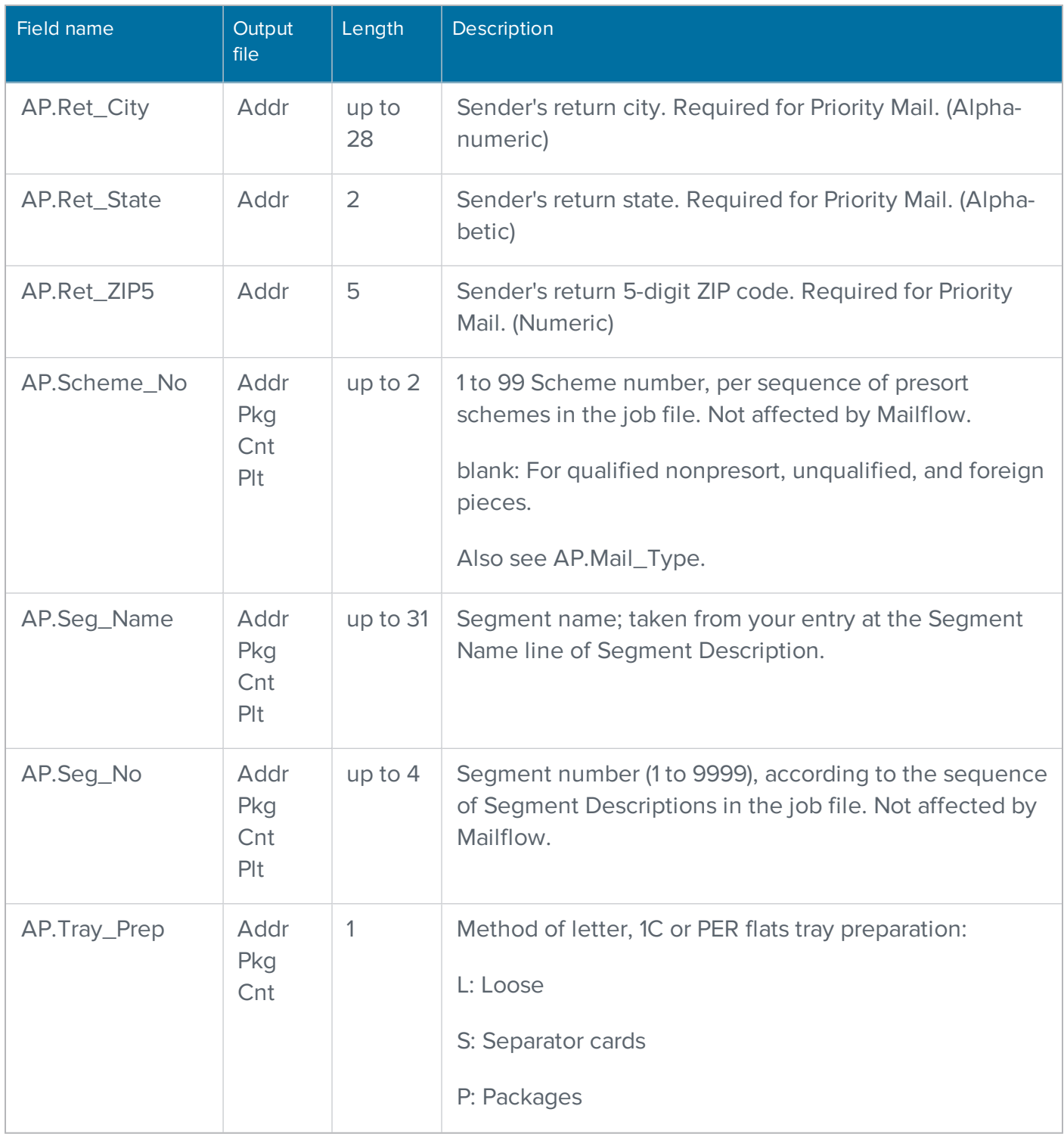

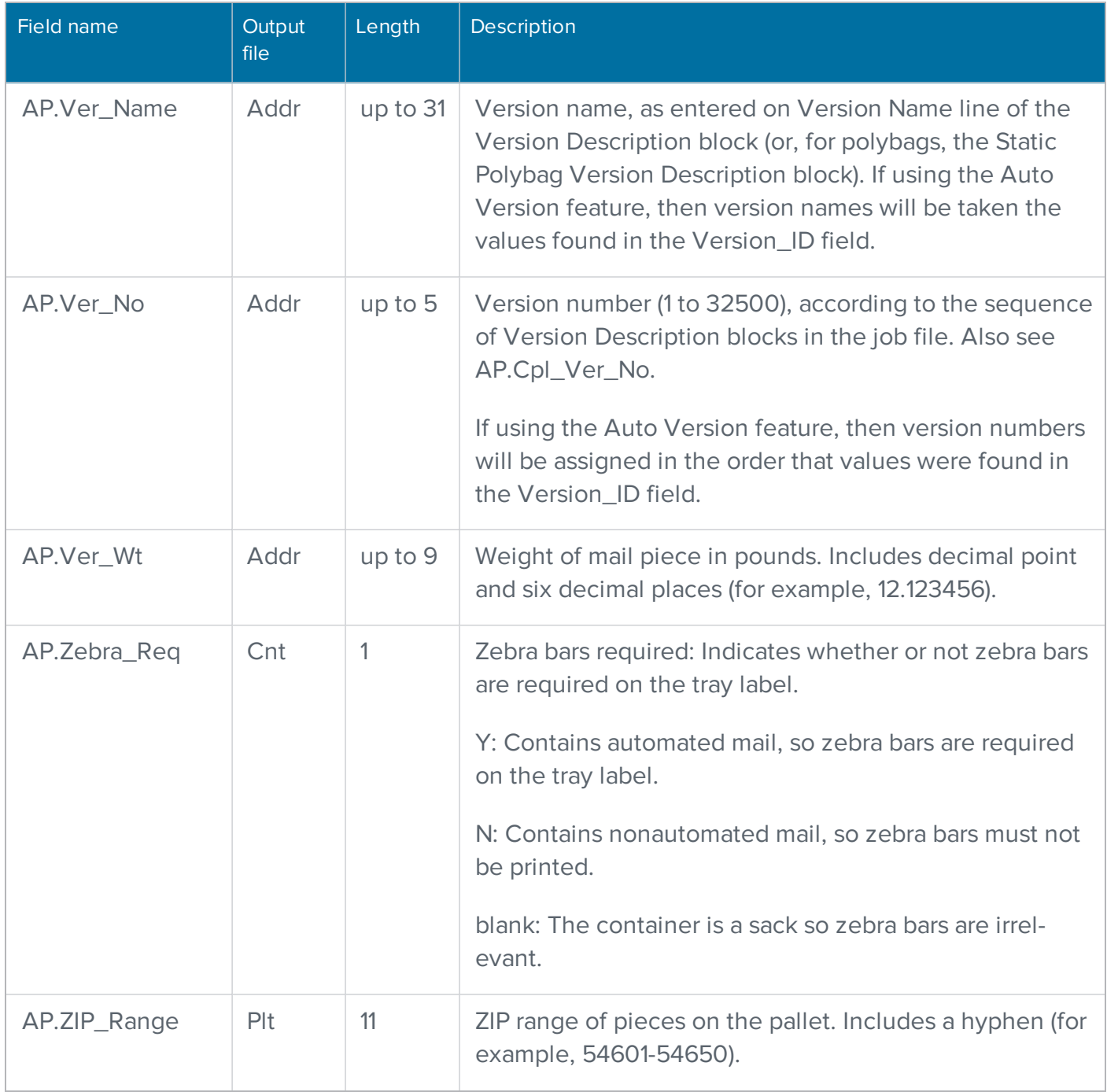

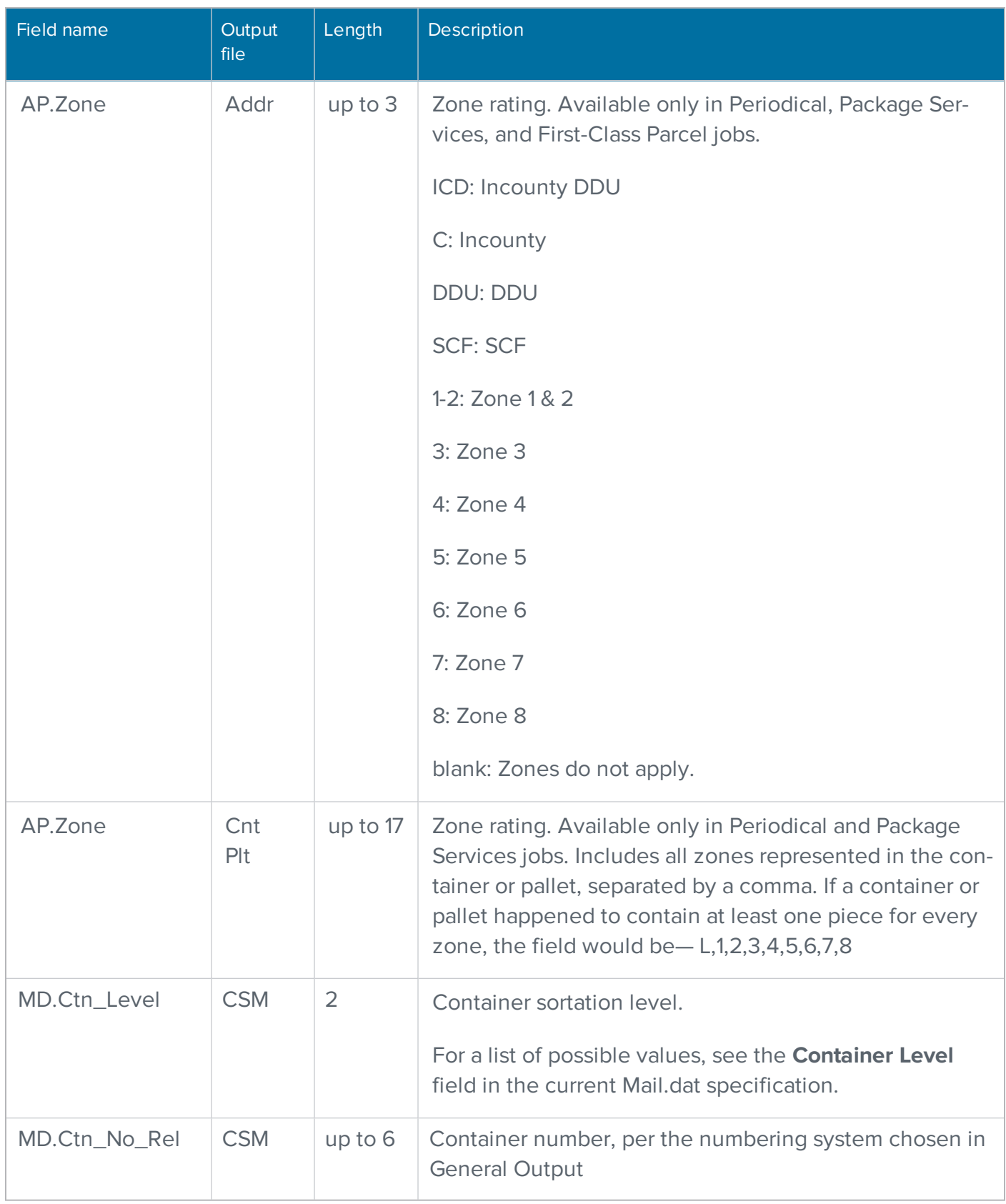

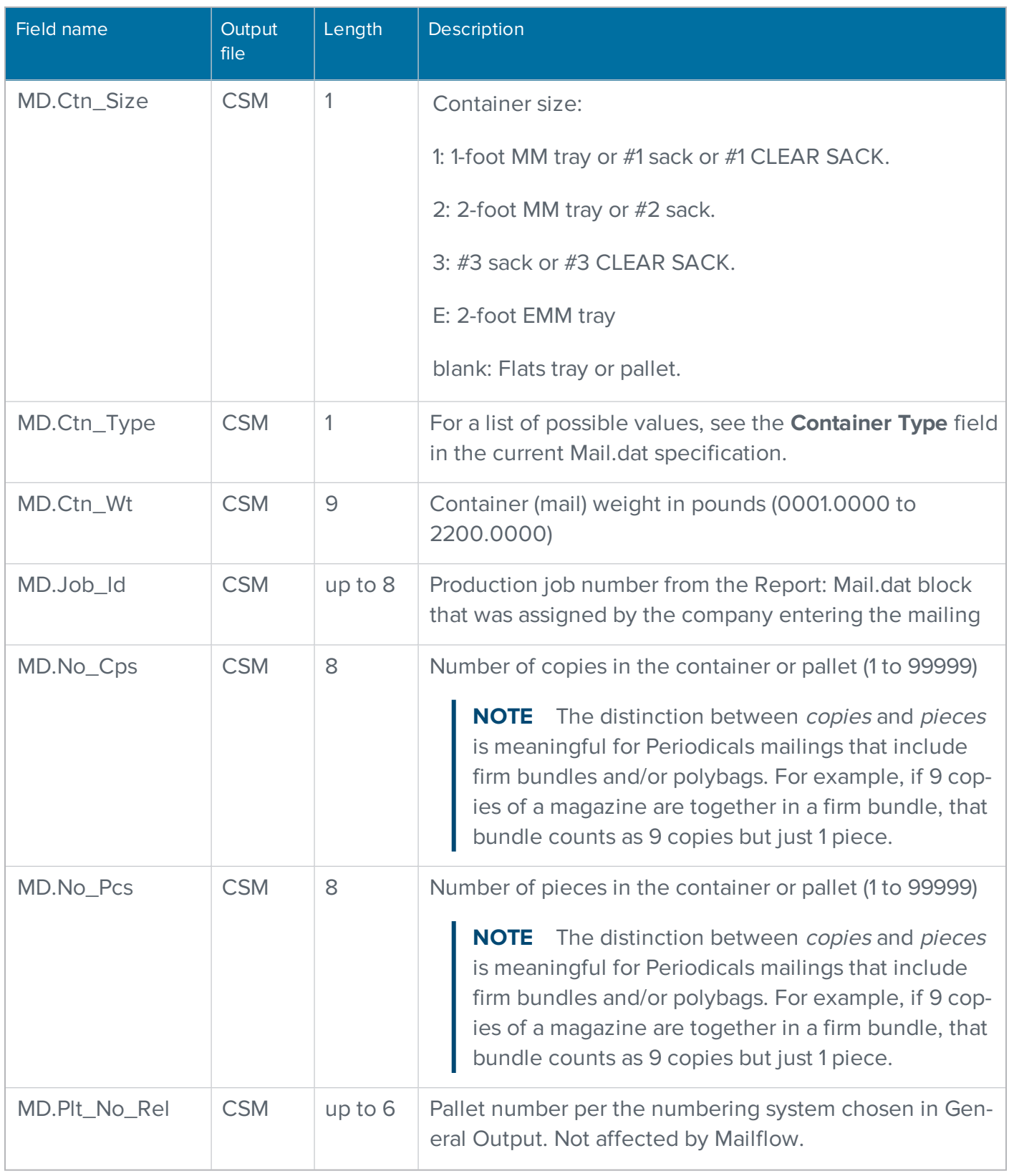

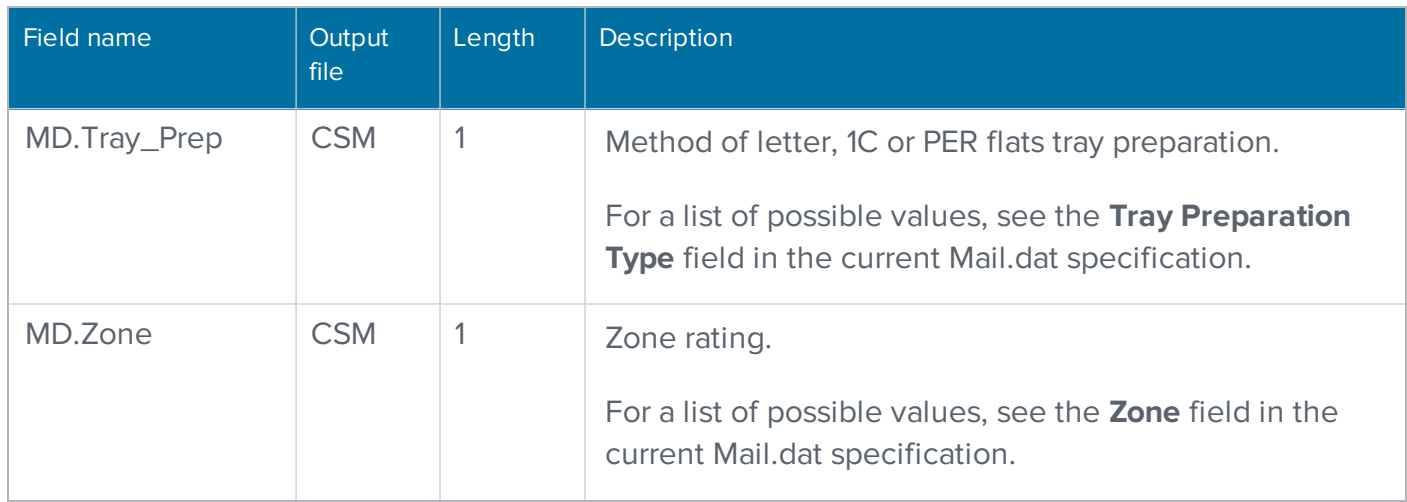

## Label Studio

This section describes the input fields and output fields for Label Studio. Fields are first listed by the type of information, and are followed by an alphabetical list. When a field is grouped together with other like fields, the order is based on the first field in the list.

The USPS requires specific information on address, sack, tray, and pallet labels. See the Domestic Mail Manual (DMM) and your Label Studio User's Guide for more information about positioning the elements on the labels.

## Alphabetical listing of input fields

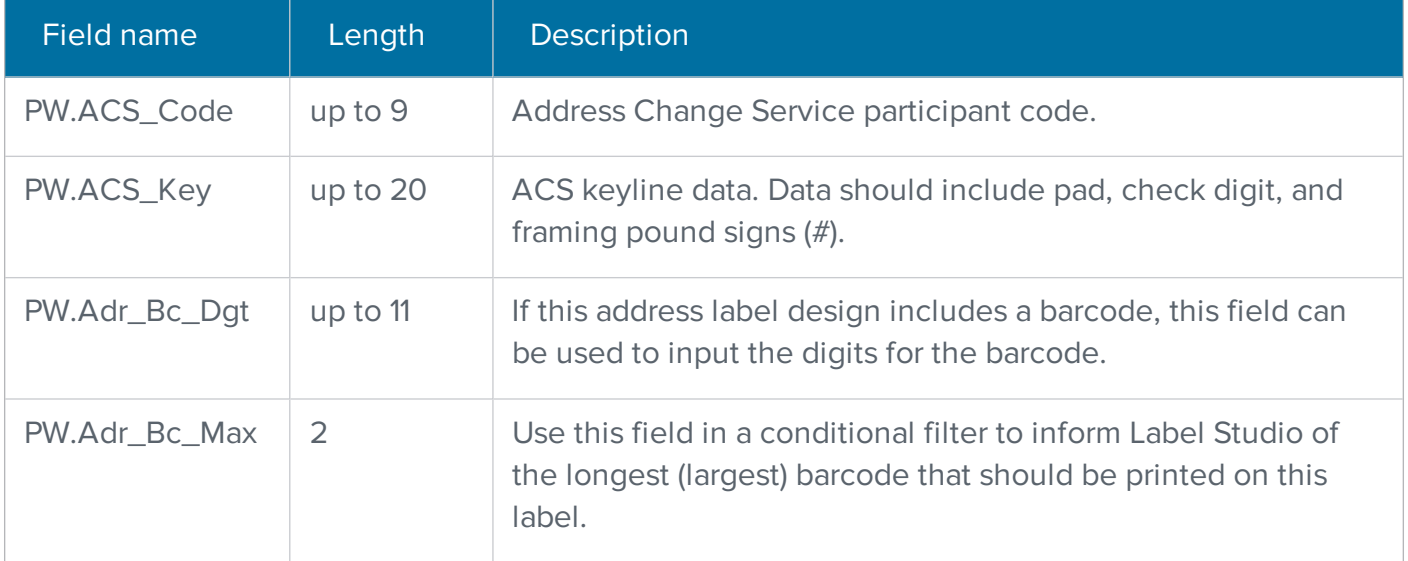

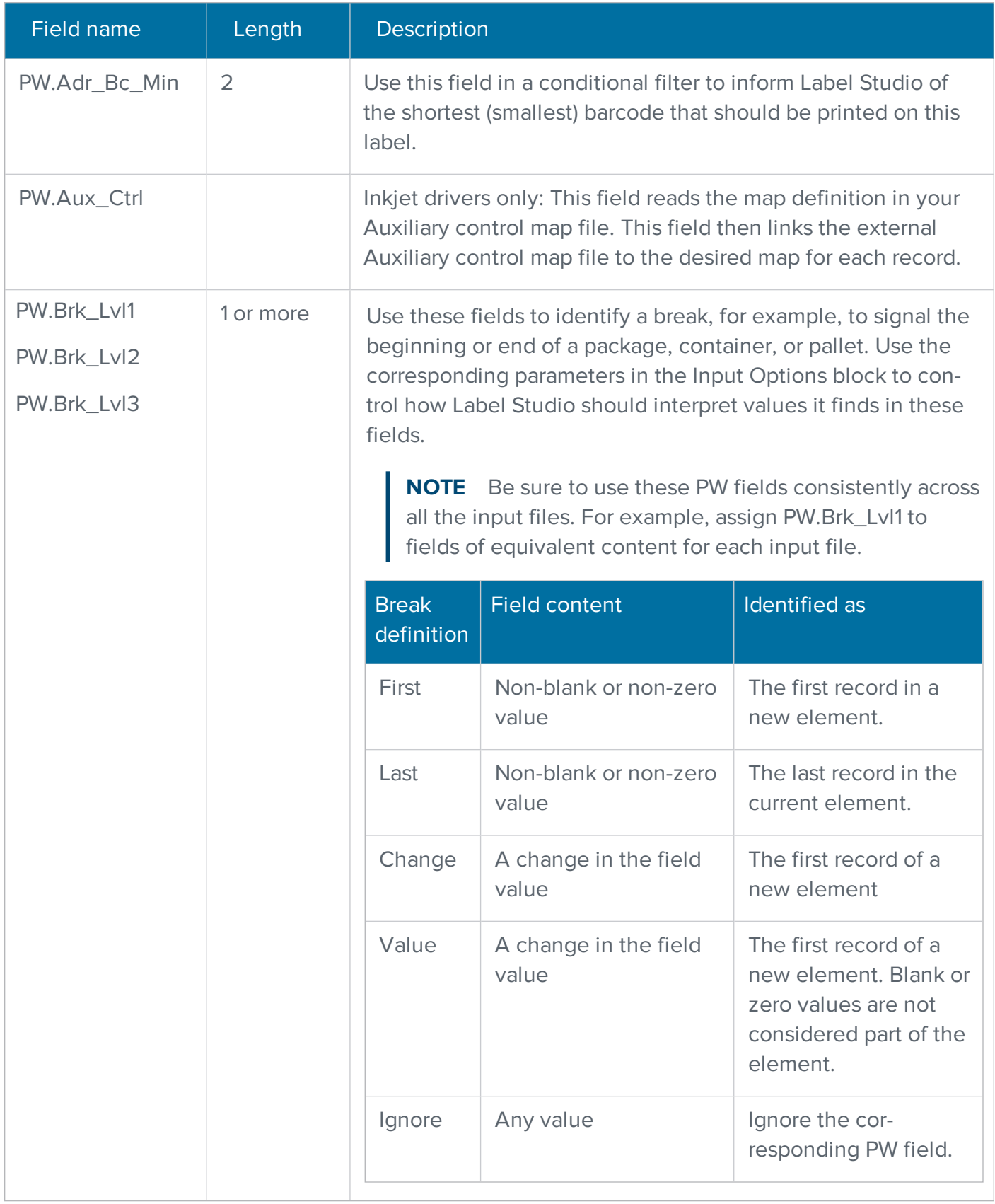

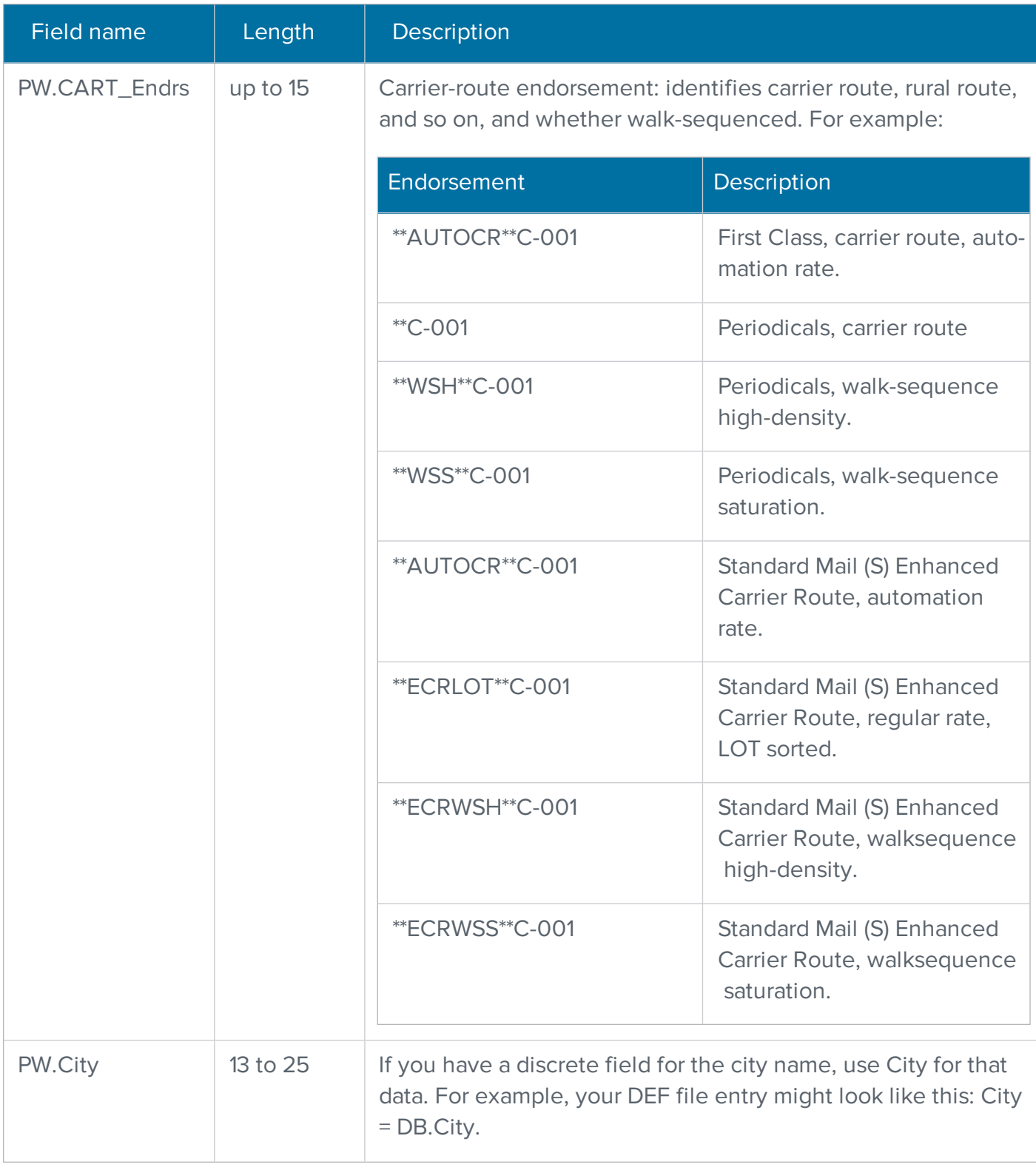

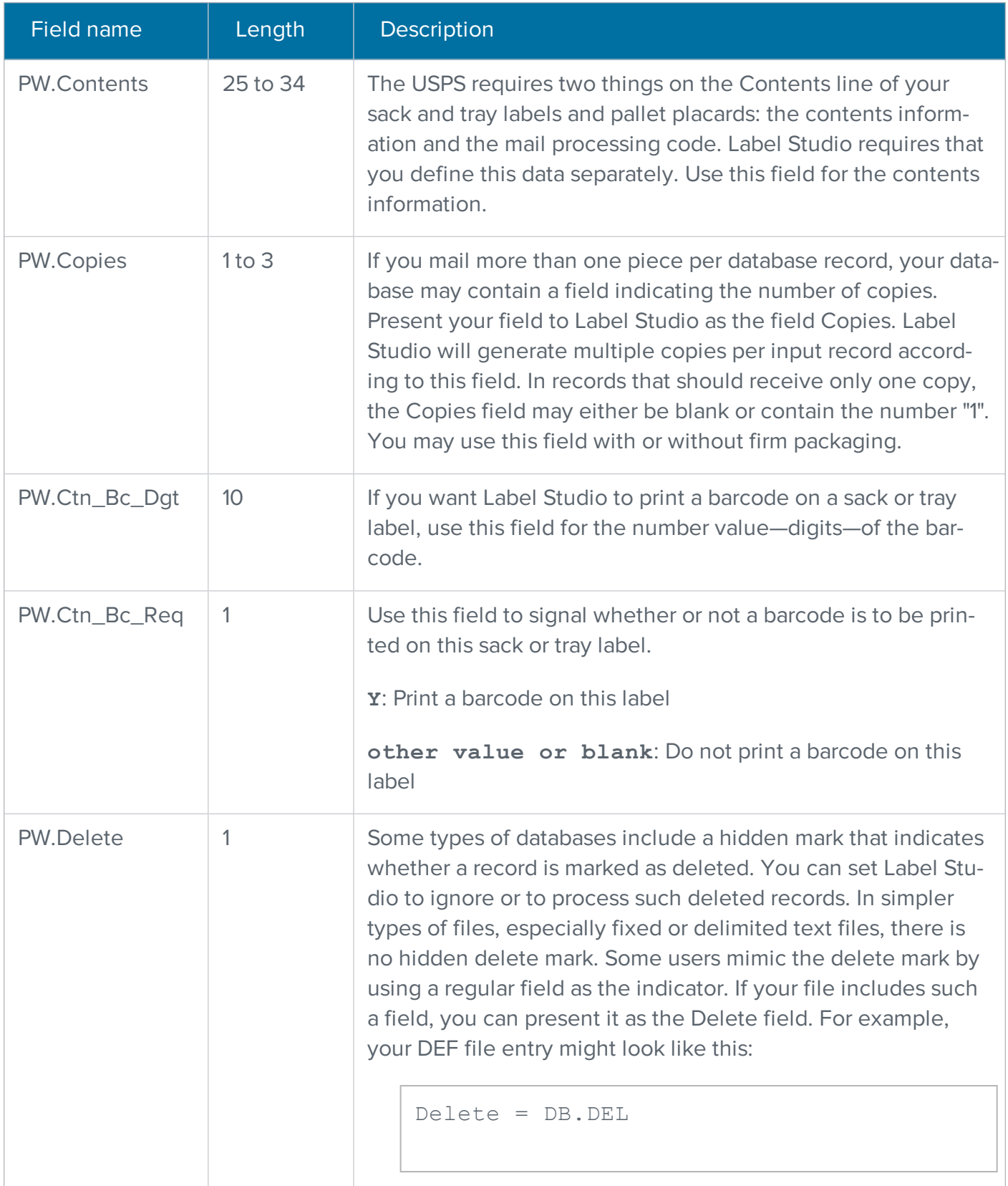

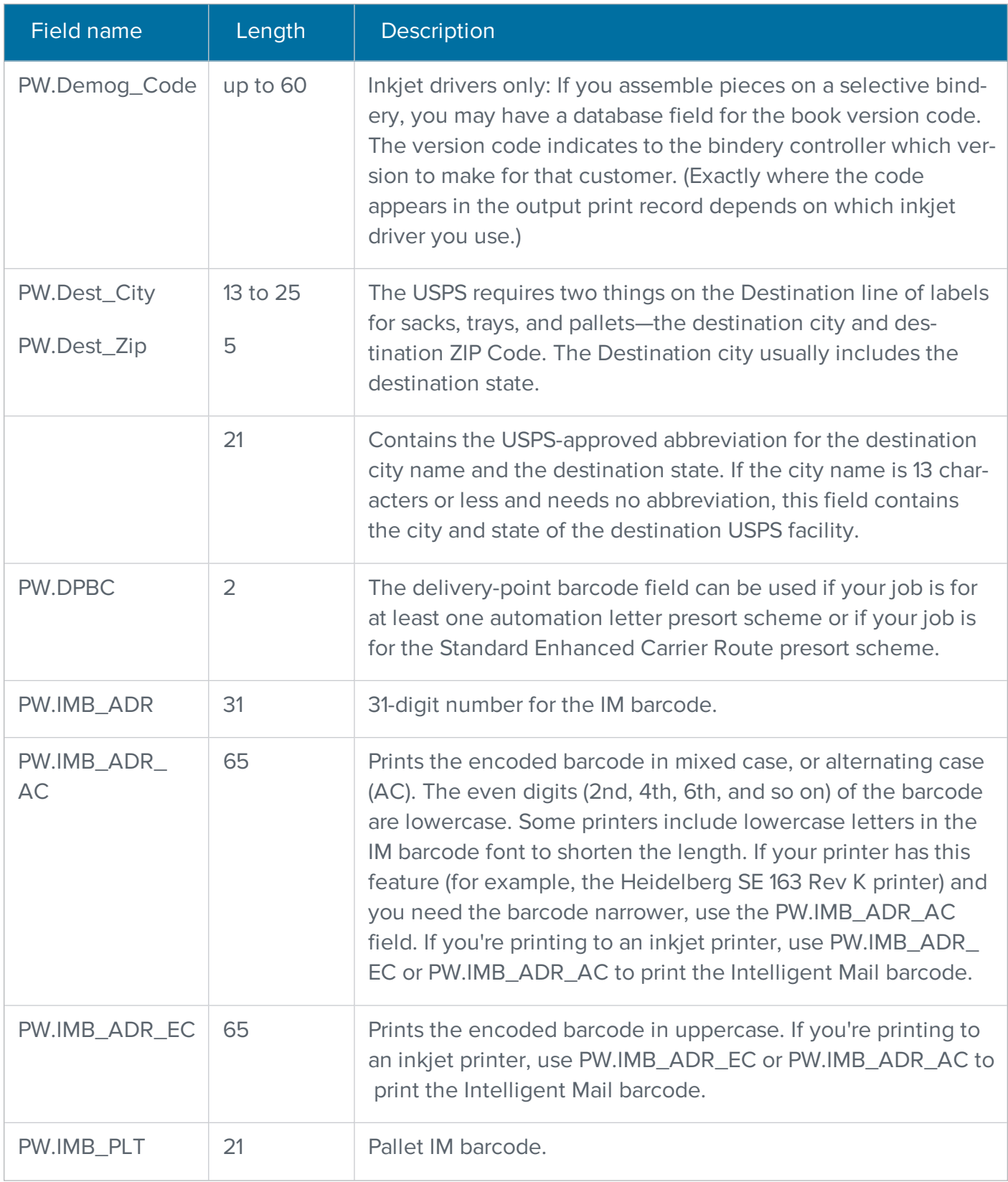

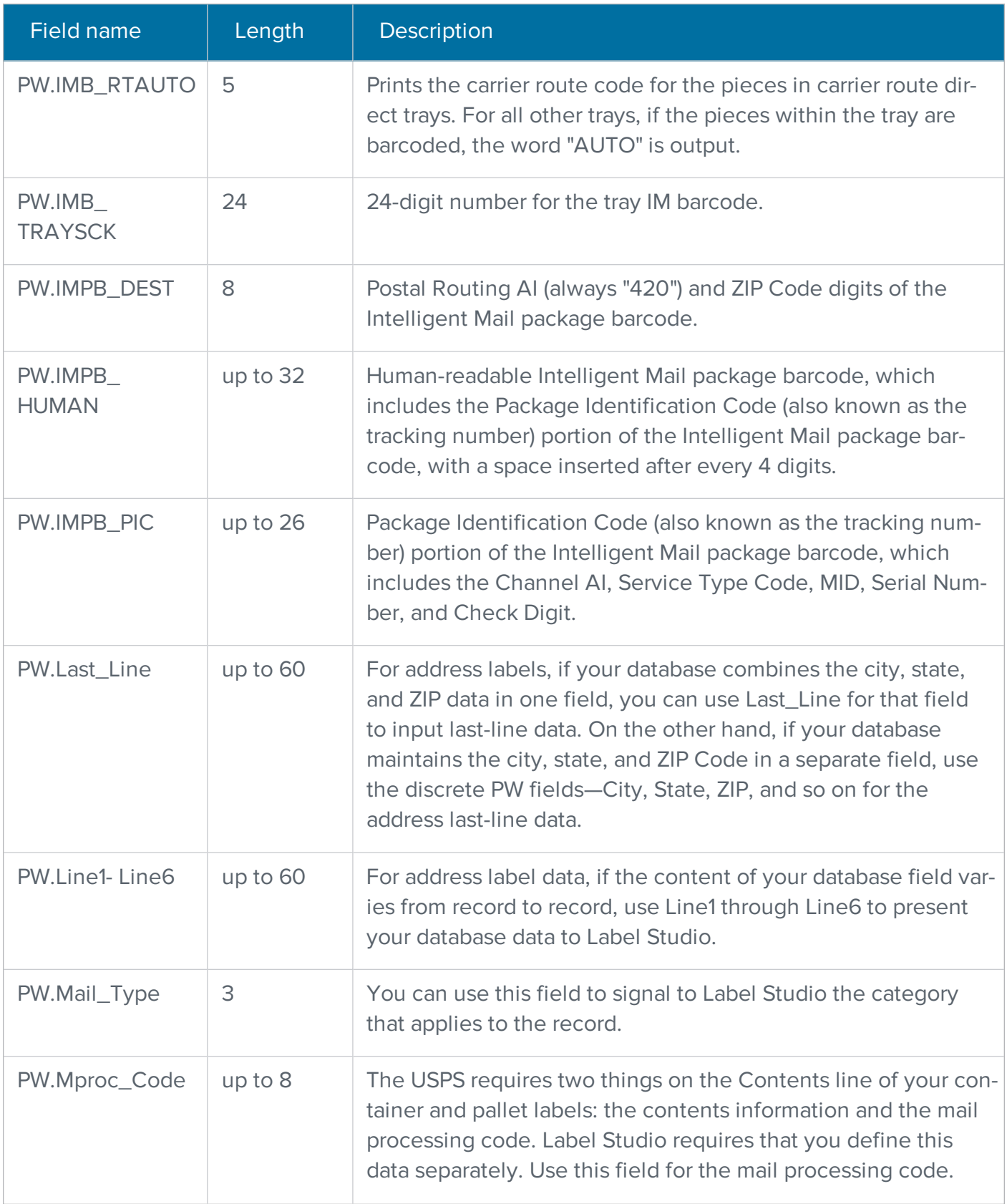
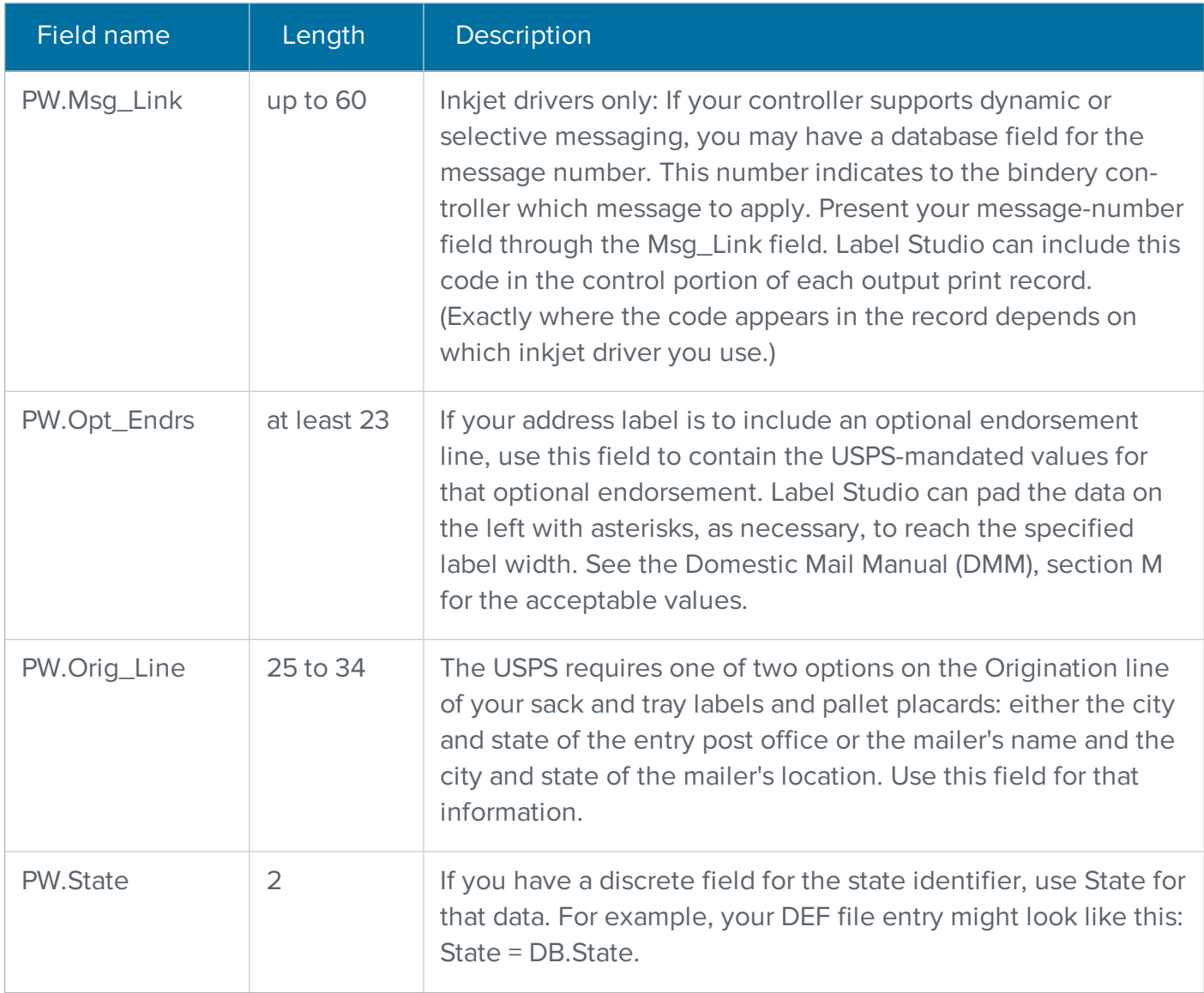

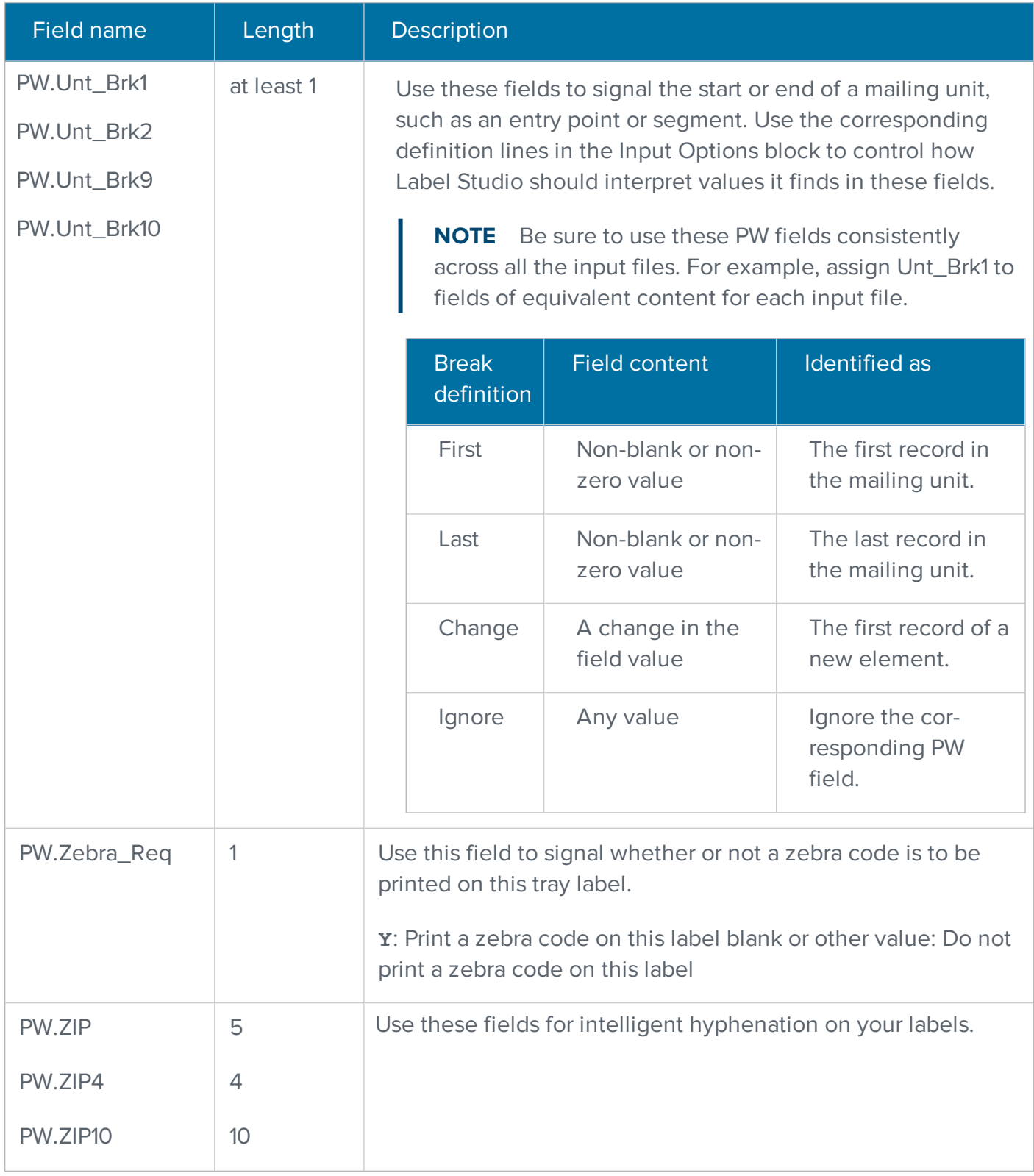

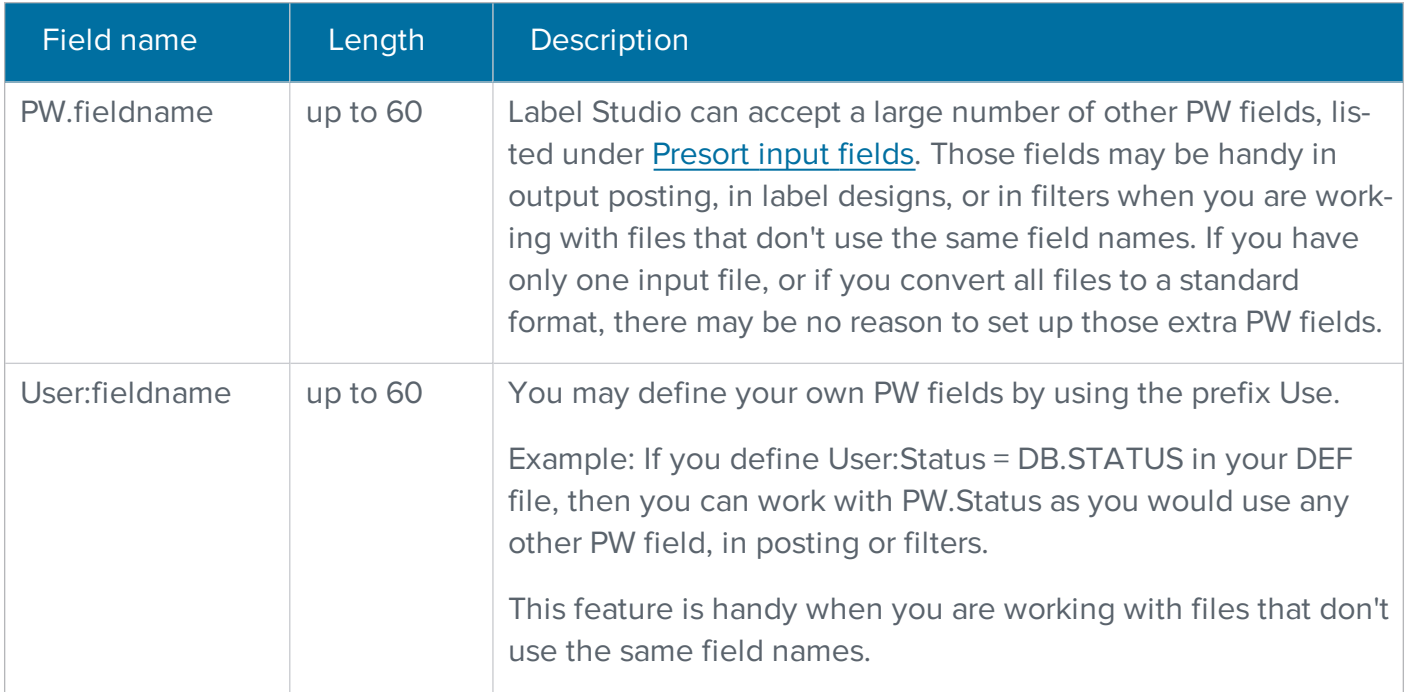

# Alphabetical listing of output fields

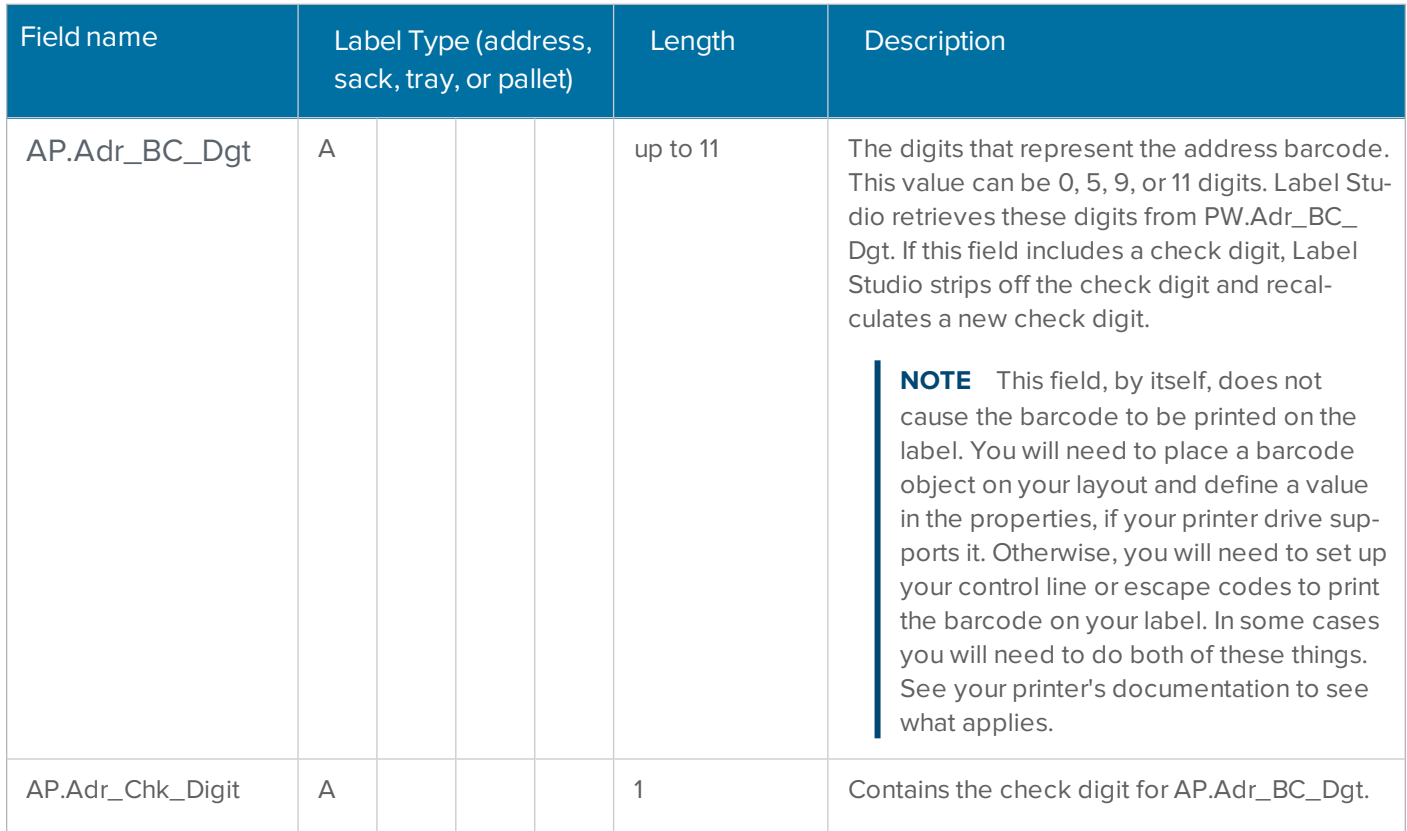

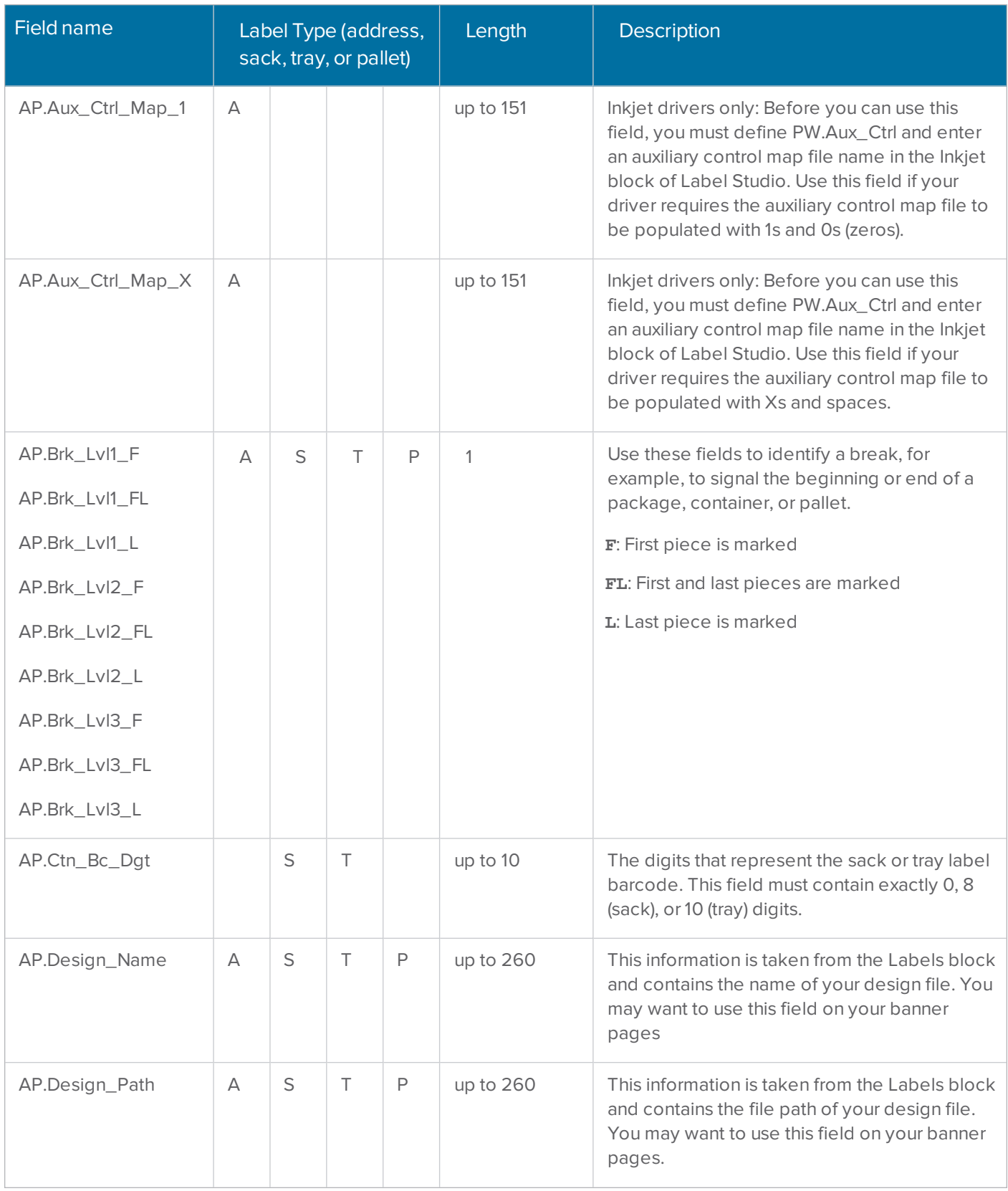

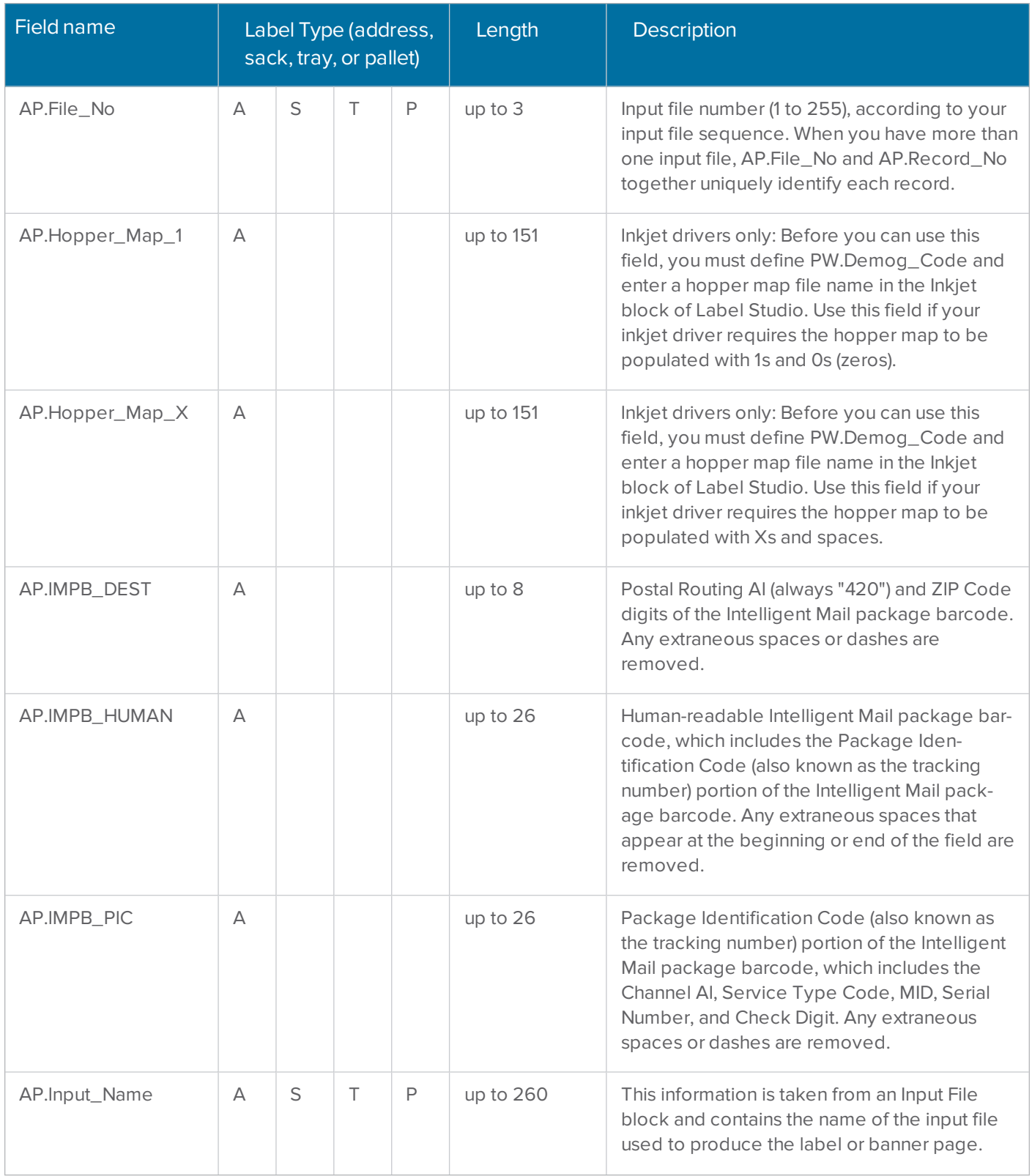

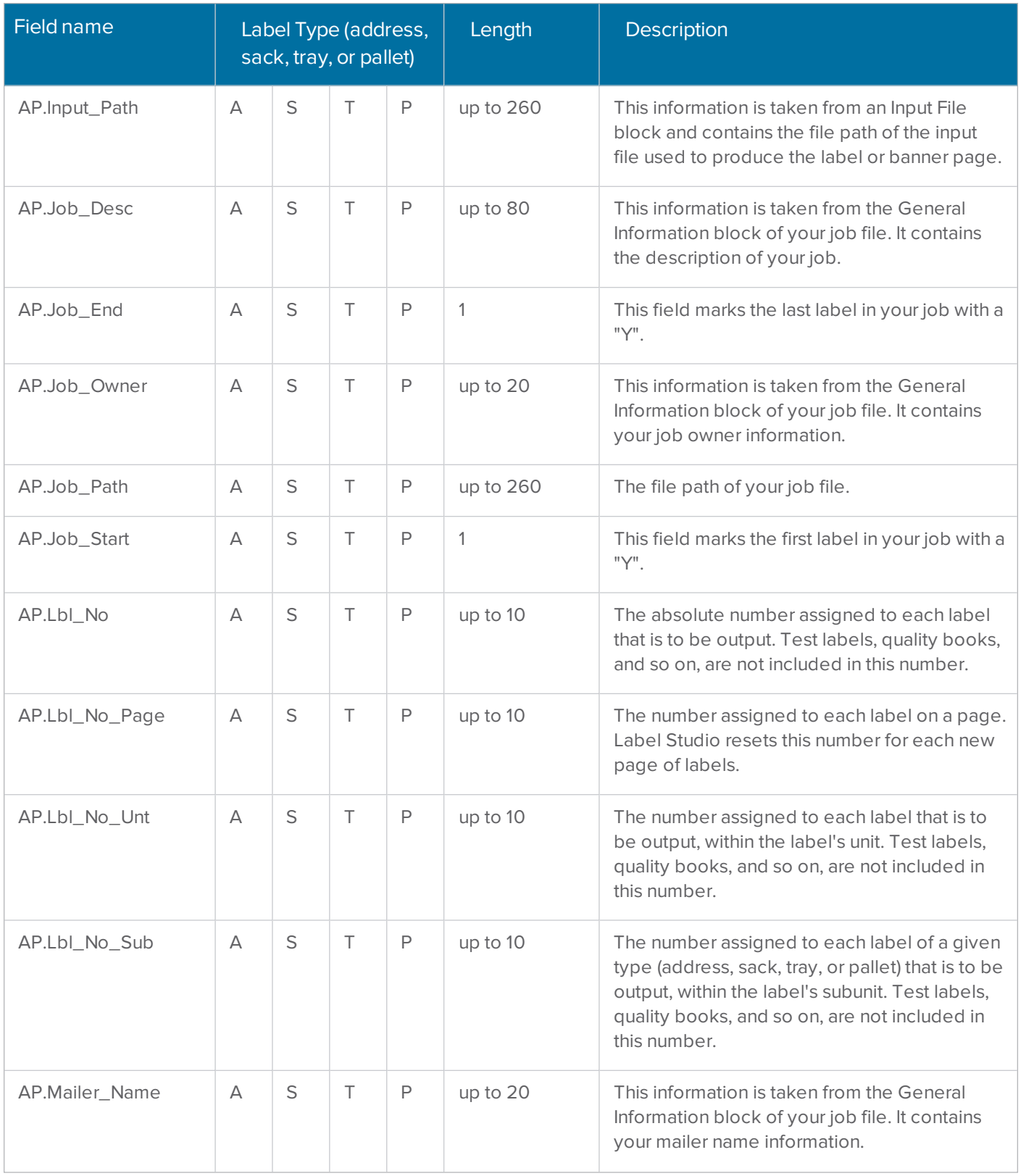

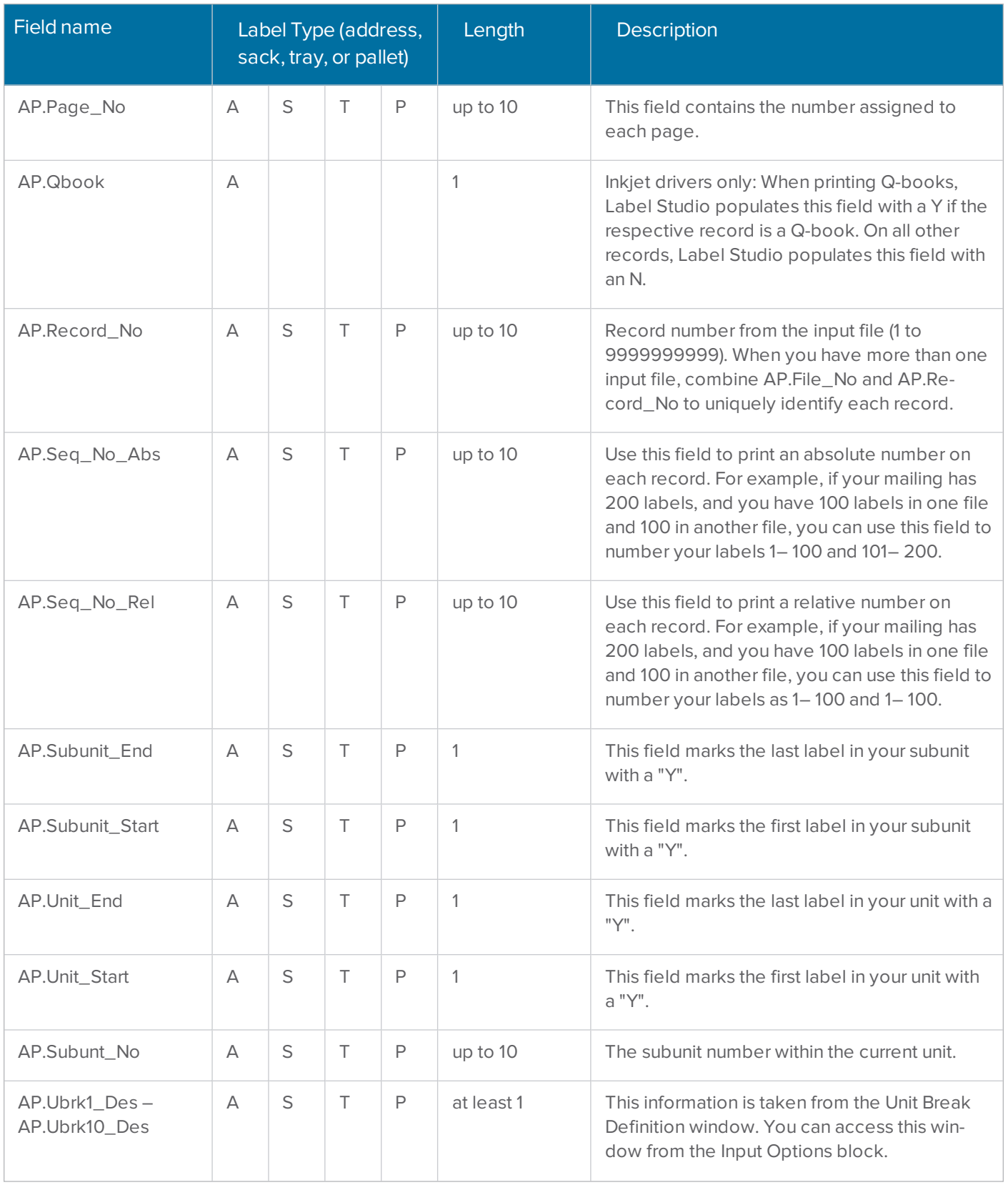

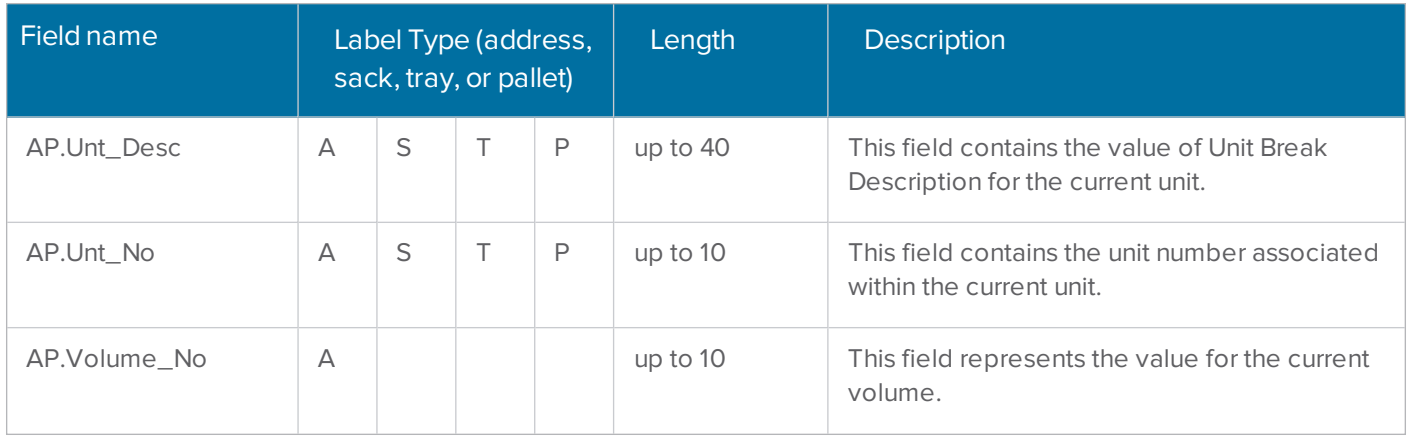

## Values, commands, and filter functions

This chapter is a collection of useful commands that you can use with Presort to increase your ability to manipulate data. Included are upper and lower ASCII values, command lines for running each product, and filter and functions for manipulating data.

## Lower ASCII code values

Note for DMT files: You may use, as delimiters, characters in the extended ASCII set (also known as "upper" ASCII). Those characters are not included in this list because they vary from one computer system to another. Please see your system manuals for information about extended ASCII.

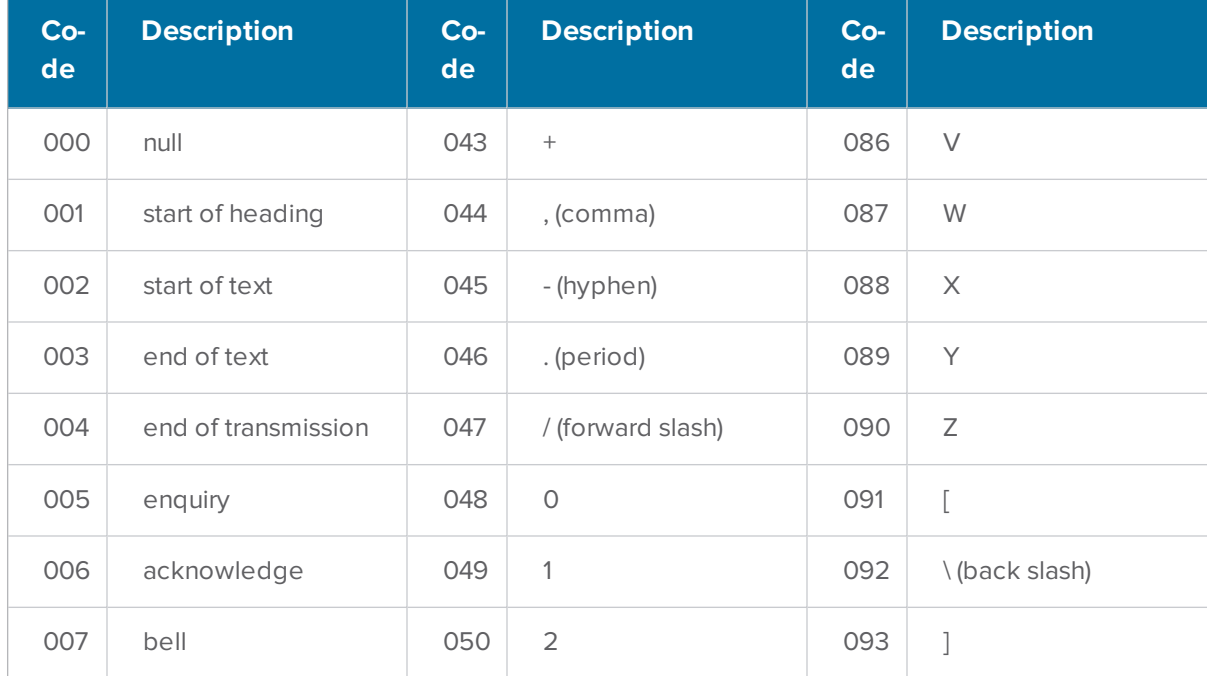

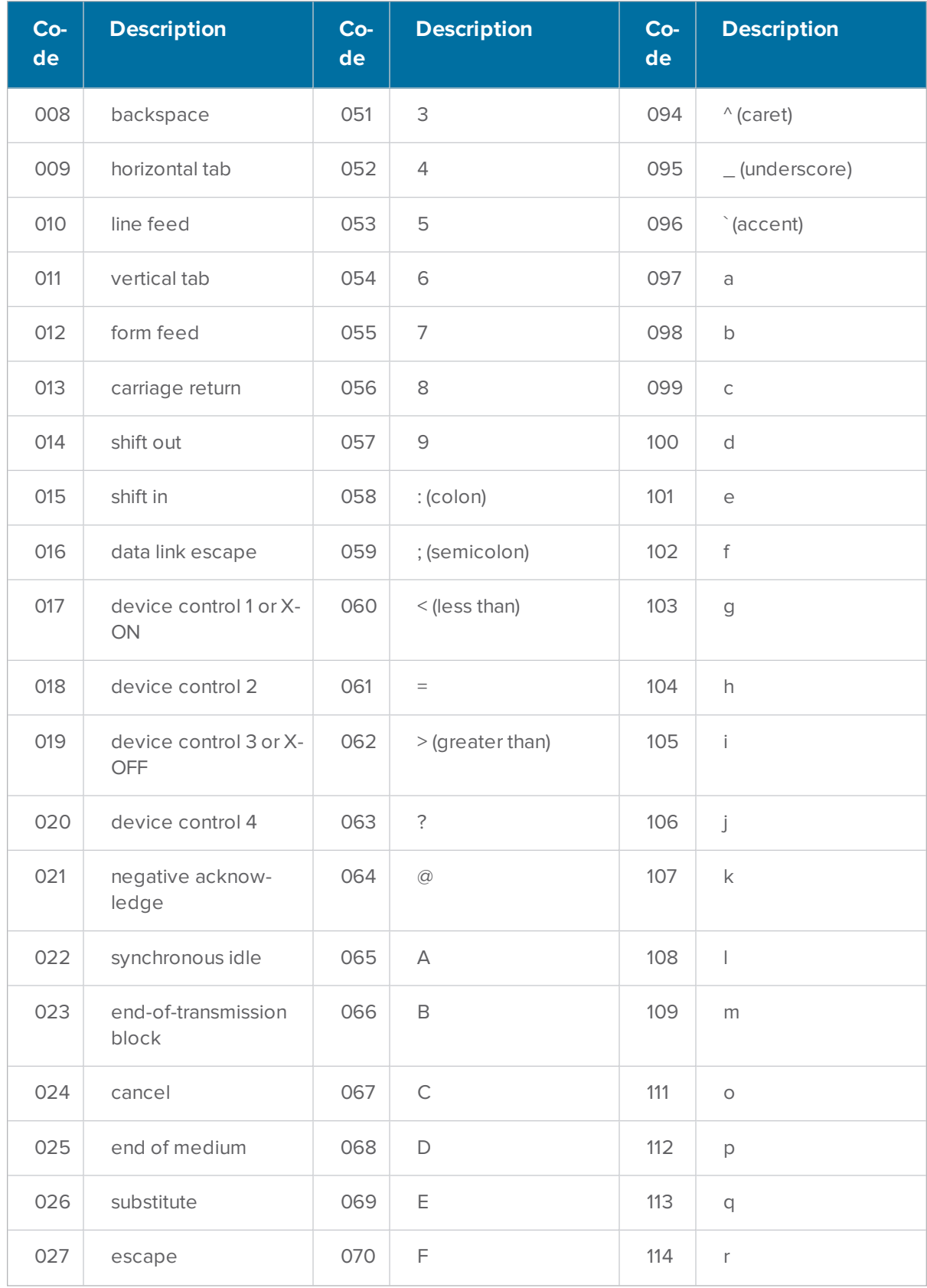

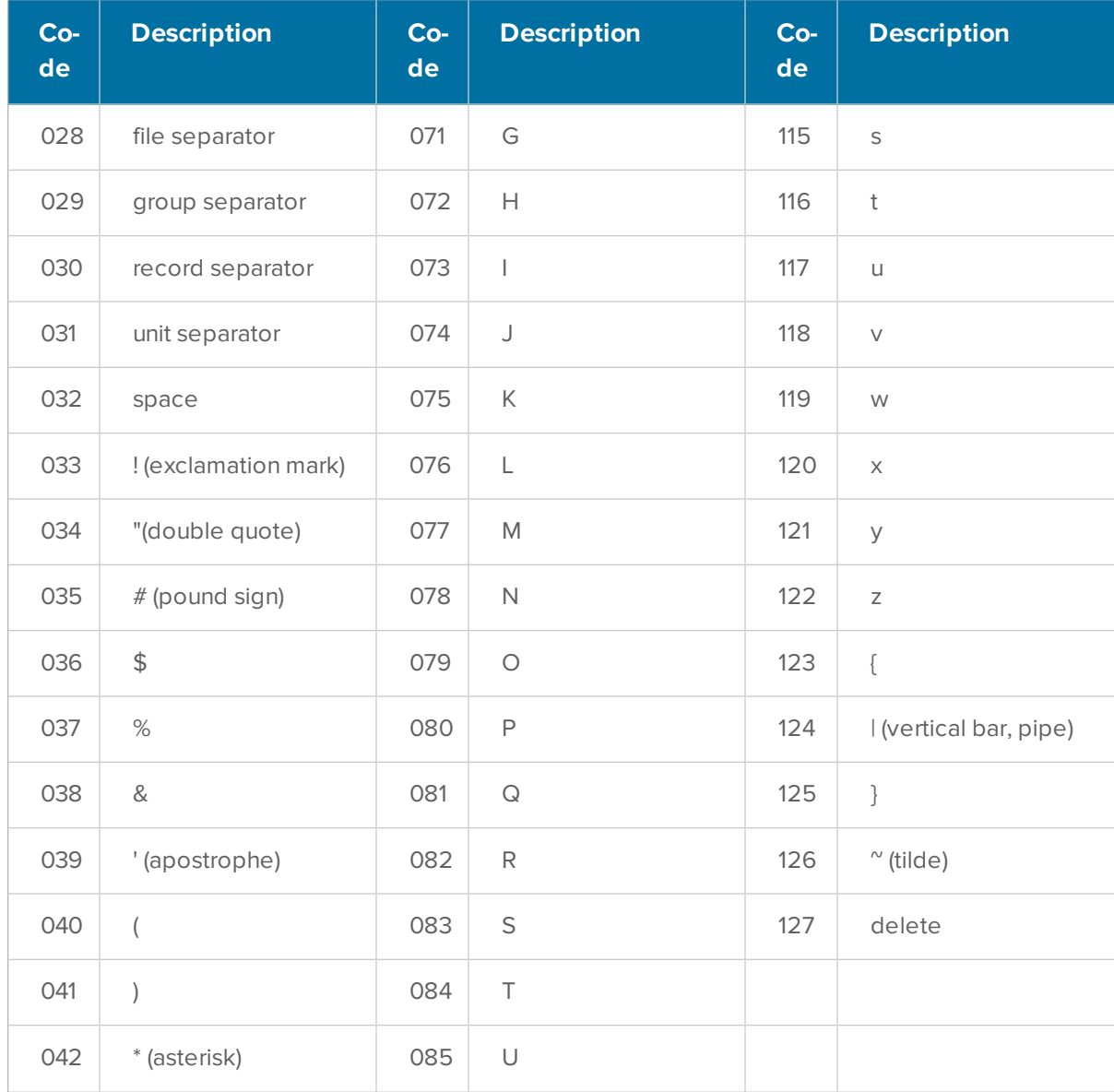

## Upper ASCII code values

This section lists characters in the upper ASCII set (values 128–255) as defined in code page 1252, the ANSI Latin 1 code page.

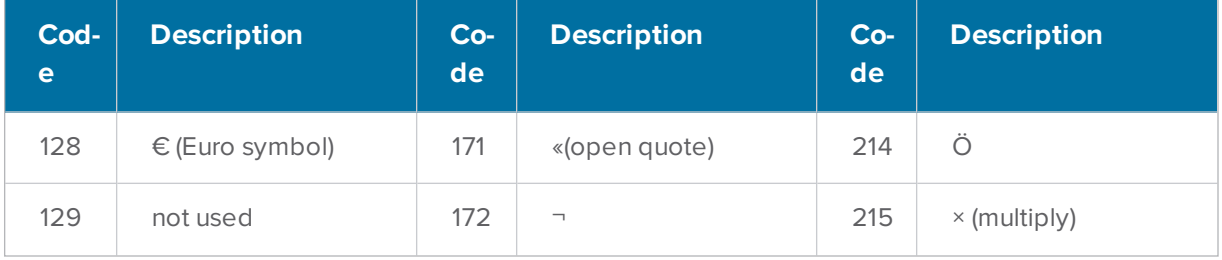

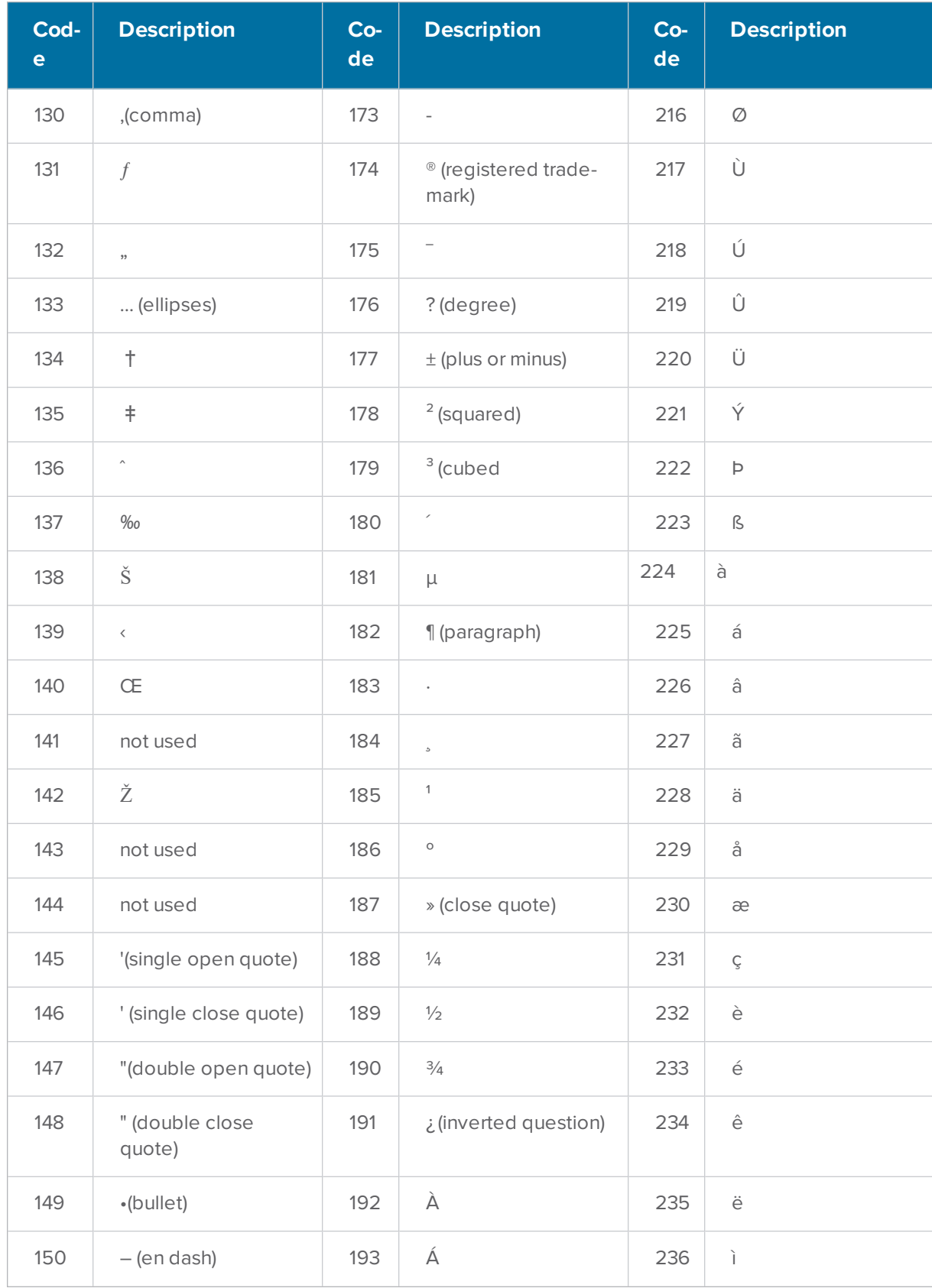

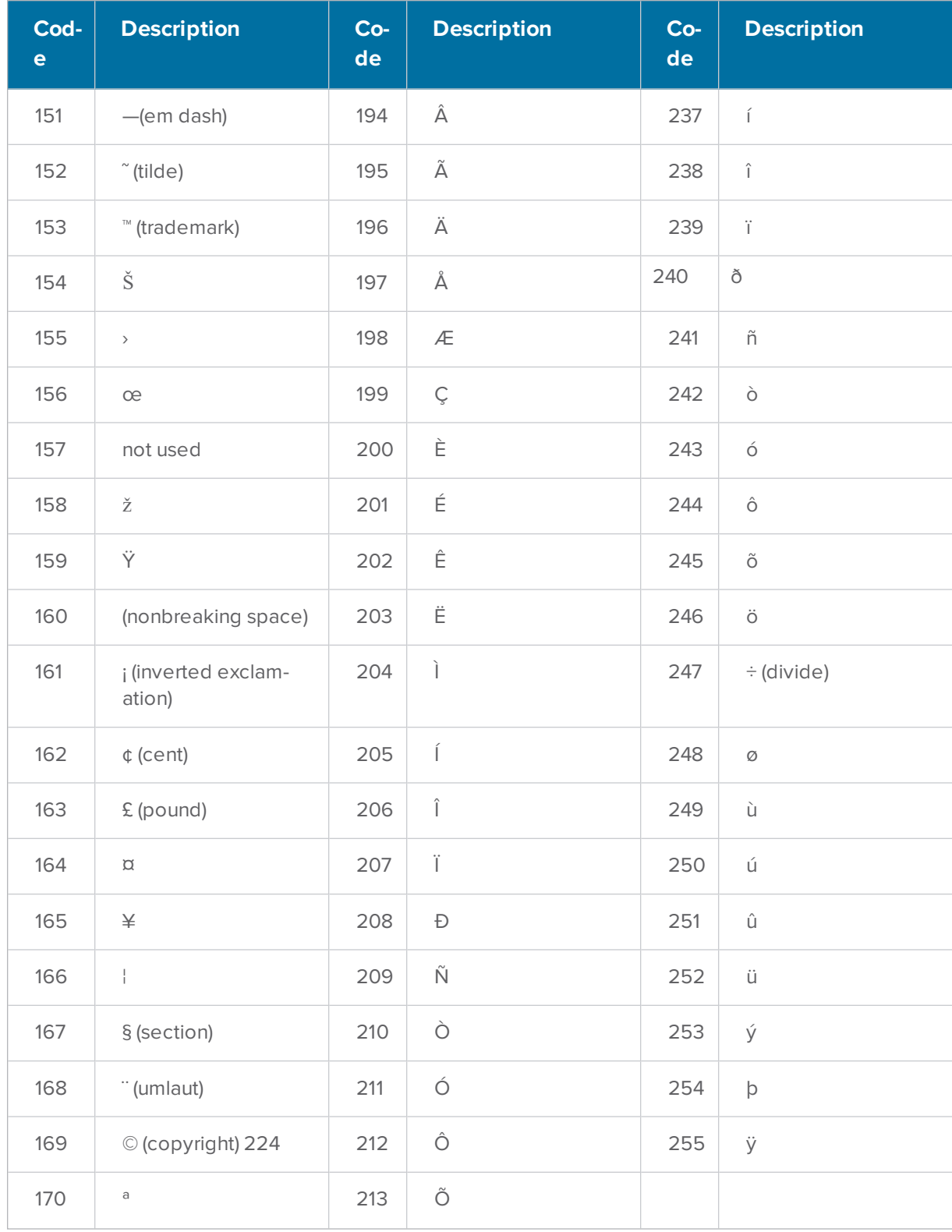

## Command-line options

#### Presort command-line options

Use the following command syntax to run your Presort jobs:

```
presort [options] [path]jobfile.pst
```
Here is a list of other commands that you can use to manipulate how the software outputs information.

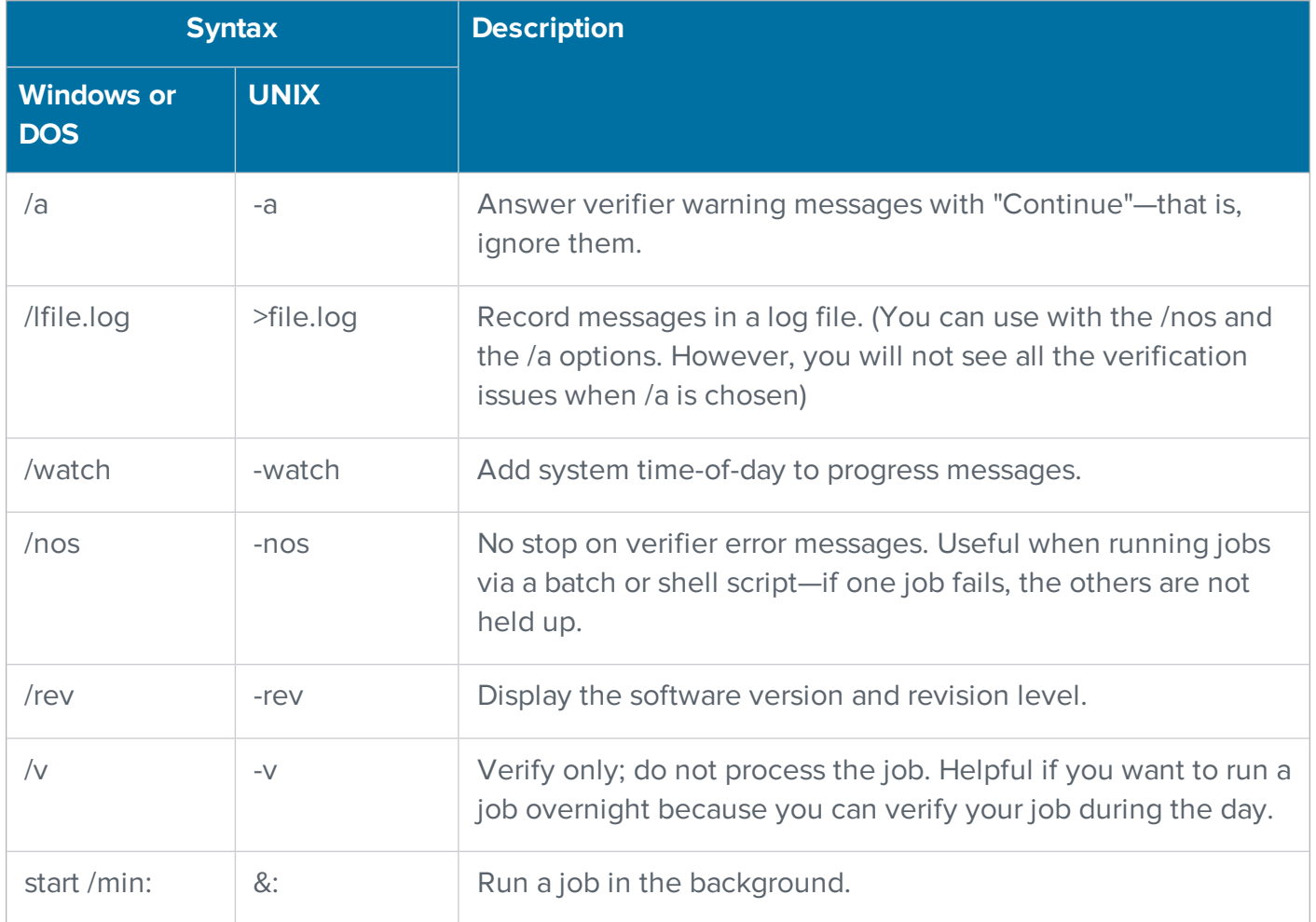

#### Edjob command-line options

Use these additional commands when you run Edjob on your existing jobs to update them to the latest version of the software.

Command-line format:

**edjob\_ss** [options] [path]script.upd [path]jobfile.**pst**

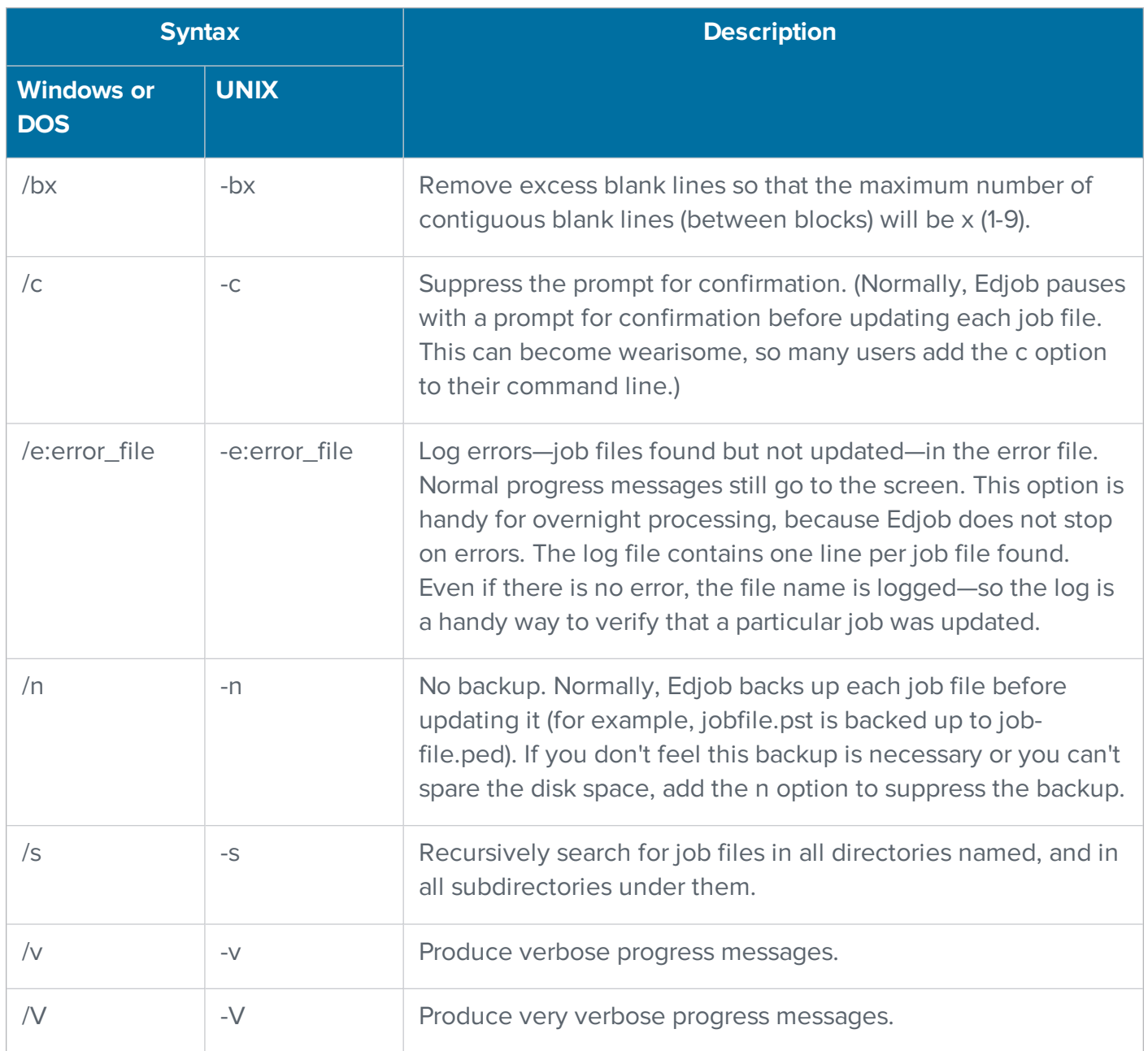

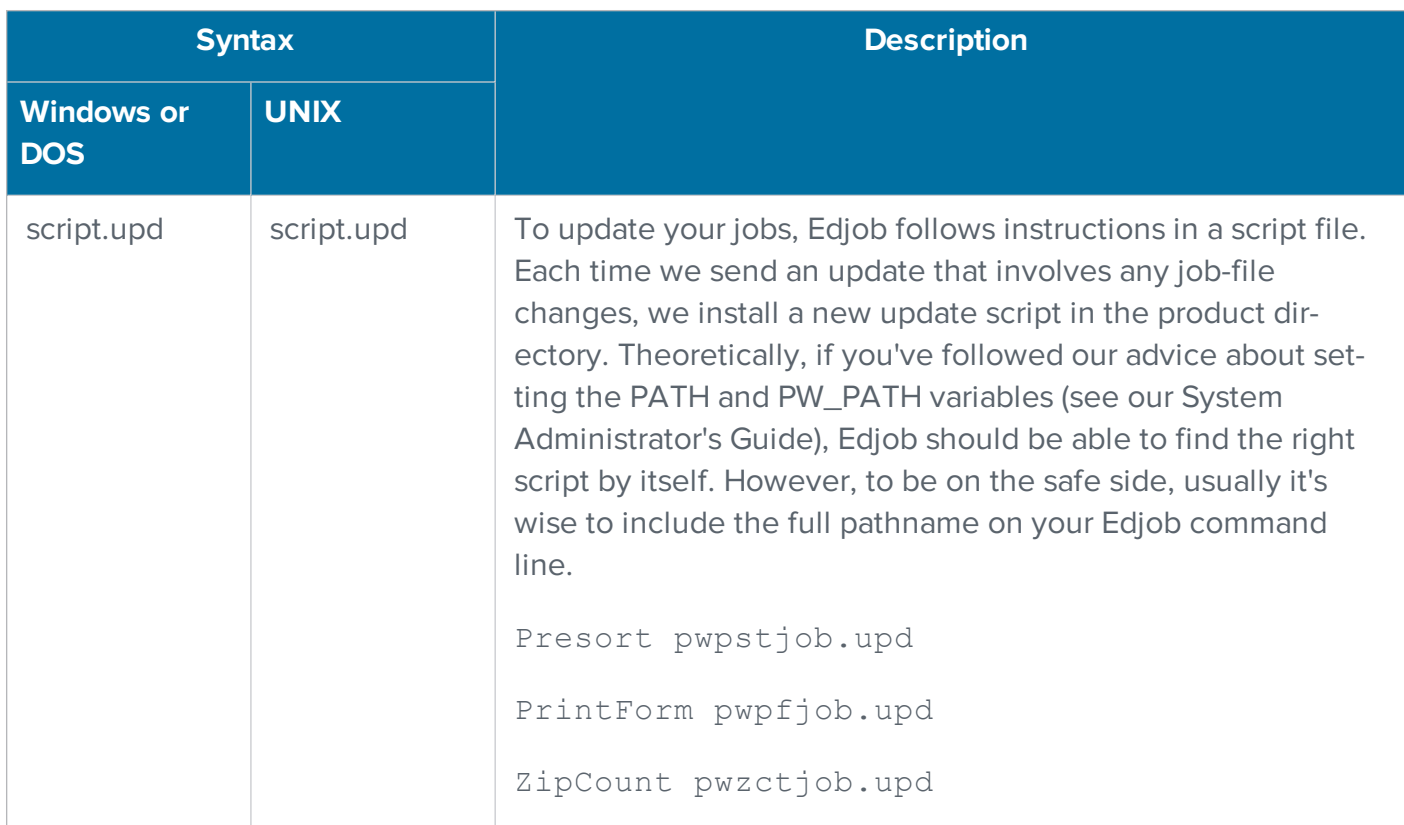

There are three ways to identify which job files you want to update:

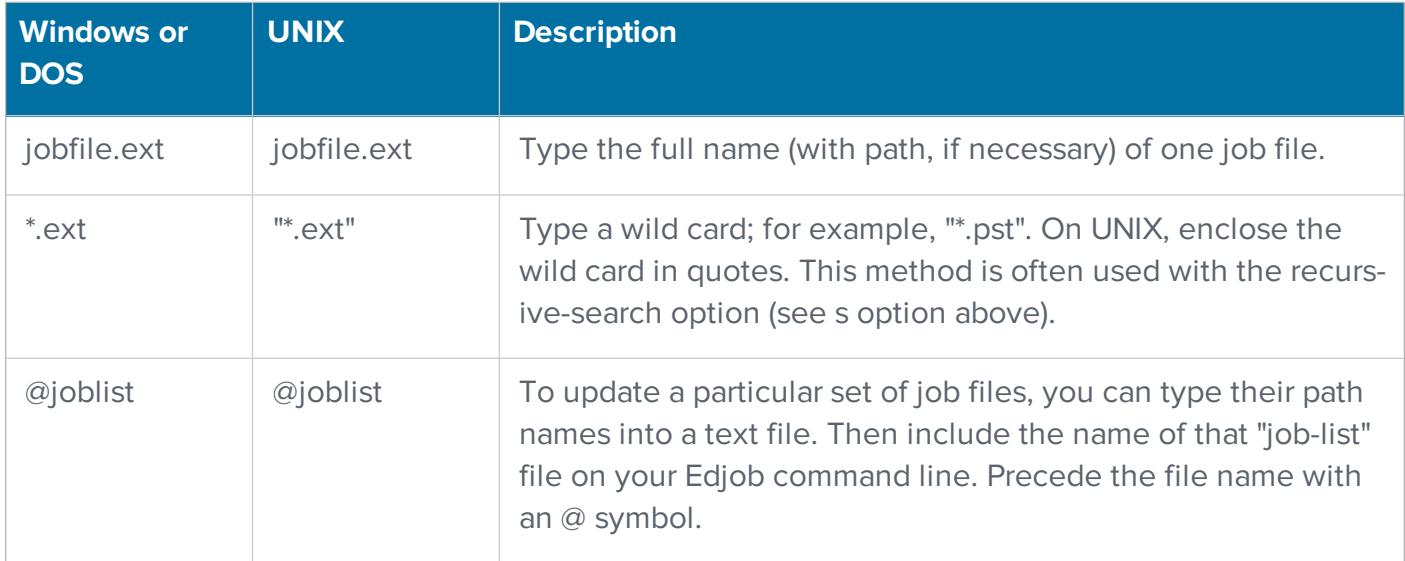

#### Label Studio command-line options

To run a Label Studio job, at your Windows command prompt or UNIX command line, type:

#### lsprint [Options] < filename.lsj >

The < filename. Isj > is the path and file name of a valid Label Studio job file to be run, and [Options] is any combination in any sequence of the following options:

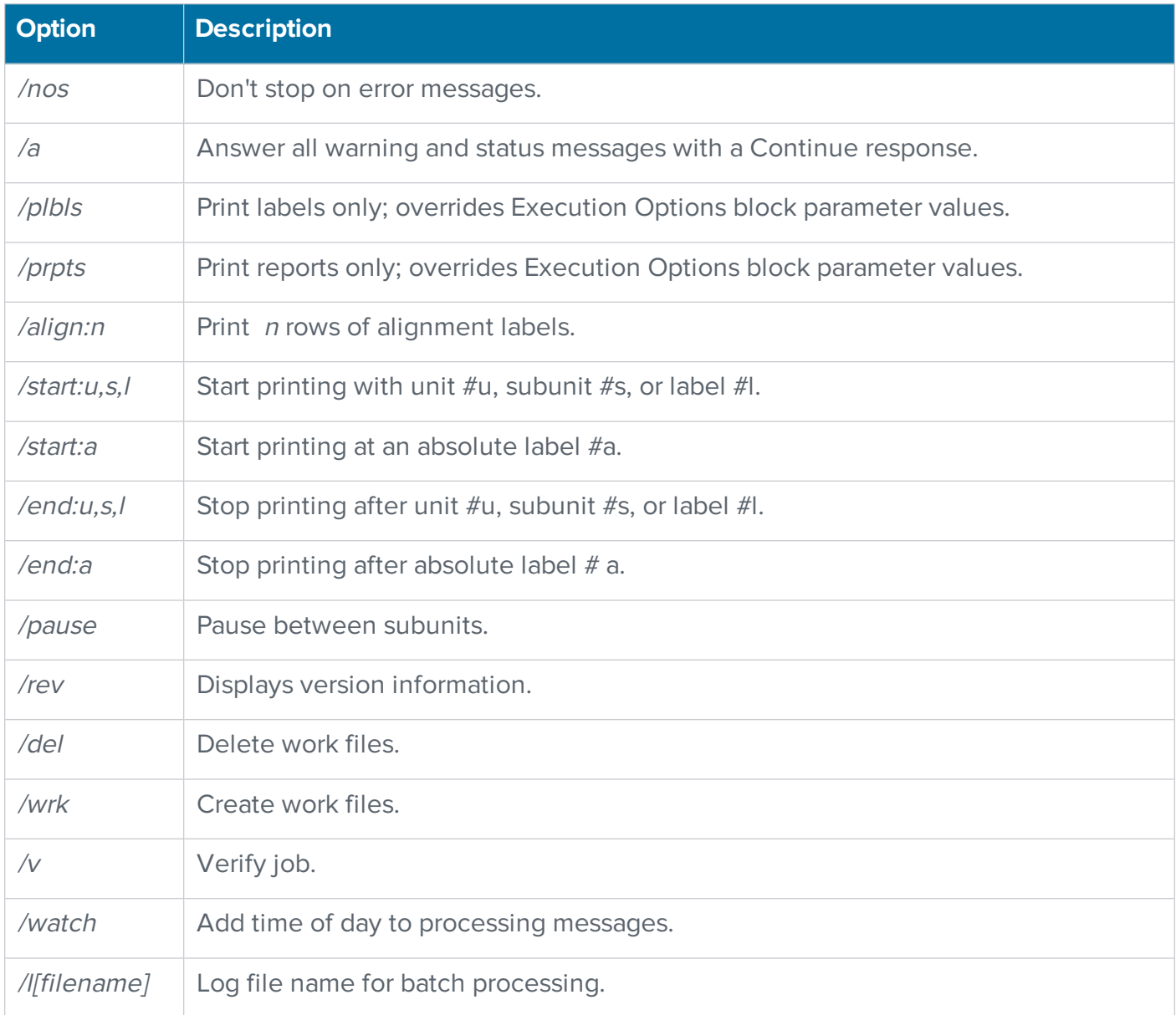

**NOTE** When running on UNIX machines, replace the / in front of the option with -. For example, type -nos instead of /nos.

For additional information, see the section Command line options in the Label [Studio](http://docs.satorisoftware.com/us/ls/docs/labelstudio_userguide.pdf) User Guide.

# Filter functions and operators

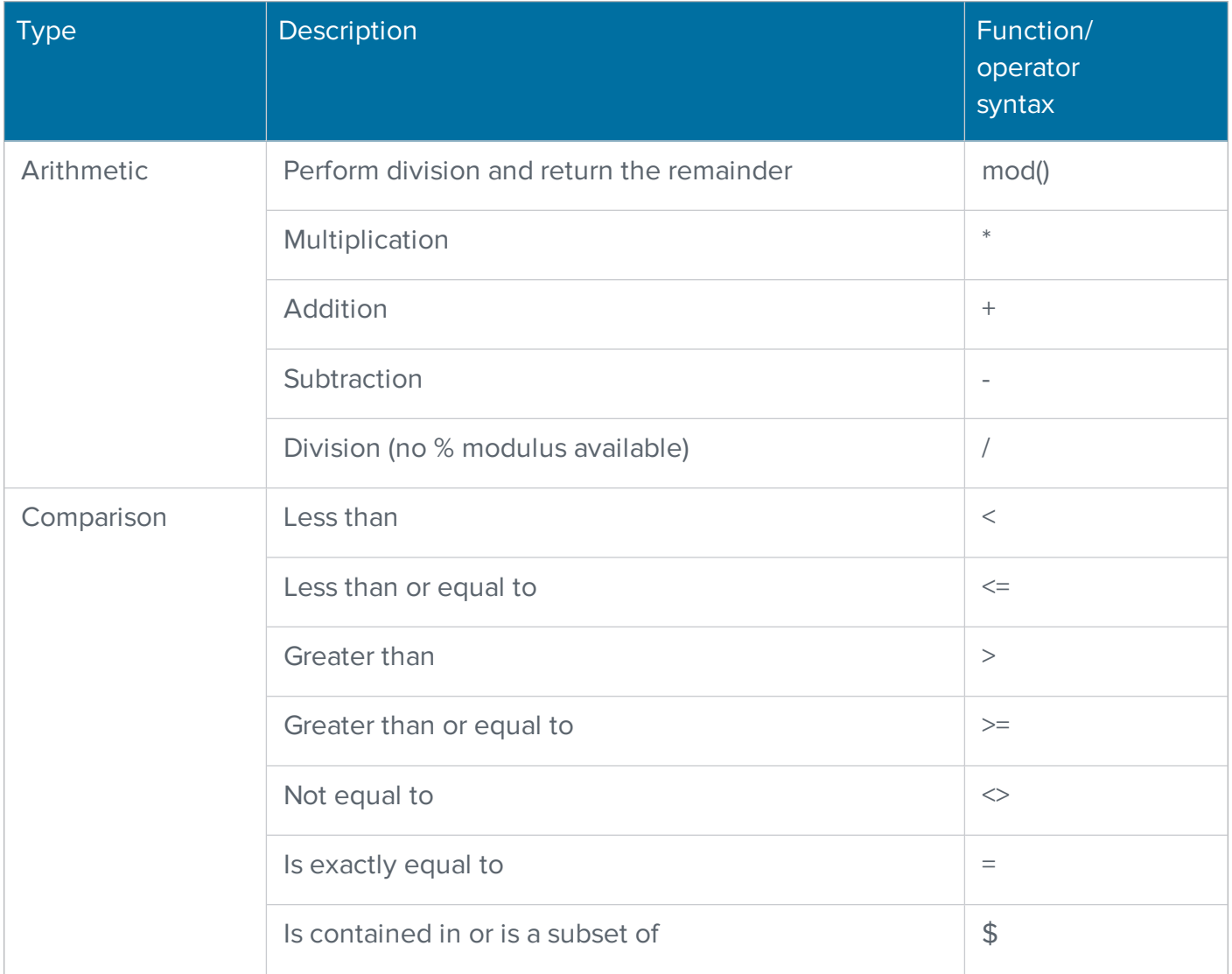

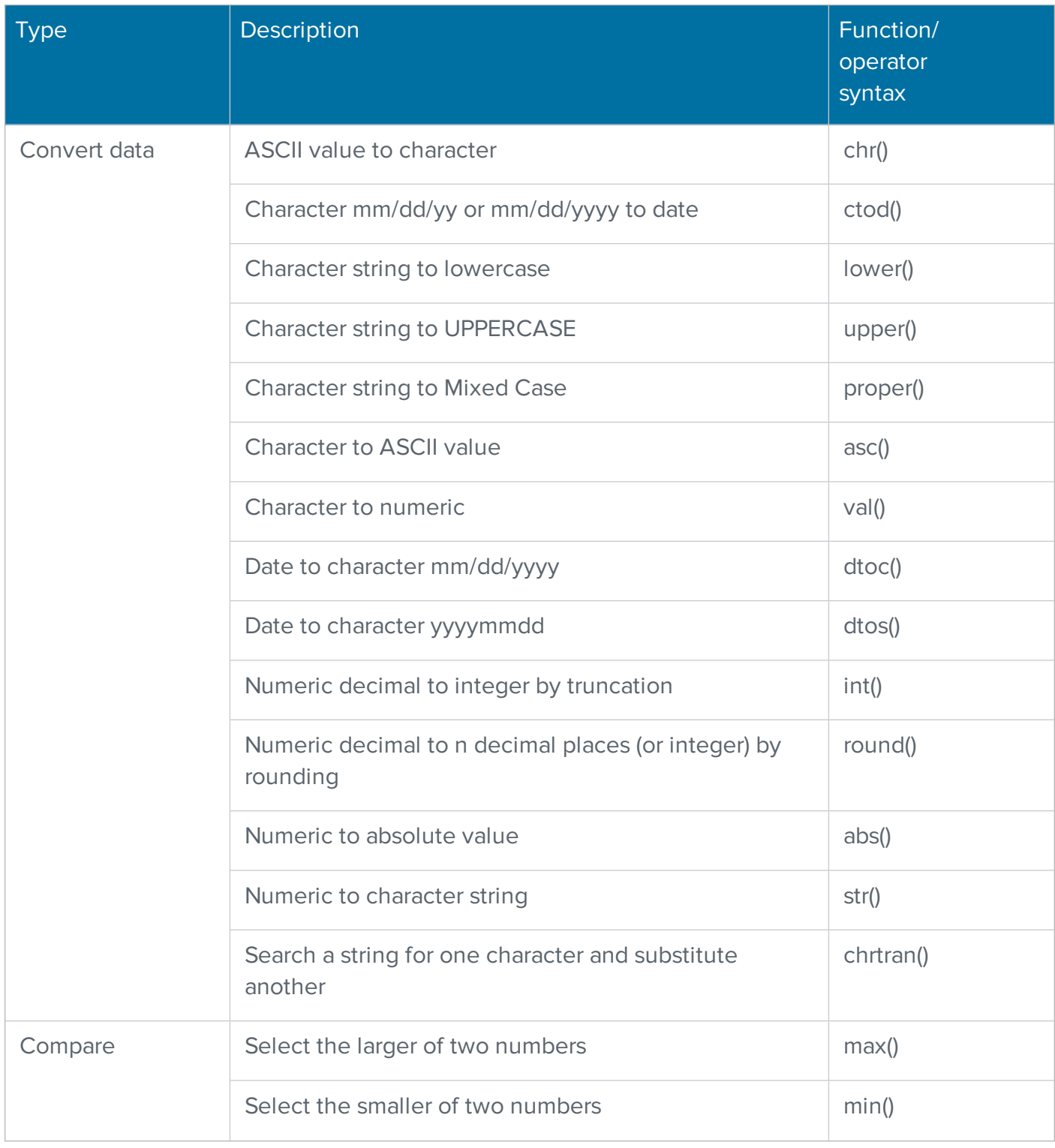

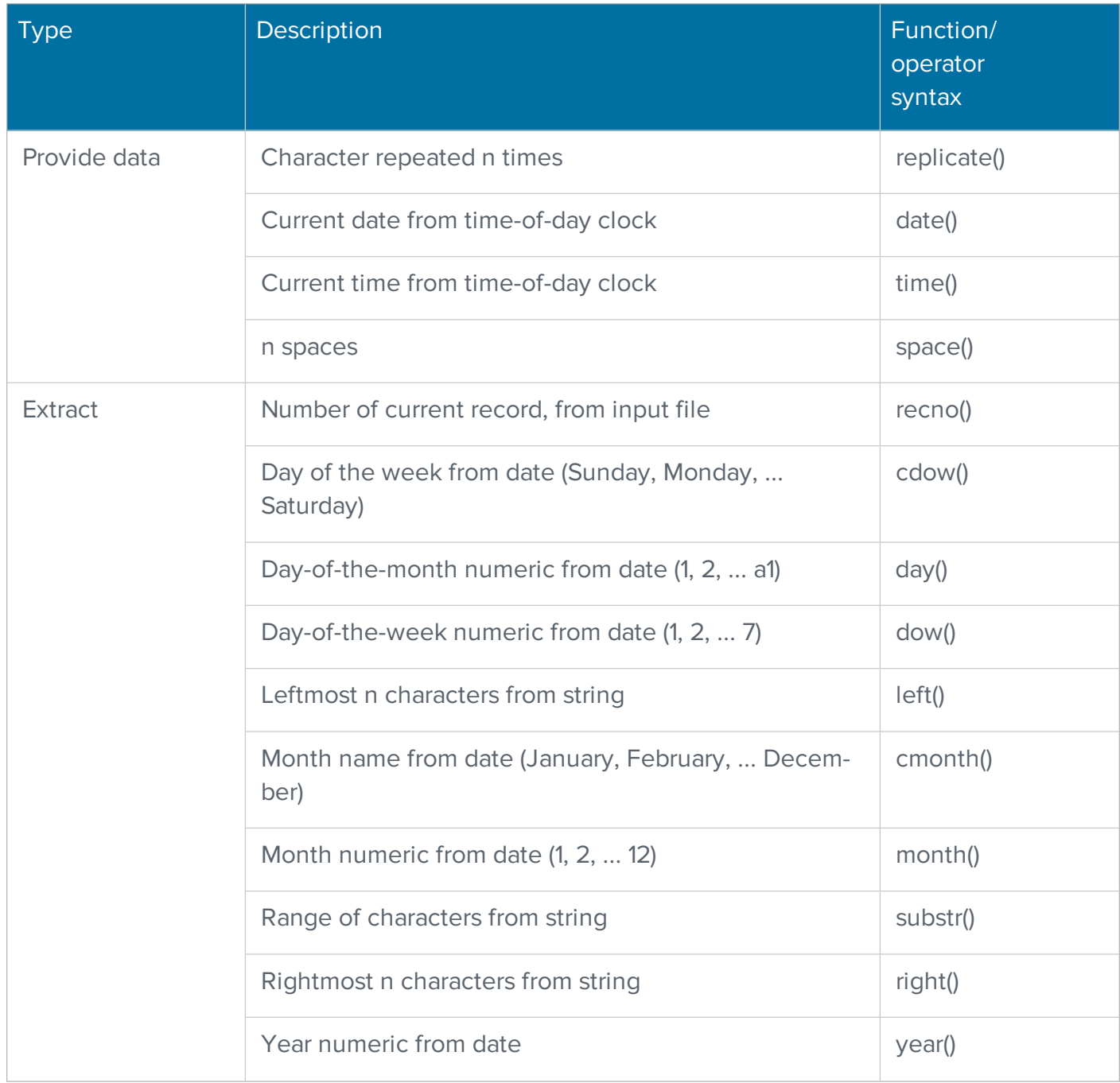

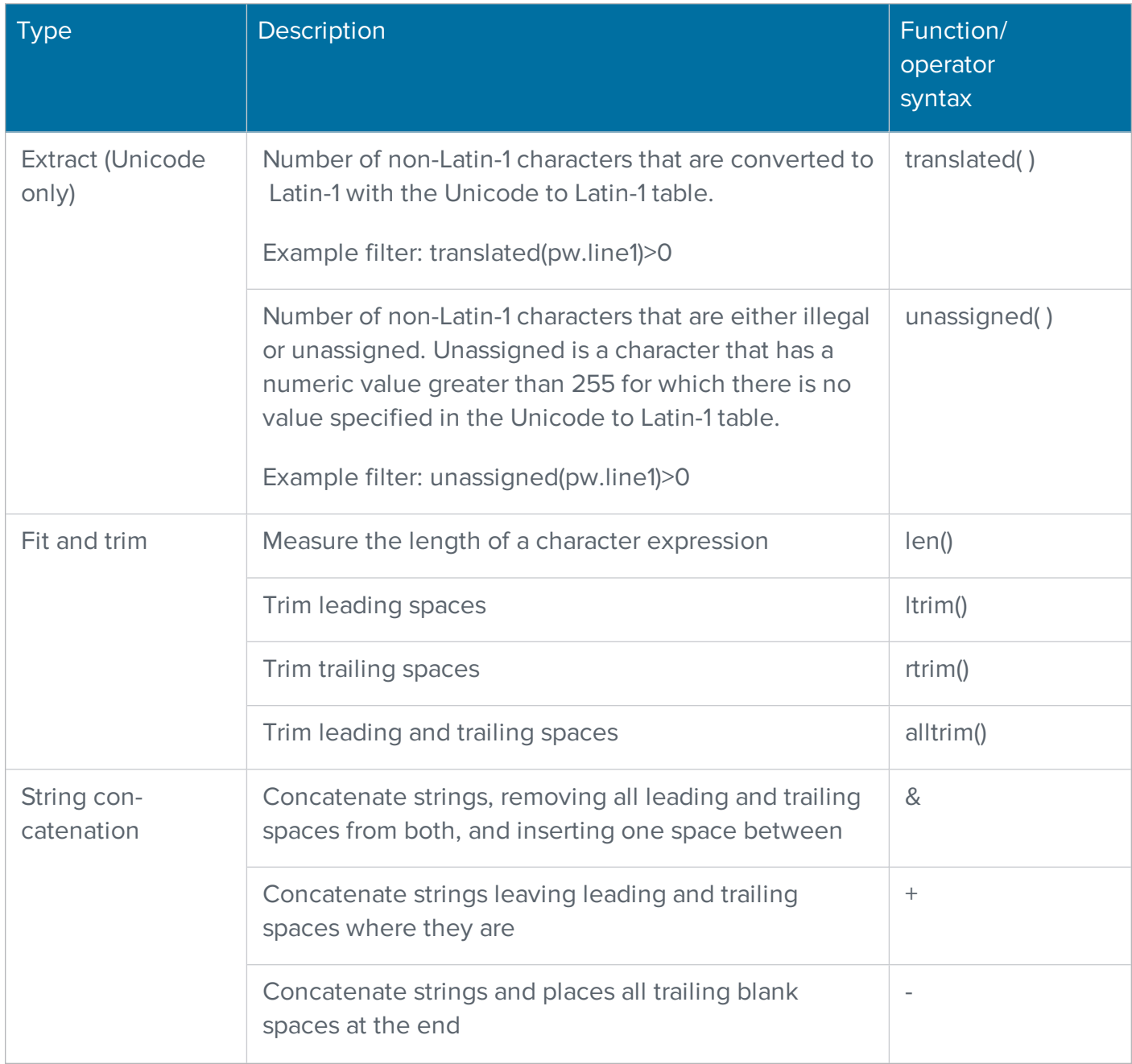

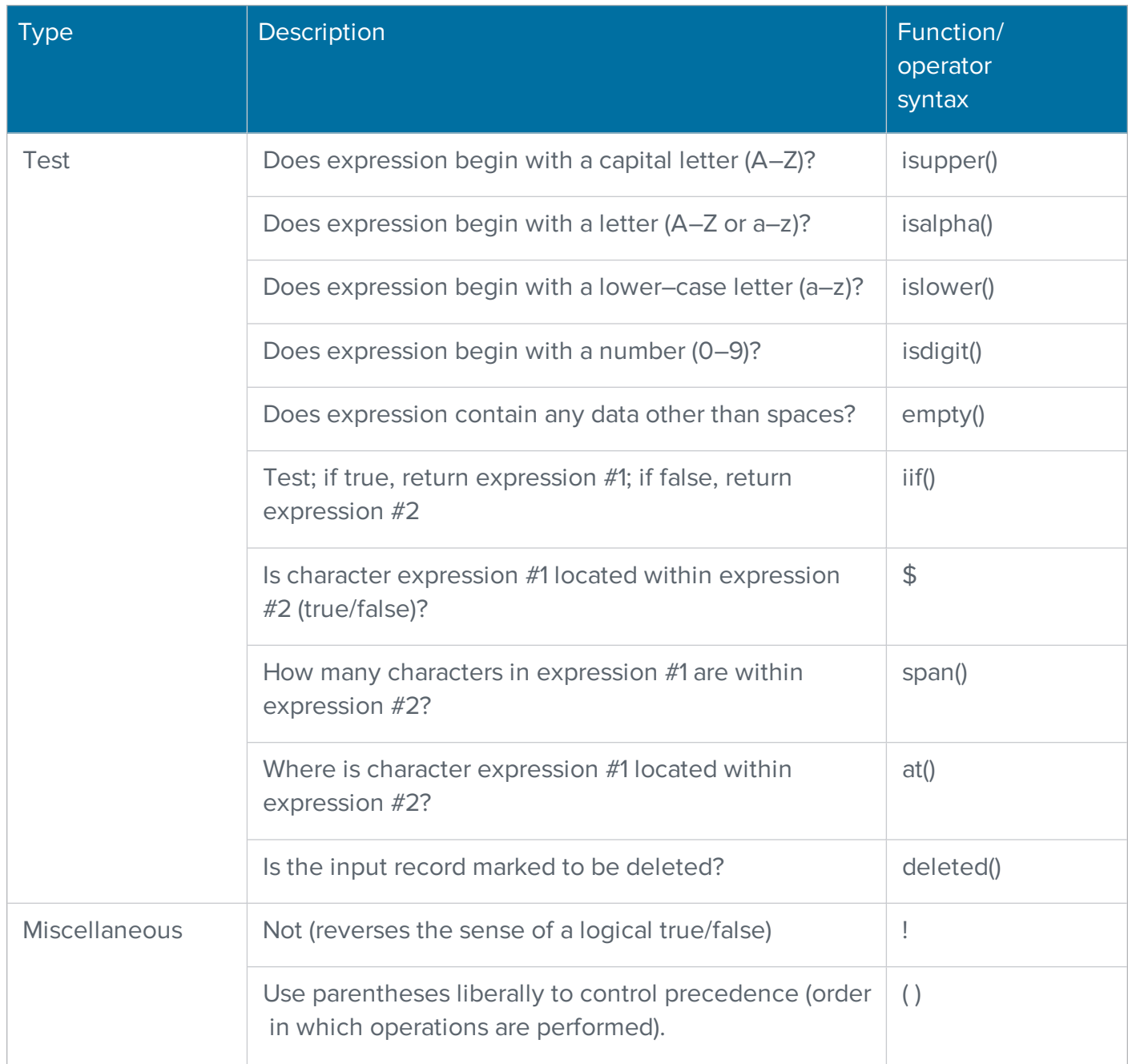

## Additional Resources

The following resources are available to help you with your software.

### Documentation Updates Available Online

Presort documentation is updated on a regular basis and available in PDF format via the BCC Software Customer Portal. Documents are posted in the [Manuals](https://portal.bccsoftware.com/Support/techManualsProduct.aspx?tm=presort) & Quick Guides ☆ section of the portal—except for release notes, which are available in the Presort section of the [Product](https://portal.bccsoftware.com/profile/productdownloads.aspx) Down[loads](https://portal.bccsoftware.com/profile/productdownloads.aspx)  $\diamond$  page.

You can access the most current versions of Label Studio documentation from the following links:

- Label [Studio](https://docs.satorisoftware.com/us/ls/docs/labelstudio_userguide_ss.pdf) User Guide ⇨
- Label Studio Inkjet [Reference](https://docs.satorisoftware.com/us/ls/docs/labelstudio_inkjetref_ss.pdf) ⇨
- Label Studio [Release](https://docs.satorisoftware.com/us/ls/rn/labelstudio_relnotes_ss.pdf) Notes ⇨
- System [Administrator](https://docs.satorisoftware.com/us/cmxp/docs/sysadminguide_ss.pdf) Guide ⇨
- [Edjob](https://docs.satorisoftware.com/us/cmxp/docs/edjob_usersguide_ss.pdf) User Guide ⇨
- Quick [Reference](https://docs.satorisoftware.com/us/cmxp/docs/quickref_views_ss.pdf) for Views and Job Files  $\diamond$
- Views [Quick](https://docs.satorisoftware.com/us/cmxp/docs/views_quickstart_ss.pdf) Start Guide  $\diamond$
- [Database](https://docs.satorisoftware.com/us/cmxp/docs/databaseprep_ss.pdf) Prep Guide ⇨

## Knowledge Base

BCC Software offers tips, tricks, and best practices for using our products. Knowledge Base articles can help empower both experts and new users.

• To learn more, visit the [BCC Software](https://portal.bccsoftware.com/support/knowledgeBase.aspx) Knowledge Base on the BCC Software Customer Portal ⇨.

## How to Contact Support

- BCC Software Technical Support online: <https://bccsoftware.com/customer-center/customer-support/> ⇨
- Email: [support@bccsoftware.com](mailto:support@bccsoftware.com) ⇨